# TASCAM TA-1VP **Vocal Producer**

# **Instrukcja obsługi**

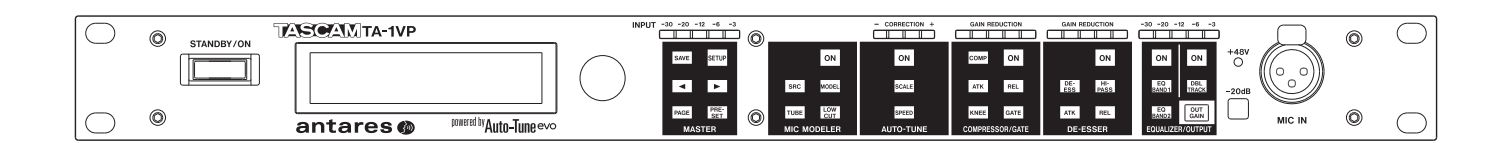

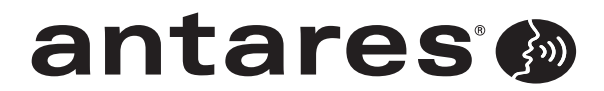

powered by Antares Auto-Tune®evo

# **WAŻNE OSTRZEŻENIA DOTYCZĄCE BEZPIECZEŃSTWA**

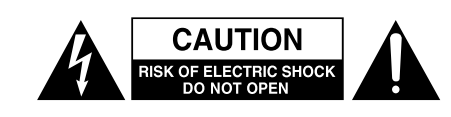

Uwaga: W celu zminimalizowania ryzyka porażeniem prądem nie należy zdejmować pokrywy lub ściany tylnej urządzenia. W środku nie ma żadnych elementów podlegających serwisowaniu. Czynności serwisowe należy zlecić wykwalifikowanemu personelowi serwisów.

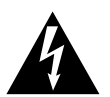

Symbol błyskawicy zakończony strzałką umieszczony w trójkącie równobocznym jest ostrzeżeniem dla użytkowników o obecności zaizolowanego "niebezpiecznego napięcia" w obudowie produktu. które to może mieć taką wartość, że może spowodować porażenie prądem ludzi.

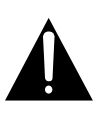

Wykrzyknik umieszczony w trójkącie równobocznym informuje użytkowników sprzętu, że w instrukcji obsługi i innej dokumentacji dołączonej do produktu, znajdują się ważne informacje dotyczące sposobu jego obsługi oraz zachowania środków ostrożności.

OSTRZEŻENIE: W CELU UNIKNIĘCIA POŻARU LUB PORAŻENIA PRĄDEM NIE WOLNO WYSTAWIAĆ URZĄDZENIA NA DZIAŁANIE DESZCZU LUB WILGOCI.

To urządzenie zostało przetestowane pod kątem spełnienia ograniczeń Class B dla urządzeń cyfrowych, stosownie do części 15 FCC Rules. Te ograniczenia zostały wprowadzone w celu zapewnienia uzasadnionej ochrony przeciwko szkodliwym zakłóceniom w instalacjach domowych. To urządzenie generuje i może emitować energię w zakresie częstotliwości radiowych i jeśli nie jest zainstalowane i użytkowane zgodnie ze wskazaniami zawartymi w tej instrukcji obsługi, może powodować szkodliwe zakłócenia w pracy innych urządzeń elektronicznych. Jednakże nie ma pełnej gwarancji, że zakłócenia nie pojawią się w konkretnych instalacjach. Jeśli urządzenie to stanie się źródłem szkodliwych zakłóceń, które mogą być określone przez włączenie i wyłączenie urządzenia, użytkownik powinien spróbować skorygować zakłócenia w następujący sposób:

- a) Zmienić położenie lub też ustawienie anten odbiorczych.
- b) Zwiększyć odległość miedzy urządzeniem a odbiornikiem.
- c) Podłączyć urządzenie do innego źródła zasilania sieciowego niż to, do którego jest podłączony odbiornik.
- d) Skonsultować problem ze sprzedawcą sprzętu lub też z doświadczonym technikiem radiowo-telewizyjnym.

#### **UWAGA**

Zmiany lub modyfikacje wprowadzone przez użytkownika w urządzeniu mogą być przyczyną utraty gwarancji lub też wiązać się z utratą praw do użytkowania tego urządzenia. Firma TEAC CORPORATION nie wyraża zgody na żadne zmiany i modyfikacje urządzenia.

### ■ Informacje dla użytkowników w Europie

#### **Oznaczenia dotyczące oznaczenia CE**

- a) Odpowiednie środowisko elektromagnetyczne: E4
- b) Szczytowe natężenie rozruchowe: 5A

#### **Zasady postępowania ze sprzętem elektrycznym i elektronicznym**

- a) Jeśli zechcesz pozbyć się tego produktu, nie wyrzucaj go razem z ogólnymi odpadami gospodarstwa domowego. Istnieje oddzielny system zagospodarowywania używanych produktów elektronicznych, zgodny z obowiązującymi przepisami dotyczącymi właściwego traktowania, odzyskiwania i ponownego przetwarzania produktów.
- b) Stosując się do tych zaleceń będziesz mieć pewność, że produkt, którego właśnie się pozbywasz, zostanie odpowiednio potraktowany, zostaną odzyskane i ponownie przetworzone jego podzespoły, co znacznie przyczyni się do zmniejszenia negatywnego wpływu na środowisko oraz zdrowie ludzkie.
- c) Niewłaściwe składowanie odpadów urządzeń elektrycznych i elektronicznych może mieć poważne skutki dla środowiska i zdrowia ludzi ze względu na obecność w sprzęcie substancji niebezpiecznych.
- d) Symbol odpadów elektrycznych i elektronicznych (WEEE) w postaci przekreślonego pojemnika na śmieci na kółkach wskazuje, że urządzenia elektryczne i elektroniczne muszą być zbierane i utylizowane oddzielnie od odpadów domowych.

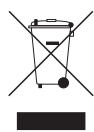

e) Systemy zwrotu i gromadzenia odpadów są dostępne dla końcowych użytkowników. W celu uzyskania szczegółowych informacji na temat utylizacji zużytych urządzeń elektrycznych i elektronicznych należy skontaktować się z urzędem miasta, jednostką zajmującą się utylizacją odpadów lub sklepem, w którym zakupiono sprzęt.

To urządzenie posiada numer seryjny, który jest umieszczony na spodzie urządzenia. Prosimy o spisanie numeru modelu oraz numeru seryjnego i ich zachowanie.

Numer modelu

Numer serviny \_

# **WAŻNE INSTRUKCJE DOTYCZĄCE BEZPIECZEŃSTWA**

- 1. Należy przeczytać tę instrukcję obsługi.
- 2. Należy zachować tę instrukcję obsługi.
- 3. Należy przestrzegać wszystkich instrukcji.
- 4. Należy stosować się do wszystkich instrukcji.
- 5. Nie należy używać tego sprzętu w pobliżu wody.
- 6. Czyszczenia należy dokonywać tylko za pomocą suchej tkaniny.
- 7. Nie należy zasłaniać żadnych otworów wentylacyjnych. Instalacji należy dokonywać zgodnie z instrukcjami producenta.
- 8. Nie należy umieszczać sprzętu w pobliżu źródeł ciepła takich jak grzejniki, piecyki, kuchenki oraz innych wytwarzających ciepło (w tym wzmacniaczy).
- 9. We wtyku sieciowym nie należy usuwać żadnych terminali lub odłączać od nich przewodów. Wtyczka dwubiegunowa posiada dwa styki kontaktowe. Wtyczka z uziemieniem ma dwa styki kontaktowe i trzeci styk uziemienia. Szeroki styk lub trzeci bolec służy do zapewnienia bezpieczeństwa. Jeśli dołączony wtyk nie pasuje do gniazda zasilania, należy skontaktować się z wykwalifikowanym elektrykiem w celu wymiany gniazda na spełniające aktualne normy.
- 10. Przewód sieciowy należy zabezpieczyć przed nadepnięciami i przygnieceniami, szczególnie wtyki oraz miejsca, w których wychodzą one ze sprzętu.
- 11. Należy używać akcesoriów rekomendowanych tylko przez producenta sprzętu.
- 12. Należy używać tylko wózków transportowych, statywów, wsporników oraz podstaw określonych przez producenta lub sprzedawanych ze sprzętem. Podczas korzystania z wózków należy zachować szczególną ostrożność przy równoczesnym transporcie kilku elementów, zwłaszcza w układzie pionowym.

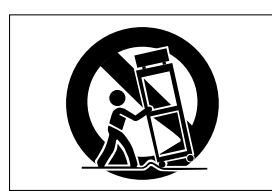

- 13. Należy odłączyć zasilanie sprzętu podczas wyładowań atmosferycznych lub, jeśli nie będziemy korzystać ze sprzętu przez dłuższy czas.
- 14. Wszystkie czynności serwisowe powinny być wykonane przez wykwalifikowany personel. Przegląd serwisowy jest konieczny, jeśli nastąpiło jakiekolwiek uszkodzenie sprzętu, po uszkodzeniu przewodu zasilającego lub wtyku, w przypadku wylania na sprzęt płynów, upadku na sprzęt ciężkich przedmiotów, wystawienia sprzętu na działanie deszczu lub wilgoci, upadku sprzętu lub pojawienia się objawów nienormalnego działania sprzętu.
- Nie wolno umieszczać urządzenia w miejscach, w których byłoby ono narażone na kapanie lub zalanie.
- Nie wolno umieszczać na urządzeniu żadnych pojemników z wodą lub innymi płynami.
- Nie wolno instalować urządzenia w zamkniętych przestrzeniach, takich jak szafki na książki lub podobne.
- ź Urządzenie pobiera niewielką, nominalną ilość prądu, gdy zasilanie jest wyłączone (OFF) lub przełącznik trybu pracy STANDBY/ON nie znajduje się w pozycji ON.
- ź Urządzenie powinno być umieszczone w bliskości gniazda sieci energetycznej AC, tak aby było można w dowolnym czasie łatwo odłączyć przewód zasilający.
- Wtyk sieciowy pełni również rolę wyłącznika zasilania i powinien zawsze znajdować się w bliskości, w celu jego łatwego odłączenia.
- Zbyt wysoki poziom głośności w słuchawkach lub wkładkach dousznych może spowodować uszkodzenie słuchu.

#### ■ Montaż urządzenia w racku

Urządzenie może być zamontowane w racku 19" przy użyciu zestawu montażowego rack, który jest dołączony do pakietu. Sposób montażu jest przedstawiony na rysunku poniżej.

Przed montażem należy odłączyć od urządzenia nóżki.

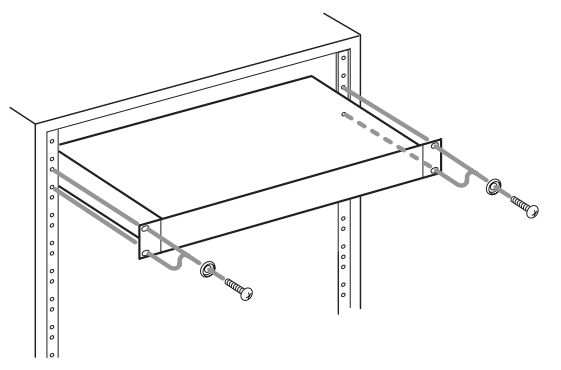

#### **NOTA**

- ź Nad urządzeniem należy pozostawić wolną przestrzeń o wysokości 1U w celu zapewnienia właściwej wentylacji.
- ź Z tyłu urządzenia należy pozostawić przynajmniej 10 cm wolnej przestrzeni w celu zapewnienia właściwej wentylacji.

# **Spis treści**

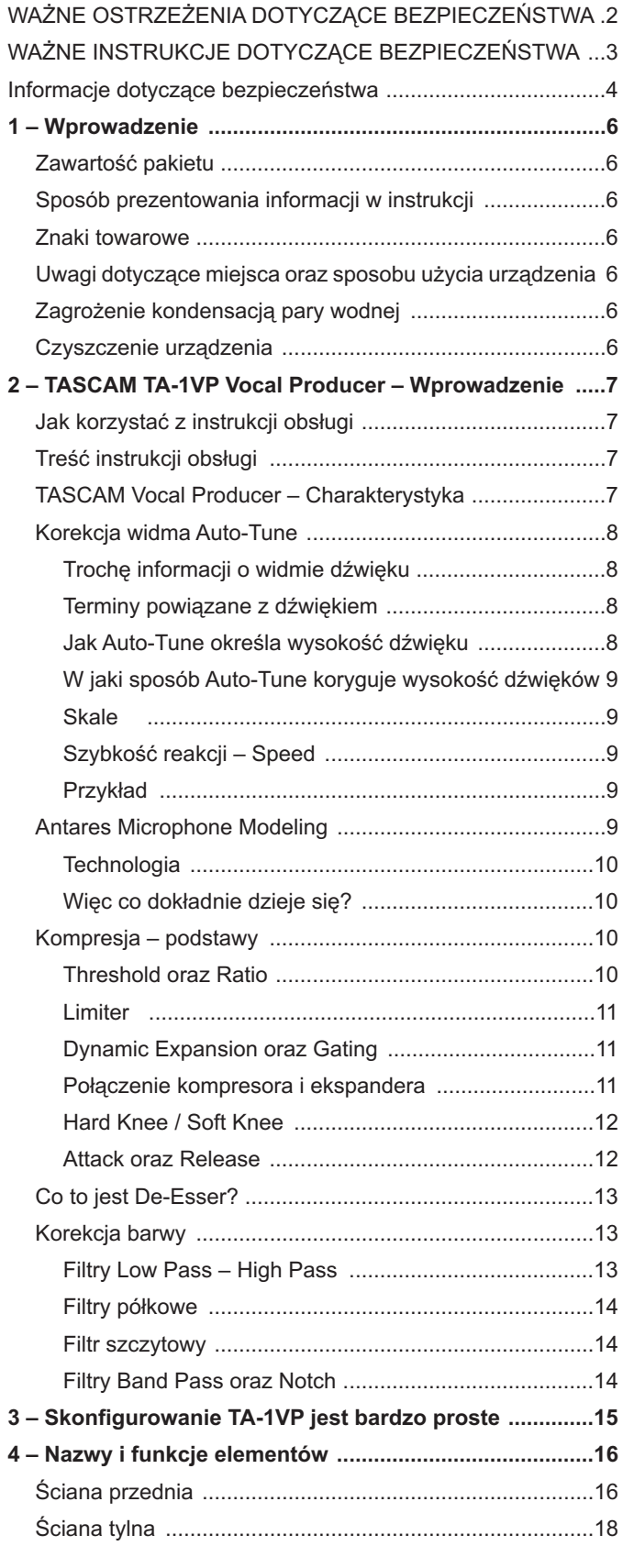

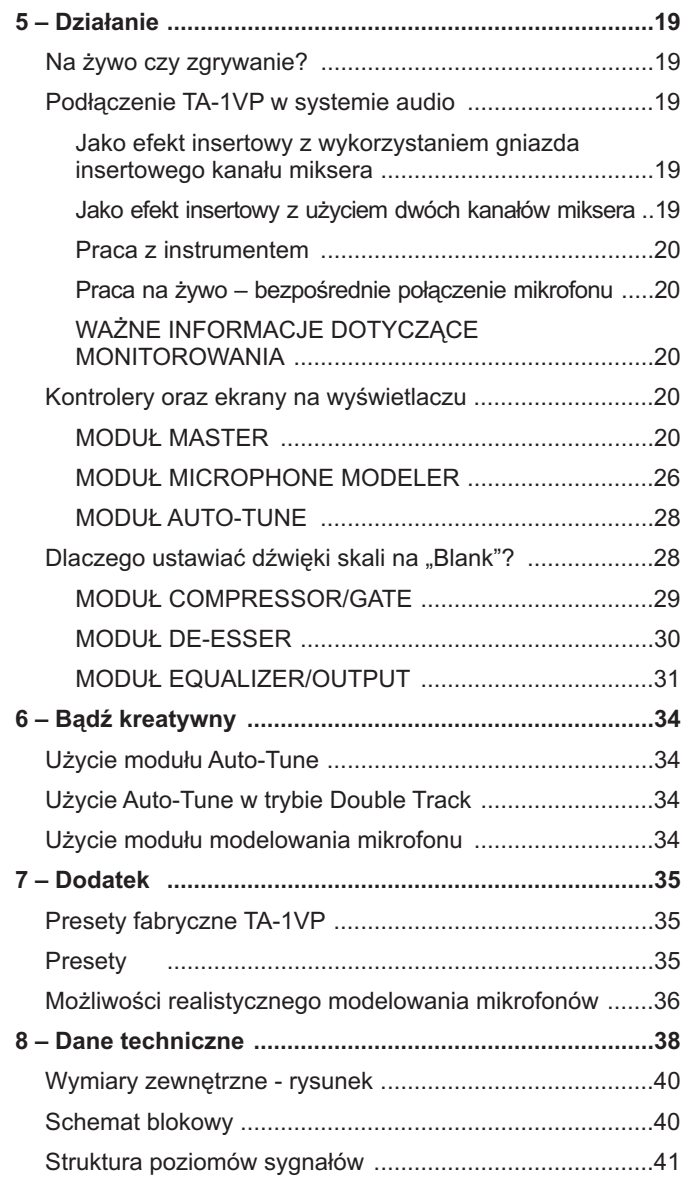

Bardzo dziękujemy za zakup TASCAM TA-1VP Vocal **Producer** 

Przed podłączeniem i rozpoczęciem pracy z urządzeniem prosimy o znalezienie chwili na uważne przeczytanie tej instrukcji obsługi w celu poznania sposobów właściwego skonfigurowania i podłączenia urządzenia, a także sposobu wykorzystania szeregu podstawowych oraz zaawansowanych funkcji. Po przeczytaniu instrukcji obsługi prosimy o jej zachowanie w bezpiecznym miejscu, by możliwe było korzystanie z niej w przyszłości.

Instrukcję obsługi można też pobrać za pośrednictwem Internetu ze strony internetowej TASCAM (http://tascam.com/).

# **Zawartość pakietu**

Poniżej prezentujemy listę elementów znajdujących się w opakowaniu TA-1VP.

Podczas otwierania opakowania należy zwrócić szczególną uwagę, aby nie uszkodzić elementów znajdujących się w jego środku. Opakowanie należy zachować, aby możliwy był bezpieczny transport w przyszłości.

Jeśli podczas transportu został zagubiony lub też uszkodzony jakikolwiek z elementów znajdujących się w opakowaniu, prosimy o kontakt w tej sprawie ze sprzedawcą.

- ź Jednostka główna (TA-1VP).............................................1
- Zasilacz sieciowy (TASCAM PS-1225L) ..........................1
- ź Zestaw montażowy rack 19" ............................................1
- ź Karta gwarancyjna .................................................1
- ź Instrukcja obsługi .................................................1

### **Sposób prezentowania informacji w instrukcji**

W tej instrukcji obsługi przyjęliśmy następujący sposób prezentowania informacji:

- Nazwy klawiszy oraz kontrolerów są przedstawione następującą czcionką: **SAVE**.
- Komunikaty na wyświetlaczu urządzenia są prezentowane następująco: ON
- W określonych miejscach dodatkowe informacje są przedstawiane w następujący sposób:

#### **NOTA**

Wyjaśnienie działania w określonych sytuacjach oraz dodatkowe informacje.

# **Znaki towarowe**

- TASCAM jest znakiem towarowym TEAC Corporation, który jest zastrzeżony w Stanach Zjednoczonych Ameryki oraz w innych krajach.
- Auto Tune<sup>®</sup> oraz Antares<sup>®</sup> są zastrzeżonymi znakami towarowymi Antares Audio Technologies w Stanach Zjednoczonych Ameryki.
- Inne nazwy firm, nazwy produktów oraz znaki graficzne użyte w tym dokumencie są znakami towarowymi lub zastrzeżonymi znakami towarowymi należącymi do ich prawnych właścicieli.

Wszystkie nazwy producentów mikrofonów oraz oznaczenia modeli mikrofonów, które pojawiają się w tej instrukcji, są użyte jedynie w celach informacyjnych i wskazują mikrofony, które były użyte do analizowania i utworzenia odpowiednich modeli cyfrowych. W żaden sposób nie powinno być to interpretowane jako istnienie związków lub efekt współpracy z tymi wymienionymi producentami.

# **Uwagi dotyczące miejsca oraz sposobu użycia urządzenia**

- Temperatura pracy powinna zawierać się w przedziale od 5ºC do 35ºC (41ºF – 95ºF).
- Nie wolno instalować urządzenia w miejscach wymienionych poniżej. Jeśli to nastąpi, może być to powodem obniżenia jakości dźwięku oraz/lub powodować usterki.
- w miejscach, w których występują wyraźne wibracje lub które są niestabilne
- w pobliżu okien lub w innych miejscach narażonych na bezpośrednie nasłonecznienie
- w pobliżu grzejników lub innych miejscach o bardzo wysokiej temperaturze
- w miejscach wyjątkowo zimnych
- w miejscach o złej wentylacji lub o wysokiej wilgotności
- w miejscach o dużym zanieczyszczeniu powietrza
- w miejscach narażonych na bezpośrednie działanie deszczu lub wody
- Nie wolno umieszczać na urządzeniu żadnych przedmiotów.
- Należy unikać instalowania tego urządzenia nad innymi urządzeniami wytwarzającymi duże ilości ciepła, na przykład nad wzmacniaczami mocy.

# **Zagrożenie kondensacją pary wodnej**

Jeśli urządzenie zostanie przeniesione z pomieszczenia zimnego do ciepłego, będzie użyte natychmiast po ogrzaniu zimnego pomieszczenia lub też będzie narażone na nagłą zmianę temperatury, może wystąpić zjawisko kondensacji pary wodnej. Jeśli do tego dojdzie, urządzenie należy pozostawić na jedną lub dwie godziny przed włączeniem w nim zasilania.

# **Czyszczenie urządzenia**

W celu wyczyszczenia urządzenia należy wytrzeć je dokładnie suchą i czystą tkaniną. Do czyszczenia urządzenia nie należy używać tkanin czyszczących nasączonych preparatami chemicznymi, benzenu, rozpuszczalników, alkoholu etylowego czy też innych związków chemicznych, gdyż mogą one spowodować uszkodzenie jego powierzchni.

# **Jak korzystać z instrukcji obsługi**

TASCAM TA-1VP Vocal Producer (nazywany w dalszej części instrukcji TA-1VP) posiada bardzo przyjazny użytkownikowi interfejs i jest niezwykle łatwy w użyciu. Jednakże w celu wykorzystania pełni jego możliwości zalecamy choćby jednokrotne przeczytanie tej instrukcji.

Jeśli TA-1VP jest Twoim pierwszym spotkaniem z cyfrowym przetwarzaniem wokalu, w tym rozdziale zamieściliśmy też krótkie wprowadzenie do teorii i zastosowań różnych modułów przetwarzania sygnału. (Więcej informacji na te tematy można znaleźć w różnych książkach poświęconych technikom nagrywania, a także w pismach zajmujących się nagrywaniem np. Electronic Musician, EQ, Mix, Recording, Home Recording i wielu innych.)

Jeśli miałeś już wcześniej doświadczenia z używaniem i korzystaniem z funkcji podstawowych studyjnych procesorów sygnałowych (kompresor, bramka szumów, de-esser, EQ itp.), możesz przejść bezpośrednio do rozdziału 5, w celu poznania sposobu użycia ich w TA-1VP. Z drugiej strony, jeśli nawet miałeś już styczność z Atares Auto-Tune oraz Microphone Modeler, dobrym posunięciem będzie przeczytanie podstawowych informacji o tych funkcjach, które znajdują się w tym rozdziale.

# **Treść instrukcji obsługi**

#### **Rozdział 2: TASCAM Vocal Producer – Wprowadzenie**

Rozdział, który właśnie czytasz. Znajduje się w nim prezentacja TA-1VP, jak również podstawowe informacje na temat korekcji widma Antares Auto-Tune oraz Microphone Modeling. Zawarto w nim także wprowadzenie do podstawowych pojęć dotyczących kompresji, rozszerzania dynamiki, bramki szumów, de-essingu oraz parametrycznej korekcji barwy.

#### **Rozdział 3: Konfiguracja TASCAM Vocal Producer**

Opisuje sposób podłączenia i korzystania z TA-1VP.

#### **Rozdział 4: Nazwy i funkcje elementów**

W tym rozdziale opisano funkcje i działanie wszystkich kontrolerów, ekranów oraz złączy znajdujących się na ścianie przedniej oraz tylnej TA-1VP.

#### **Rozdział 5: Działanie TA-1VP**

Jest to przewodnik po wszystkich możliwościach oraz funkcjach TA-1VP. Jeśli możesz przeczytać tylko jeden rozdział – to musi być ten.

#### **Rozdział 6: Kreatywne zastosowania TA-1VP**

Wiele ciekawych, ale nie tak oczywistych zastosowań TA-1VP.

# **TASCAM Vocal Producer – – Charakterystyka**

Sercem każdego znakomitego utworu jest wspaniałe brzmienie wokalu. W TA-1VP Vocal Producer połączyliśmy światowej sławy rozwiązanie Antares Auto-Tune Evo Pitch Correction z nagrodzoną przez TEC Award technologią Microphone Modeler oraz najbardziej zaawansowanymi modułami procesorów wokalowych w celu dostarczenia Ci wszystkiego, co może być potrzebne do uzyskania rewelacyjnych ścieżek wokalu w dowolnym stylu muzycznym.

Na żywo lub w studiu nagrań – TA-1VP daje możliwość natychmiastowego skorzystania z bogatej biblioteki brzmień. Od niezwykle łagodnych do wyjątkowo zakręconych – w TA-1VP umieściliśmy wiele fabrycznych presetów do użycia w szerokiej gamie stylów muzycznych, a także ułatwiliśmy tworzenie własnych niepowtarzalnych brzmień. (A biorąc pod

uwagę możliwości i elastyczność użycia modułów procesora TA-1VP dołączyliśmy też trochę presetów, które mogą być użyte wobec ścieżek instrumentów oraz perkusji.)

#### **Cechy TASCAM Vocal Producer:**

- Korekcja widma w czasie rzeczywistym Antares Auto-**Tune** Światowej sławy technologia Antares Auto-Tune Evo pozwala na korekcję widma wokali (lub instrumentów solowych) w czasie rzeczywistym bez wprowadzania zniekształceń lub artefaktów i przy zachowaniu wszystkich ekspresyjnych niuansów oryginalnego wykonania.
- Antares Microphone Modeling Technologia Antares Microphone Modeler, która otrzymała nagrodę TEC Award, pozwala na ścieżkach wokalu uzyskać brzmienie charakterystyczne dla różnych najwyższej jakości mikrofonów studyjnych, a także na kontrolowanie efektu proximity (zbliżeniowy), który jest powiązany z odległością mikrofonu od źródła dźwięku.
- ź **Analog Tube Modeling** Dodaje brzmieniu wokalu ciepła, charakterystycznego dla klasycznych przedwzmacniaczy lampowych.
- Variable Knee Compressor Najbardziej zaawansowany technologiczne procesor dynamiki z kontrolą parametrów: threshold, ratio, attack oraz decay, a także z bezstopniową regulacją charakterystyki aktywności efektu.
- Bramka szumów Bramka szumów TA-1VP z parametrami threshold oraz ratio działa niezależnie od kompresora i pozwala wyeliminować szumy tła oraz dźwięki oddechu.
- ź **De-Esser z regulacją częstotliwości pracy** De-esser zaimplementowany w TA-1VP poskramia głoski syczące zapewniając kontrolę dzięki użyciu kontroli parametrów: threshold, ratio, attack oraz decay, a także oferuje filtry górnoprzepustowe o zmiennej częstotliwości pracy, które można dopasować do dowolnego wokalu.
- Parametryczny korektor barwy Możesz precyzyjnie określić brzmienie wokalu korzystając z dwóch niezależnych pasm korekcji, które pozwalają na: wybór między tłumieniem o 6 dB lub 12 dB tonów wysokich lub niskich, użycie korekcji półkowej w paśmie tonów wysokich lub niskich z różnym nachyleniem krzywej skuteczności, wybór pasma korekcji, a także w pełni parametryczne określenie pracy filtru typu notch, który eliminuje częstotliwości powodujące problemy.
- ź **Mapowanie ścieżek Mono lub Stereo Double** Można automatycznie miksować zdublowaną ścieżkę na wyjście główne TA-1VP lub przesłać ją na odrębne wyjście w celu dalszego przetwarzania sygnału oraz jego miksowania.
- W pełni programowalny Po uzyskaniu znakomitego brzmienia wokalu na danej ścieżce, wartość każdego z parametrów może być zapisana w postaci danego presetu, aby można było go szybko wywołać w przyszłości.
- ź **Programy fabryczne dla szerokiej palety stylów wokalnych** Z chwilą wyjścia TA-1VP z pudełka otrzymujemy bogatą kolekcję programów fabrycznych do użycia z różnymi stylami wokalu. (Dołączyliśmy nawet wybór programów do wykorzystania wobec ścieżek instrumentów oraz perkusji.)
- Automatyka MIDI Każdy regulowany parametr modułu może być kontrolowany za pośrednictwem komend CC MIDI, w celu zapewnienia automatycznej pracy w czasie rzeczywistym.
- ź **Łatwość użycia** Bez konieczności przechodzenia przez niekończące się menu w celu odnalezienia właściwego parametru. Praktycznie każda ważna funkcja jest wywoływana już po wciśnięciu jednego przycisku.

# **Korekcja widma Auto-Tune**

W 1997 roku firma Antares wprowadziła po raz pierwszy przełomowy plug-in Auto-Tune Pitch Correcting w oprogramowaniu ProTools™ (jako finalną wersję poprzedzoną wieloma innymi formatami wtyczek). Było to narzędzie, które w praktyce korygowało wysokości dźwięków wokalu oraz innych instrumentów solowych w czasie rzeczywistym, bez wprowadzania zniekształceń lub artefaktów i z zachowaniem wszystkich niuansów ekspresji oryginalnego wykonania. Recording Magazine nazwał Auto-Tune "Świętym Graalem nagrywania". A dodatkowo powiedział "Najistotniejsza sprawa – Auto-Tune jest niesamowity… Każdy, kto posiada Mac'a, powinien mieć ten program."

Moduł Auto-Tune w TA-1VP jest licencjonowaną sprzętową implementacją oprogramowania korekcji widma Antare Auto-Tune Evo. Podobnie jak Auto-Tune, TA-1VP wykorzystuje najnowsze algorytmy cyfrowego przetwarzania sygnału (wiele z nich, co ciekawe, zaczerpnięto z przemysłu geofizycznego) do stałego wykrywania widma okresowego sygnału wejściowego (zazwyczaj jest to głos solowy lub partia instrumentu) i natychmiastowej, płynnej zmiany widma do właściwej wysokości (zgodnie z wcześniej zaprogramowanymi przez użytkownika skalami).

# **Trochę informacji o widmie dźwięku**

Widmo jest typowo związane z naszą percepcją wysokości danego dźwięku – czy jest on wysoki, czy niski. Nasze postrzeganie wysokości dźwięków może dotyczyć rzeczy bardzo ogólnych (syczące wysokie dźwięki pary pod ciśnieniem czy niskie dudniące dźwięki trzęsienia ziemi) do bardzo szczegółowych (dokładna wysokość dźwięków solisty czy skrzypiec instrumentalisty). Istnieje, w rzeczy samej, całe ogromne spektrum dźwięków pośrednich. Na przykład orkiestra symfoniczna grająca skalę unisono będzie wytwarzać ekstremalnie złożoną falę dźwiękową, ale cały czas będzie można łatwo określić wysokość dźwięku.

Wokaliści oraz instrumenty solowe, dla przetwarzania sygnałów których został stworzony TA-1VP, mają bardzo wyraźnie określoną jakość brzmienia dźwięków. Mechanizm generowania dźwięków w tych źródłach to element wibrujący (struny głosowe, struna, słup powietrza itp.). Generowany w ten sposób dźwięk można przedstawić graficznie w postaci przebiegu fali dźwiękowej (ciśnienie akustyczne w funkcji czasu), która ma charakter periodyczny. To oznacza, że każdy cykl fali dźwiękowej powtarza się niemalże w tej samej postaci. Okresowy przebieg fali dźwiękowej przedstawiony jest na ilustracji poniżej:

Mmdhmdhm

Ze względu na swą okresową naturę, widmo dźwięków może być łatwo określone i przetwarzane przez TA-1VP.

Inne dźwięki są bardziej złożone. Ta fala dźwiękowa:

My March and Mart

przedstawia grupę skrzypiec grających jeden dźwięk. Nasze uszy cały czas potrafią określić daną wysokość dźwięku, jednakże sama fala dźwiękowa nie powtarza się w jednej bazowej postaci. Ta fala dźwiękowa jest sumą dźwięków z poszczególnych skrzypiec. Obraz sumy nie ma charakteru periodycznego, ponieważ poszczególne skrzypce nie są idealnie nastrojone względem siebie. Ponieważ następuje tu utrata okresowości, Auto-Tune nie jest w stanie prawidłowo przetwarzać takiego dźwięku.

### **Terminy powiązane z dźwiękiem**

Wysokość dźwięku okresowo powtarzającej się fali jest określana jako ilość powtarzających się okresów w czasie jednej sekundy. Jest ona mierzona w hercach (skrót Hz). Na przykład dźwięk o wysokości A3 (dźwięk a powyżej dźwięku środkowe C na fortepianie) ma częstotliwości 440 Hz (chociaż ten standard różni się o kilka Hz w różnych częściach świata).

Wysokości poszczególnych dźwięków są bardzo często określane w relacji względem siebie w formie interwałów lub też w jednostkach wysokości dźwięków. Na przykład mówi się, że dwa dźwięki są odległe od siebie w interwale oktawy, gdy ich częstotliwości różnią się od siebie o współczynnik równy 2. Jednostkami wysokości dźwięków są tzw. centy. Oktawa składa się z 1200 centów. Na przykład dwa dźwięki odległe od siebie o 2400 centów, są odległe od siebie o 2 oktawy. Tradycyjna dwunastotonowa skala równomiernie temperowana, która jest używana (w większości przypadków) w 99.9% w całym świecie muzyki zachodniej, składa się z dźwięków, które są odległe od siebie o 100 centów. Interwał składający się z 100 centów jest określany jako półton.

### **Jak Auto-Tune określa wysokość dźwięku**

Automatyczna korekcja wysokości dźwięków realizowana przez Auto-Tune musi być poprzedzona określeniem wysokości dźwięków sygnału wejściowego. Określenie wysokości dźwięków jest relatywnie prostym procesem. Polega on na prostym pomiarze czasu między poszczególnymi okresami fali dźwiękowej. Dzieląc ten czas przez jeden otrzymujemy częstotliwość dźwięku w hercach. TA-1VP wykonuje dokładnie to: analizuje przebieg okresowy fali dźwiękowej i oblicza czas między powtórzeniami.

Działanie algorytmu określającego wysokości dźwięków w TA-1VP jest praktycznie natychmiastowe. Może on określić powtórzenia w dźwięku źródłowym już w kilku cyklach. Zwykle następuje to już przed tym, gdy amplituda dźwięku ma wielkość, aby był on słyszany. W połączeniu z nieznacznym opóźnieniem wynikającym z dalszego przetwarzania sygnału (nie większym niż 4 milisekundy), wysokość dźwięku na wyjściu może być określona i korygowana bez artefaktów, w sposób ciągły bez żadnych zakłóceń.

TA-1VP został zaprojektowany do określania i korygowania dźwięków aż do wysokości C6. Jeśli wysokość dźwięku wejściowego jest większa niż C6, TA-1VP zwykle będzie interpretować ten dźwięk o oktawę niżej. Dzieje się tak dlatego, że dwa okresy fali dźwiękowej są uznawane jako jeden okres. W dolnym zakresie częstotliwości, TA-1VP może określać wysokość dźwięków sięgających 42 Hz. Taki zakres pracy pozwala na skuteczną korekcję wysokości dźwięków w odniesieniu do wszystkich partii wokalu oraz prawie wszystkich instrumentów.

Oczywiście TA-1VP nie będzie w stanie określić wysokości dźwięku, gdy fala dźwiękowa na wejściu nie będzie miała wyraźnego okresowego charakteru. Jak opisano wcześniej, TA-1VP nie będzie w stanie korygować wysokości dźwięków grającej razem sekcji skrzypiec. Ale czasami może to być również problemem w odniesieniu do głosu solowego lub solowej partii instrumentu. Rozważmy na przykład wyjątkowo gardłowy głos lub też głos odbierany w środowisku o dużym poziomie zakłóceń zewnętrznych. Dodane dźwięki mają charakter nieokresowy i z tego też powodu TA-1VP ma duży problem w określeniu wysokości tak złożonej struktury dźwięków (głos + zakłócenia). Na szczęście dostępna jest kontrola (parametr Sensitivity – opisany w rozdziale 5), która pozwala na określenie działania TA-1VP w sposób bardziej wybiórczy. Eksperymentowanie z tym ustawieniem bardzo często pozwala TA-1VP na efektywne śledzenie nawet sygnałów z dużym poziomem zakłóceń.

### **W jaki sposób Auto-Tune koryguje wysokość dźwięków**

Działanie Auto-Tune polega na stałym śledzeniu wysokości dźwięków sygnału wejściowego i porównywaniu go do zdefiniowanej przez użytkownika skali. Stale określane są dźwięki wejściowe leżące najbliżej wybranej skali. Jeśli wysokość dźwięku wejściowego dokładnie odpowiada dźwiękowi ze skali, nie jest wprowadzana żadna korekcja. Jeśli wysokość dźwięku wejściowego różni się od odpowiedniego dźwięku ze skali, tworzony jest dźwięk wyjściowy, którego wysokość jest znacznie bliżej dźwięku wzorcowego skali niż dźwięk wejściowy. (Stopień korekcji jest określany za pośrednictwem parametru Speed i został on opisany w rozdziale 5.)

## **Skale**

Sercem korekcji wysokości dźwięków przez Auto-Tune jest skala. TA-1VP jest oferowany z 25 fabrycznie zaprogramowanymi skalami. Dla każdej skali możesz określić, które nuty będą grane, a które nie. Następnie dla każdej nuty, która będzie grana, możesz określić, czy TA-1VP będzie stosować korekcję wysokości względem dźwięków sygnału wejściowego, które mają zbliżoną wysokość lub też pozostawi te dźwięki w pierwotnej postaci.

Można również dokonać edycji wstępnie zaprogramowanych skal i zapisać utworzoną własną skalę jako część presetu.

# **Szybkość reakcji – Speed**

Istnieje również możliwość kontroli szybkości dokonywania korekcji wysokości dźwięków w odniesieniu do dźwięków skali. Jest to dokonywane za pośrednictwem kontrolera Speed (szczegółowe informacje na ten temat znajdują się w rozdziale 5).

- **Fast Speed** to ustawienie jest najbardziej odpowiednie dla krótkich dźwięków oraz dla instrumentów mechanicznych takich jak obój czy klarnet, w przypadku których zmiana wysokości dźwięków następuje prawie natychmiast. Dość szybkie ustawienie powoduje też zminimalizowanie lub praktycznie usunięcie wibracji. Przy najszybszym ustawieniu można uzyskać obecnie niesławny "efekt Cher".
- **Slow Speed** ustawienie wolne jest odpowiednie wobec dłuższych dźwięków, dla których to chcemy pozostawić na wyjściu elementy artykulacyjne (np. wibrato), a także dla wokali oraz dźwięków instrumentów, które charakteryzują się obecnością łagodnych przejść między poszczególnymi wysokościami dźwięków (portamento). Odpowiednio dobrane wolne ustawienie pozwala pozostawić niezmienione wibrato, podczas gdy dźwięki pośrednie są precyzyjnie skorygowane do właściwych wysokości.

### **Przykład**

W poniższym przykładzie możesz zobaczyć graficzny przebieg wysokości dźwięków partii wokalu, która zawiera zarówno wibrato, jak również wyraźne zmiany wysokości.

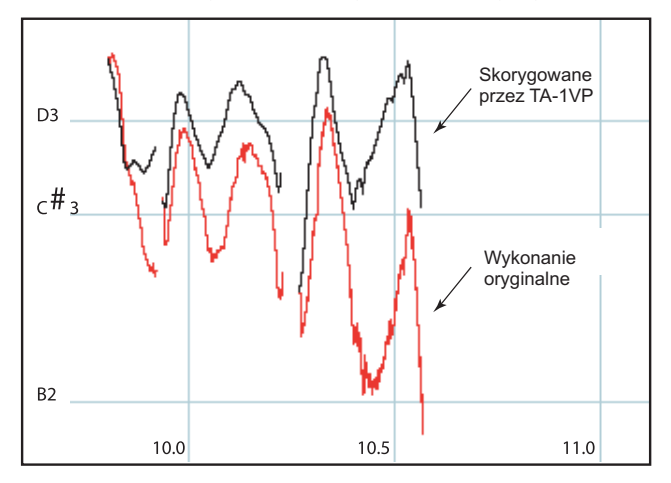

W oryginalnym wykonaniu można zobaczyć, że chociaż ostatnia nuta powinna być w okolicach dźwięku D, wokalista obniżył jej końcową wysokość o prawie trzy półtony. Górny wykres odzwierciedla przetworzenie oryginalnej frazy przez TA-1VP, który jest ustawiony w skali D-dur (z dźwiękami C# oraz B (H) ustawionymi na "czyste - Blank") oraz przy ustawieniu parametru Speed na 10. Taka szybkość powoduje przesunięcie centralnej wysokości do dźwięku D, przy zachowaniu efektu wibrato oraz elementów ekspresji wykonania. (Ustawienie wysokości C# oraz B (H) na "czyste" jest konieczne w celu powstrzymania TA-1VP przed próbami korekcji ewidentnie niższego wybrzmienia ostatniej nuty. Więcej informacji na ten temat znajduje się w rozdziale 5.)

# **Antares Microphone Modeling**

Jeśli przeglądałeś zawartość magazynów zajmujących się tematami pro audio, na pewno zauważyłeś, że sporo miejsca poświęca się w nich zagadnieniom związanym z mikrofonami. Znaleźć w nich można informacje o niezliczonych, nowatorskich i często egzotycznych konstrukcjach nowych mikrofonów, a także o wręcz kultowych modelach, które stanowią klasykę w tej dziedzinie. Nigdy wcześniej wybór mikrofonów nie był tak ogromny. Jednakże zgromadzenie pokaźnej kolekcji najwyższej jakości mikrofonów jest dla większości muzyków trudne ze względów finansowych, może poza kilkoma najlepszymi studiami nagrań.

Teraz korzystając z opatentowanej technologii Antares Spectral Shaping Tool™ utworzyliśmy cyfrowe modele różnych mikrofonów. Wskaż TA-1VP jakiego mikrofonu aktualnie używasz i brzmienie jakiego mikrofonu chciałbyś uzyskać. To takie proste.

Z TA-1VP można nagrać każdą ścieżkę z użyciem danego typu mikrofonu, którego brzmienie będzie najbardziej odpowiednie do danego materiału muzycznego. TA-1VP można użyć też podczas występu na żywo w celu uzyskania brzmienia mikrofonów, których nigdy nie zobaczylibyśmy na scenie. Można nawet użyć go podczas zgrywania w celu efektywnej zmiany brzmienia mikrofonu na już nagranych ścieżkach. A nadając ostateczny szlif można nawet wzbogacić brzmienie nasyceniem charakterystycznym dla konstrukcji lampowych.

### **Technologia**

Modele zastosowane w TA-1VP nie są wynikiem rozważań teoretycznych. Zostały one stworzone z wykorzystaniem specjalnego procesu analizy, który został zastosowany wobec wszystkich modelowanych realnych mikrofonów. W wyniku tej analizy uzyskano informacje nie tylko na temat charakterystyki brzmieniowej, ale również dane dotyczące wielu innych parametrów takich jak filtry dolnozaporowe czy efekt zbliżeniowy (proximity), co w efekcie pozwoliło precyzyjnie utworzyć specyfikę działania każdego z modelowanych mikrofonów.

Kolejną zaletą rozwiązania opartego na modelowaniu jest to, że w zasadzie nie występuje tu opóźnienie wynikające z przetwarzania w odniesieniu do naturalnego efektu przesunięcia fazowego mikrofonów, które są modelowane.

Ostatecznie jakość w ujęciu odstępu sygnału od szumu w takim procesie przetwarzania jest nieskazitelna. Ponieważ w procesie modelowania wykorzystano zaangażowanie firmy Antares, nie ma ograniczeń lub też zniekształceń, które towarzyszą algorytmom opartym na FFT. Jakość sygnału na wyjściu jest ograniczona jedynie przez jakość sygnału wejściowego.

# **Więc co dokładnie dzieje się?**

Choć w środku urządzenia realizowanych jest wiele bardzo skomplikowanych procesów, podstawowe działanie modułu modelowania mikrofonów w TA-1VP jest naprawdę bardzo proste. Najpierw sygnał audio oryginalnie przetworzony przez mikrofon jest wprowadzany na wejście TA-1VP. Sygnał ten jest obrabiany przez "Source Model", który służy do neutralizacji znanej charakterystyki mikrofonu źródłowego. Następnie wcześniej "zneutralizowany" sygnał audio jest przetwarzany przez drugi moduł "Modeled Mic", który kształtuje charakterystykę zgodnie z wybranym typem modelowanego mikrofonu. Ostatecznie sygnał audio jest przepuszczany przez model wysokiej jakości przedwzmacniacza mikrofonowego, co pozwala na dodanie zniekształceń charakterystycznych dla nasyconego sygnału z urządzeń lampowych.

# **Kompresja – podstawy**

Kompresja jest prawdopodobnie najczęściej stosowanym (i potencjalnie też najbardziej kłopotliwym) procesem przetwarzania sygnału w dzisiejszych studiach nagraniowych. W ogólnym podsumowaniu kompresja zmniejsza zakres dynamiki sygnału. Oznacza to, że następuje zmniejszenie różnic w głośności między najcichszymi a najgłośniejszymi fragmentami muzyki. Innym sposobem przedstawienia zasady działania kompresora jest porównanie go do automatycznego tłumika, który ścisza sygnał, gdy ten jest zbyt głośny i zwiększa jego głośność, gdy ten jest bardzo cichy.

Dlaczego zmniejsza się zakres dynamiki? Rozważmy problem miksowania wokalu we współczesnym utworze rockowym lub popowym. Zazwyczaj muzyka pop ma stosunkowo stały poziom głośności. Jeśli do typowego miksu utworu w stylu pop zostanie dodana nieskompresowana ścieżka wokalu, głośno zaśpiewane słowa lub sylaby będą wybijać się poza miks, natomiast cichsze fragmenty wokalu będą ginąć pod partiami instrumentalnymi. Dzieje się tak, ponieważ różnica między najgłośniejszymi a najcichszymi dźwiękami wokalu – czyli zakres dynamiki wokalu – jest bardzo duża. Ten sam problem występuje również w przypadku wszystkich innych instrumentów, które mają zakres dynamiki większy niż tło muzyczne, na którym to są one miksowane. (Z tego też powodu większość instrumentów, a nie tylko wokal, w typowym miksie wymaga użycia odpowiedniego stopnia kompresji.)

Gdy kompresor stosowany jest w celu zmniejszenia zakresu dynamiki wokalu, najcichsze dźwięki są wzmacniane, a najgłośniejsze dźwięki są tłumione. Celem tego jest wyrównanie ogólnego poziomu głośności ścieżki. Ogólny poziom głośności ścieżki poddanej kompresji może być następnie zwiększony (co jest zwykle określane jako "make-up gain"), co sprawia, że ścieżka wokalu jest głośniejsza i o bardziej spójnej dynamice, a zatem łatwiej rozpoznawalna w ogólnym miksie.

# **Threshold oraz Ratio**

Jak mierzona jest kompresja? Co to jest słaba kompresja, a co to jest silna kompresja?

Sposób,w jakim kompresor wpływa na ścieżkę z materiałem audio, jest określany przy użyciu parametrów threshold (próg graniczny) oraz ratio (proporcja). Parametr Threshold wyznacza poziom głośności, powyżej którego sygnał zaczyna być tłumiony. Parametr Ratio jest miarą tego, jak bardzo zakres dynamiki jest kompresowany.

Na wykresie zamieszczonym poniżej przedstawiona jest zależność pomiędzy poziomem wejściowym sygnału a poziomem sygnału wyjściowego, który został poddany kompresji. Warto zauważyć, że kompresowane są sygnały (zmniejszana jest głośność), które są głośniejsze niż wartość progu granicznego. Natomiast dźwięki cichsze niż wartość progu granicznego pozostają bez zmian.

Gdy sygnał wejściowy przekroczy wartość progu granicznego, uaktywnia się tłumienie sygnału (zmniejszanie jego głośności). Stopień tłumienia sygnału zależy od ustawień parametru ratio – proporcji stosowania kompresji. Wyższe proporcje kompresji powodują większy zakres tłumienia sygnału.

Ilustracja przedstawia relację między proporcją kompresji a redukcją wzmocnienia. Rozważmy krzywą proporcji kompresji 2 do 1. Gdy wartość sygnału wejściowego przekroczy próg graniczny, działanie kompresji sprawia, że zwiększenie się głośności o 2 jednostki na wejściu powoduje zwiększenie się głośności na wyjściu tylko o jedną jednostkę (np. gdy sygnał wejściowy jest o "x" jednostek głośniejszy, skompresowany sygnał będzie głośniejszy tylko o "x/2" jednostek).

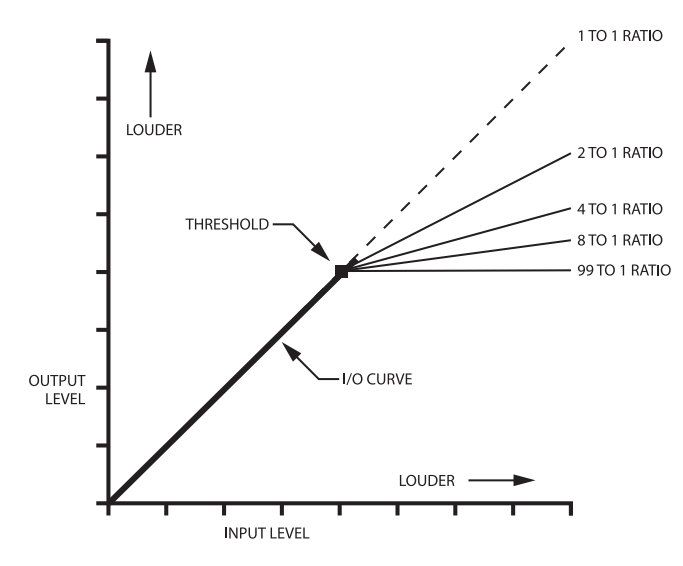

### **Limiter**

Rozważmy na poprzedniej ilustracji krzywą 99:1. Przy tym ustawieniu wszystkie dźwięki powyżej progu granicznego są tłumione i mają tę samą wartość. Takie działanie jest określane jako limitowanie sygnału. Limitowanie jest zwykle wykorzystywane w celu umożliwienia nagrywania sygnałów dynamicznych z maksymalnym ich poziomem, ale bez ryzyka, że krótkie wartości szczytowe będą powodować przesterowania. Przy takim zastosowaniu ustawienia progu granicznego (zwykle o relatywnie wysokiej wartości) określają poziom, od którego wartości szczytowe będą tłumione.

# **Dynamic Expansion oraz Gating**

Czasami jest potrzebne, aby zwiększyć różnice w nagraniu między najcichszymi sygnałami a szumami przez zastosowanie ekspandera. Typowym zastosowaniem jest wyeliminowanie szumów otoczenia oraz dźwięków oddechu, które można usłyszeć między nagranymi frazami partii wokalu.

Poniższy wykres przedstawia krzywą działania ekspandera. Warto zauważyć, że powyżej progu granicznego krzywa przebiega w proporcji 1 do 1 (nie jest modyfikowana). Dla każdej jednej jednostki poniżej wartości progu granicznego, wartość sygnału na wyjściu zmienia się o dwie jednostki. Jest to określane jako zmiana dynamiki w proporcji 1 do 2.

Gdy poziom sygnału wejściowego spadnie poniżej wartości progu granicznego, poziom wyjściowy zmniejszy się dwa razy szybciej niż przy proporcji 1:1. Efektem takiego działania jest to, że dźwięki poniżej progu granicznego ekspandera są "wyciszane" o wiele szybciej niż w oryginale.

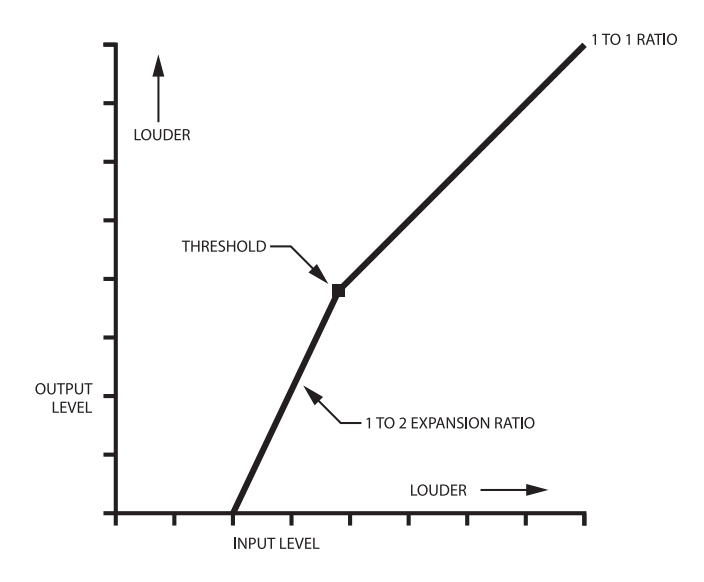

Gdy w ekspanderze jest ustawiona proporcja wyższa niż 1:10, dźwięki poniżej progu granicznego są wyciszane bardzo szybko. Takie działanie efektu jest określane jako bramkowanie i powoduje ono powstanie bardzo gwałtownych zmian głośności. Ilustracja poniżej przedstawia krzywą dla sygnału wejściowego/wyjściowego dla typowej bramki. Przy takim ustawieniu sygnału o poziomie wyższym niż

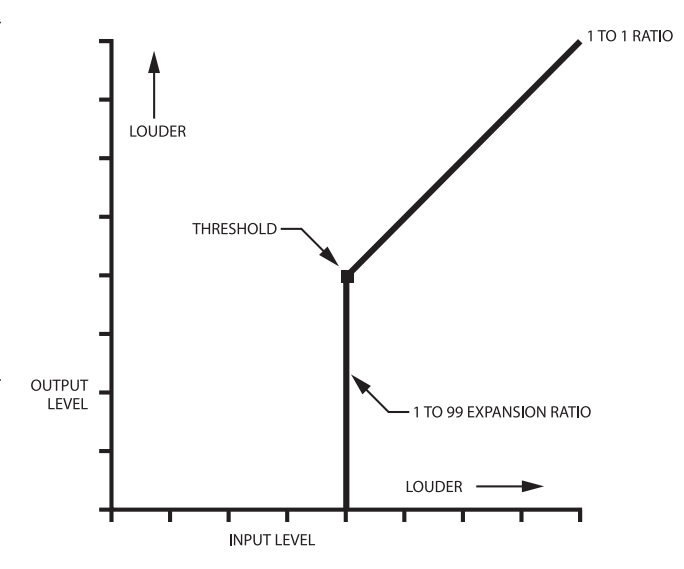

Dźwięki, które są głośniejsze niż wartość progu granicznego, przechodzą przez bramkę w niezmienionej postaci. Dźwięki, które znajdują się poniżej wartości progu granicznego, nie są słyszane. Bramki mogą być z sukcesem stosowane podczas pracy ze ścieżkami perkusji. Dźwięki z innych instrumentów zestawu perkusyjnego są odbierane przez mikrofon instrumentu, który jest nagrywany. Bramki są również często wykorzystywane do "odcięcia" wybrzmiewania pogłosu lub też usunięcia dzwonienia z niewystarczająco wytłumionej membrany bębna.

### **Połączenie kompresora i ekspandera**

TA-1VP pozwala na równoczesne użycie kompresora oraz ekspandera. Ta możliwość jest szczególnie użyteczna w przypadku typowych problemów, które pojawiają się przy pracy ze ścieżkami wokalu. Ilustracja poniżej przedstawia wykorzystanie kompresji wraz z ekspanderem.

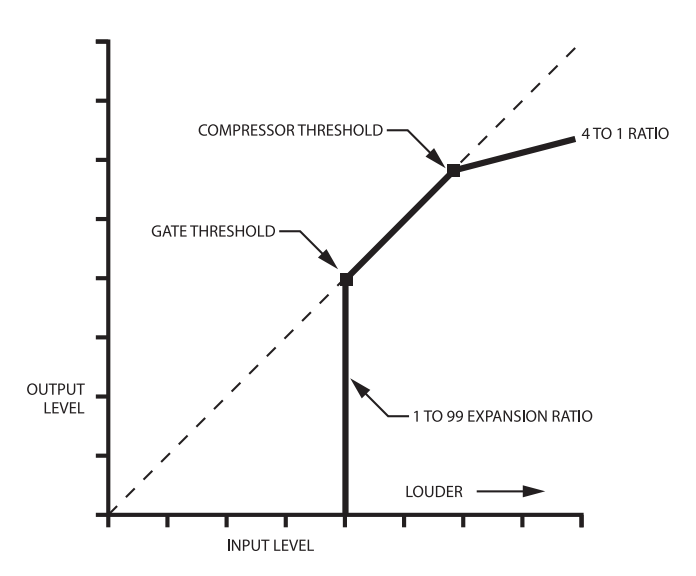

wartość progu granicznego kompresora będą kompresowane w proporcji 4 do 1. Sygnały o poziomie niższym niż wartość progu granicznego kompresora i równocześnie wyższym niż wartość progu granicznego bramki pozostaną niezmienione. Sygnały o poziomie niższym niż wartość progu granicznego bramki będą całkowicie wyciszone.

Użycie takiego zestawu wobec ścieżki wokalu będzie powodować kompresowanie tylko wartości szczytowych głosu, przy równoczesnym wycięciu dźwięków otoczenia, odgłosów pochodzących ze statywu mikrofonowego oraz szumów towarzyszących oddychaniu. Końcowy efekt brzmieniowy wynikający z użycia kompresora i bramki w dużej mierze zależy od ustawienia progów granicznych kompresora oraz bramki.

Ilustracja poniżej przedstawia ekspander dynamiki. W tym zastosowaniu próg graniczny bramki oraz proporcja zmian są ustawione do delikatnego rozszerzenia dynamiki audio w proporcji 1 do 1.5. Proporcja działania kompresora jest ustawiona na 1 do 1. Takie ustawienie jest użyteczne w przypadku chęci poprawy zbyt skompresowanego materiału lub nadania bardziej wyraźnego charakteru perkusji lub innych dźwięków instrumentów perkusyjnych.

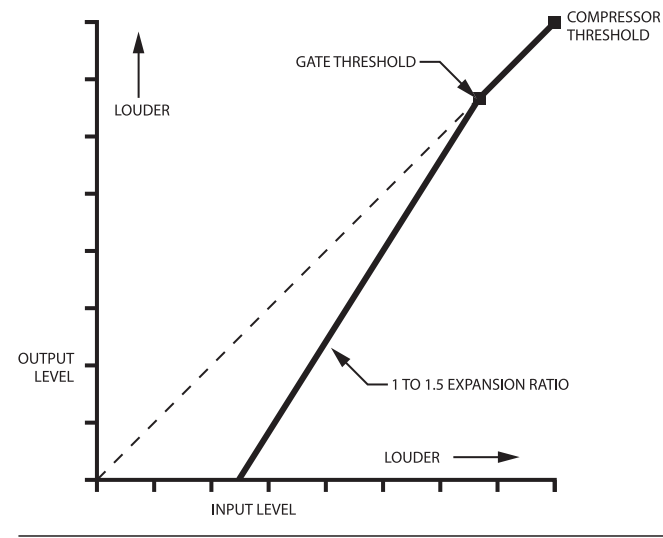

### **Hard Knee / Soft Knee**

Krzywe przedstawione na wcześniejszych ilustracjach mają ostre załamanie charakterystyki krzywej wzmocnienia, które często jest określane jako "hard knees". Oznacza to, że w momencie przejścia sygnału przez próg graniczny, redukcja wzmocnienia następuje nagle. Przy ustawieniach, w których współczynniki proporcji kompresji lub ekspandera mają duże wartości, nagła zmiana może być wyraźnie słyszalna i bardzo często brzmi nienaturalnie.

W celu uzyskania bardziej naturalnego brzmienia w TA-1VP wprowadzono kontroler Knee, który pozwala złagodzić przejście między sekcjami krzywej wzmocnienia. Na ilustracji poniżej przedstawiono krzywą cechującą się łagodnym załamaniem krzywej charakterystyki, która często określana jest jako "soft knees". W tym przypadku zmiany dynamiki sygnału przy przejściu przez próg graniczny są bardziej subtelne.

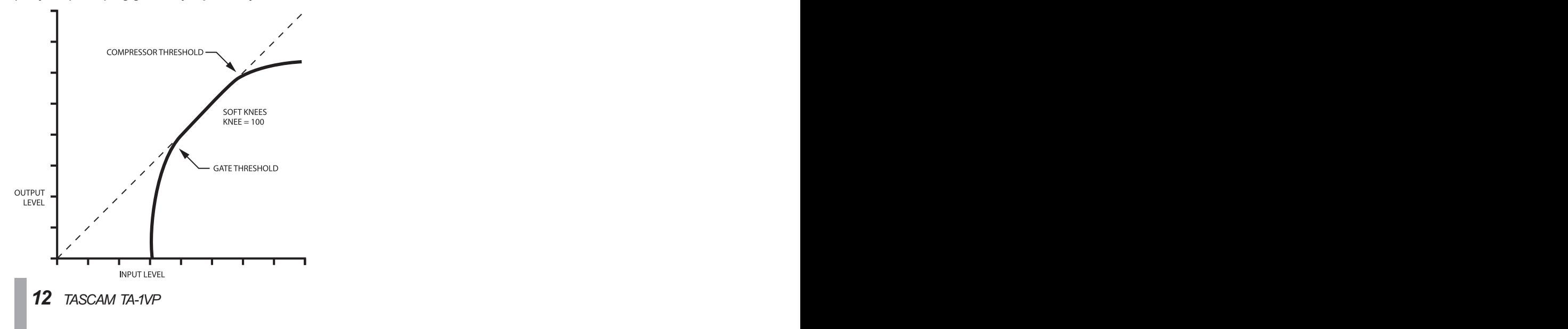

### **Attack oraz Release**

Atak kompresora określa czas, po którym nastąpi zadziałanie kompresora, gdy poziom sygnału wejściowego osiągnie lub przekroczy wartość progu granicznego. Przy szybkim czasie ataku, przetwarzanie sygnału następuje niemalże natychmiast. Przy wolnym czasie ataku możliwe jest przejście pierwszych transientów lub dźwięków perkusyjnych bez kompresji, a dopiero po chwili następuje przetwarzanie sygnału.

W przypadku dźwięków, które nie cechują się wyraźnym atakiem (głosy, łagodne brzmienia syntezatorowe itp.), dość krótki czas ataku jest zwykle używany do zachowania wyrównanej kompresji. W przypadku instrumentów z wyraźnym perkusyjnym atakiem (na przykład bębny oraz gitary), zazwyczaj stosowany jest wolniejszy atak w celu zachowania bardziej naturalnej charakterystyki brzmieniowej tych instrumentów i zachowania pierwszych transjentów ataku.

Ilustracja poniżej przedstawia efekt zastosowania różnych czasów ataku.

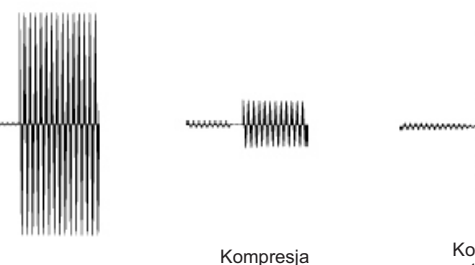

Sygnał nieskompresowany

z 1 msec atakiem

Kompresja z 10 msec atakiem

Czas zaniku (release time) kompresora to czas, jaki minie do wyłączenia pracy kompresora, gdy poziom sygnału wejściowego ponownie spadnie poniżej progu granicznego. Szybki czas zaniku jest używany wobec szybko zmieniających się sygnałów w celu uniknięcia problemów wynikających z szybko dokonywanych zmian głośności dźwięków. Jednakże ustawienie zbyt szybkiego czasu zaniku może powodować pojawienie się w przypadku niektórych dźwięków niepożądanych artefaktów. Z drugiej jednak strony, wolniejszy czas zaniku może dać łagodniejszy efekt, natomiast gdy czas zaniku jest zbyt długi, kompresor będzie nieprecyzyjnie śledzić zmiany poziomu sygnału wejściowego. Wolne czasy zaniku mogą również powodować słyszalne zmiany poziomu określane jako "pompowanie".

# **Co to jest De-Esser?**

Gdy nagrywany jest materiał wokalny lub mówiony, głoski syczące (s, ś, cz, ć) obecne na ścieżce zwykle są głośniejsze niż reszta materiału. Nie jest to naturalne i bardzo często dość irytujące. Rozwiązaniem tego problemu jest wprowadzenie kompresji tylko wobec głosek syczących i zmniejszenie poziomu ich głośności względem pozostałego materiału. Przetwarzanie sygnału pod tym kątem jest określane jako deessing.

Na ilustracji poniżej przedstawiono typową konfigurację urządzeń analogowych dla realizowania funkcji de-essingu.

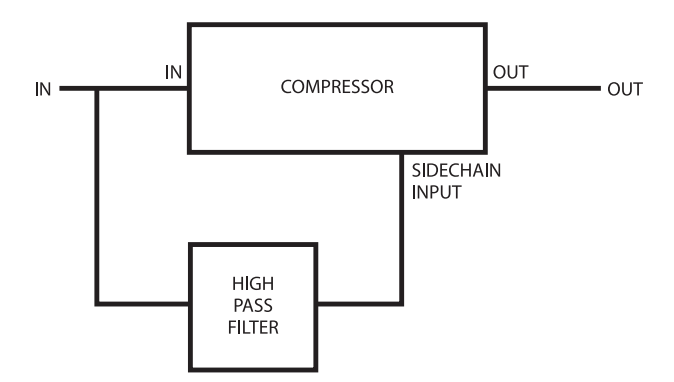

Przez filtr górnoprzepustowy przechodzą tylko głoski syczące. Gdy materiał wejściowy zawiera głoski syczące, obecność sygnału na wyjściu filtra sprawia, że kompresor dokonuje kompresji sygnału. Kompresor działa tylko w momencie, gdy obecne są głoski syczące.

W TA-1VP wykorzystano cyfrowy algorytm realizujący funkcję de-essera. Podczas gdy działanie algorytmu jest bardzo złożone, końcowy efekt jest taki sam, jak w przypadku układu przedstawionego na ilustracji powyżej.

# **Korekcja barwy**

Dwa pasma korekcji dostępne w TA-1VP oferują siedem różnych typów filtrów: Low Pass (6 dB/oktawę oraz 12 dB/oktawę), Low Shelf, Band Pass, Notch, Peaking, High Shelf oraz High Pass (6 dB/oktawę oraz 12 dB/oktawę). Każdy typ filtra cechuje się inną charakterystyką oraz zastosowaniem. Ilustracje w następnym rozdziale prezentują charakterystykę częstotliwościową poszczególnych typów korekcji z ustawieniami powodującymi uzyskanie krzywych korekcji przedstawionych obok ilustracji.

## **Filtry Low Pass – High Pass**

Filtr dolnoprzepustowy (low pass) oraz górnoprzepustowy (high pass) dostępny w TA-1VP cechuje się nachyleniem krzywej korekcji o stromości 6 dB na oktawę oraz 12 dB na oktawe. Wariant ze stromościa krzywej 6 dB na oktawe zapewnia bardziej subtelny efekt, podczas gdy wariant 12 dB na oktawę jest użyteczny do tłumienia szumów poddźwiękowych, dudnienia, szumów wprowadzanych przez statywy mikrofonowe, syczenia w zakresie wysokich częstotliwości oraz innych zakłóceń zewnętrznych, które pojawiły się podczas procesu nagrywania. Dodatkowo wersja 12 dB na oktawe oferuje kontrolę parametru dobroci "Q", co daje możliwość tworzenia różnych kształtów korekcji dla odcinanych częstotliwości.

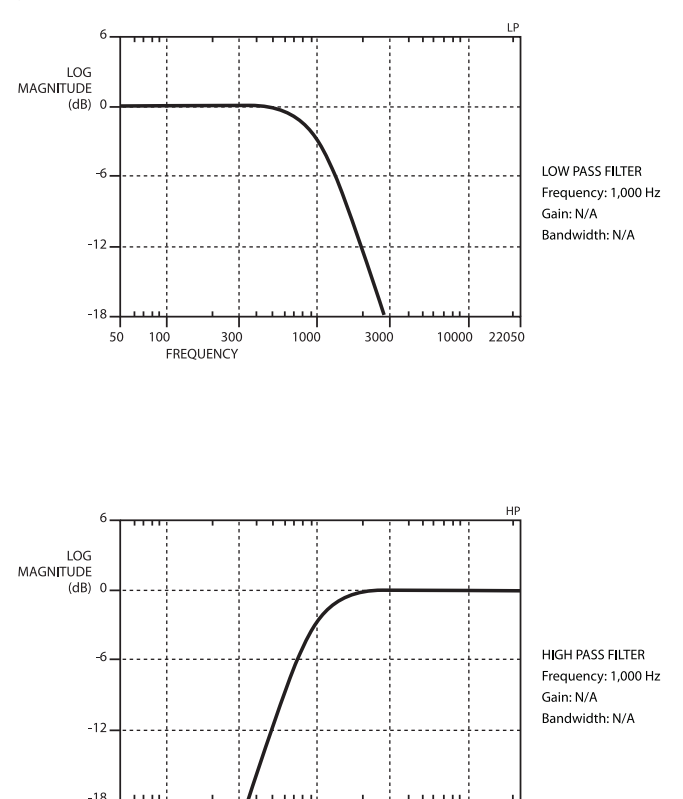

sά  $10<sup>7</sup>$  300

 $1000$ 

**FREQUENCY** 

3000

10000 22050

### **Filtry półkowe**

Filtry półkowe są głównie używane jako "kontrolery barwy", tłumiąc lub wzmacniając całe obszary spektrum audio. (Można myśleć o nich jak o specjalnych wersjach tradycyjnych kontrolerów "Bass" oraz "Treble", które można znaleźć w domowym sprzęcie audio lub boom-boxach.) Na przykład filtr półkowy wysokich częstotliwości powoduje wzmacnianie lub tłumienie części spektrum znajdujących się za częstotliwością odciecia.

Ilustracja poniżej przedstawia charakterystykę filtrów półkowych wysokich oraz niskich częstotliwości przy wzmocnieniu +12 dB. Warto zauważyć, że nachylenie krzywej korekcji wynosi 6 dB na oktawę. Filtry półkowe w TA-1VP pozwalają na kontrolę stromości charakterystyki i dzięki temu można zmienić nachylenie krzywej filtra między 2 a 12 dB na oktawę.

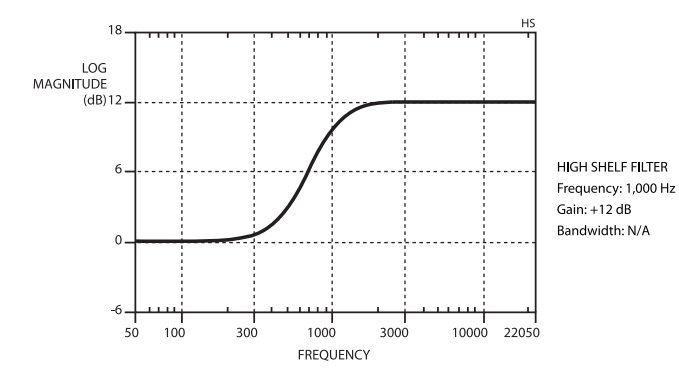

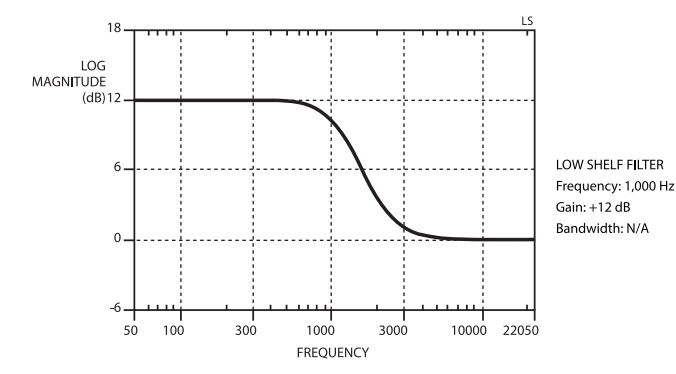

#### **Filtr szczytowy**

Filtr szczytowy jest tradycyjnym w pełni parametrycznym korektorem barwy. Może być on użyty do subtelnego wyróżnienia lub stłumienia pewnych częstotliwości lub też do uzyskania bardziej radykalnych efektów korekcji.

W TA-1VP filtr szczytowy działa w całym zakresie audio od 20 Hz do 20 kHz i można nim wzmacniać lub tłumić sygnał w wybranym paśmie częstotliwości w zakresie +/-18 dB. Dodatkowo można też zmieniać zakres częstotliwości roboczych w zakresie od 0.1 do 4.0 oktaw.

Ilustracja poniżej przedstawia efekt zmiany zakresu częstotliwości roboczych dla filtra szczytowego.

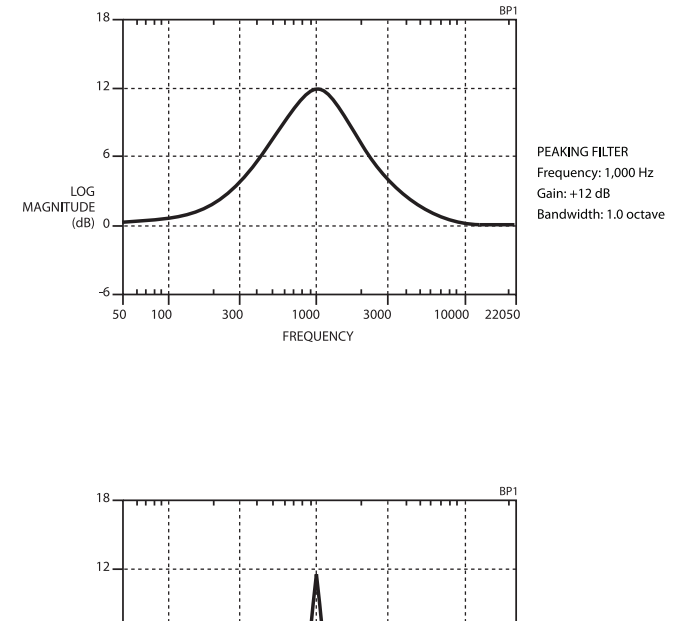

#### PEAKING FILTER Frequency: 1.000 Hz LOG<br>MAGN**I**TUDE Gain: +12 dB Bandwidth: 0.1 octave  $(dB)$  $10000$ 22050  $50$  $10<sup>°</sup>$  $300$  $100c$ 3000 **EREOUENCY**

### **Filtry Band Pass oraz Notch**

Filtry Band pass (pasmowoprzepustowy) oraz Notch (wycinający) mogą być rozpatrywane jako szczególne przykłady filtra szczytowego.

Filtr pasmowoprzepustowy radykalnie tłumi wszystkie częstotliwości za wyjątkiem pasma wokół częstotliwości odcięcia. Szerokość pasma korekcji jest określana za pośrednictwem kontrolera Bandwidth lub "Q". Filtr pasmowoprzepustowy jest zazwyczaj używany do wyodrębnienia określonego zakresu częstotliwości na ścieżce lub w miksie.

Filtr Notch przepuszcza wszystkie częstotliwości za wyjątkiem pasma znajdującego się w okolicach częstotliwości odcięcia, które jest radykalnie tłumione. Szerokość tego pasma jest również określana kontrolerem dobroci "Q". Filtr Notch jest używany do wyeliminowania niepożądanych dźwięków, które pojawiły się na określonej częstotliwości ścieżki lub w miksie.

# **Skonfigurowanie TASCAM TA-1VP Vocal Producer**

Skonfigurowanie TA-1VP jest bardzo proste.

- **1 Należy znaleźć odpowiednie miejsce. TA-1VP został zaprojektowany do zamontowania w standardowym racku 19".**
- **2 Połącz wyjście audio z wejściem LINE IN lub podłącz mikrofon do gniazda MIC IN znajdującego się na panelu przednim (w rozdziale 5 znajdują się szczegółowe informacje na temat podłączenia TA-1VP w systemie audio).**
- **3 Podłącz przewód do gniazda wyjściowego MAIN LINE OUT. Jeśli w TA-1VP będzie wykorzystywana funkcja Stereo Double Tracking, wówczas podłącz drugi przewód do gniazda wyjściowego DOUBLE TRACK LINE OUT i prześlij sygnał do właściwych gniazd wejściowych systemu (w rozdziale 5 znajdują się szczegółowe informacje na temat podłączenia TA-1VP w systemie audio).**
- **4 Jeśli praca TA-1VP będzie kontrolowana za pośrednictwem MIDI, podłącz przewód MIDI biegnący z urządzenia sterującego MIDI do gniazda MIDI IN TA-1VP.**
- **5 Dołączony do zestawu zasilacz sieciowy PS-1225L automatycznie dopasuje się do napięcia sieci energetycznej. Przewód zasilający dostarczony wraz z zasilaczem powinien posiadać wtyczkę odpowiednią do typu gniazd stosowanych w kraju, w którym było sprzedane urządzenie. W razie potrzeby skontaktuj się z lokalnym przedstawicielem firmy TASCAM.**

**WAŻNE!** Nie należy przerabiać zasilacza sieciowego ani korzystać z innych zasilaczy podczas pracy z TA-1VP niż zostało to fabrycznie przewidziane.

**6 Podłącz wtyk napięcia DC zasilacza sieciowego do gniazda DC IN 12V, które znajduje się na ścianie tylnej TA-1VP. Następnie podłącz zasilacz sieciowy do gniazda sieci energetycznej. Na wyświetlaczu TA-1VP na krótko pojawi się informacja o numerze wersji firmware'u i ostatecznie zostanie wyświetlona strona wyboru presetu.**

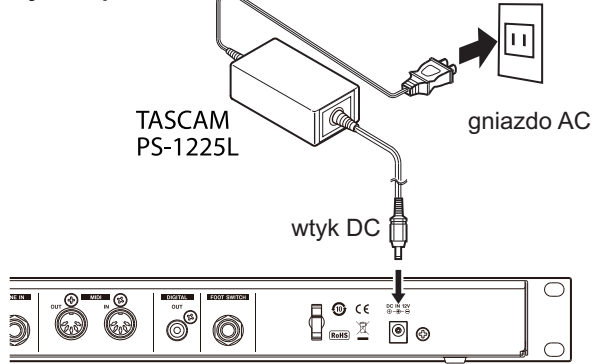

Użyj zaczepu znajdującego się na ścianie tylnej do zabezpieczenia przewodu zasilacza sieciowego. Podczas podłączenia przewodu do urządzenia przeciągnij go przez zaczep, zabezpieczając go tym samym przed przypadkowym rozłączeniem podczas pracy urządzenia.

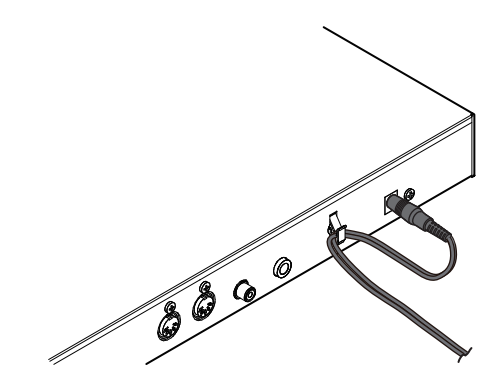

# $\delta$ ciana przednia

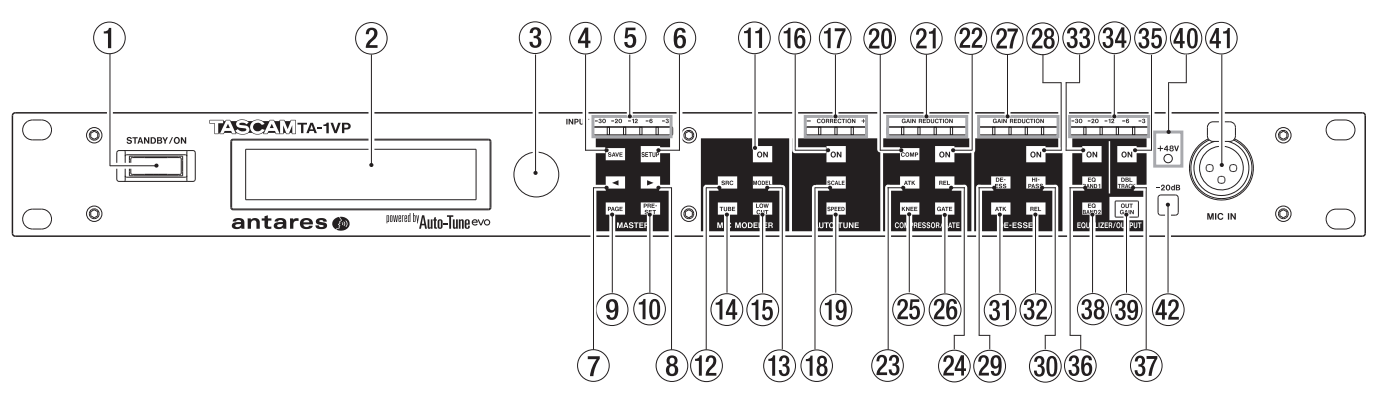

#### **Przycisk STANDBY/ON**

Ten przycisk należy wcisnąć w celu przełączania trybu pracy urządzenia między **ON** (włączone) a **STANDBY** (uśpienie). Gdy TA-1VP pracuje w trybie STANDBY, nie zużywa on prądu, jednakże zasilacz sieciowy cały czas pobiera niewielką ilość energii (mniejszą niż 1 W).

#### **LCD**

Łatwy w odczycie dwuliniowy wyświetlacz obejmujący 20 znaków. W menu Setup istnieje możliwość ustawienia optymalnego kąta odczytu informacji (rozdział 5).

#### **Pokrętło Data**

Jak sugeruje nazwa, pokrętło to należy obracać w celu dokonania zmiany wartości parametru, który jest aktualnie prezentowany na wyświetlaczu LCD.

#### n **Moduł MASTER**

#### **SAVE**

Ten przycisk należy wcisnąć w celu zapisania nowo utworzonego lub edytowanego presetu. Używa się go również do zatwierdzenia wyboru funkcji, która jest rezultatem nadpisania aktualnych danych.

#### **Miernik poziomu wejściowego (INPUT Level Meter)**

Te pięć kontrolek LED świeci się wskazując poziom sygnału wejściowego audio. Przy idealnym ustawieniu poziomu wejściowego jego najwyższe wartości nie powodują świecenia się górnej czerwonej kontrolki LED. (Czerwona kontrolka LED świeci się przy poziomie sygnału wynoszącym -3 dB. Obcinanie sygnału cyfrowego, co powoduje wprowadzanie wyjątkowo nieprzyjemnych zniekształceń, pojawia się, gdy poziom sygnału wejściowego przekracza 0 dB.)

#### **NOTA**

Mierniki na ścianie przedniej TA-1VP zostały zaprojektowane w celu dostarczenia szybkiej informacji o tym, co dzieje się na poszczególnych modułach. W celu precyzyjnej regulacji parametrów poszczególne moduły dysponują miernikami wysokiej rozdzielczości, które są prezentowane na różnych ekranach ustawień.

#### **6** SETUP

Wciśnięcie tego przycisku powoduje wejście w menu Setup. Przycisk zostaje podświetlony, co oznacza, że aktywny jest tryb Setup. Menu Setup zawiera ustawienia, które wpływają na ogólny charakter pracy TA-1VP (tzn. niezależnie od aktualnie wybranego presetu).

#### 3 **(Lewy kursor)**

Wciśnięcie tego przycisku powoduje przesunięcie kursora w lewą stronę na ekranach wyświetlacza, które zawierają wiele pól danych.

#### 4 **(Prawy kursor)**

Wciśnięcie tego przycisku powoduje przesunięcie kursora w prawą stronę na ekranach wyświetlacza, które zawierają wiele pól danych.

#### **PAGE**

Gdy aktywne jest menu Setup, wciśniecie tego przycisku powoduje sekwencyjne przełączanie dostępnych stron edycji. Istnieje możliwość przesuwania tylko w jedną stronę. Jednakże w menu Setup dostępnych jest niewiele stron, tak więc już po kilku wciśnięciach tego klawisza można dotrzeć do właściwego miejsca.

#### **PRESET**

Wciśnięcie tego przycisku powoduje wyświetlenie ekranu wyboru presetu.

#### **Noduł MIC MODELER**

#### **ON**

Gdy ten przycisk jest podświetlony, moduł Mic Modeler jest aktywny. Gdy przycisk nie świeci się, moduł jest wyłączony. Wciskanie przycisku powoduje przełączanie stanu pracy tego modułu.

#### **SRC (Source)**

Wciśnięcie tego przycisku pozwala na wybranie mikrofonu, który był (lub będzie) użyty do nagrania materiału audio, który będzie przetwarzany.

#### **MODEL**

Wciśnięcie tego przycisku pozwala na wybranie mikrofonu, którego charakterystyka audio będzie zastosowana wobec przetwarzanego sygnału.

#### **TUBE**

Wciśnięcie tego przycisku powoduje przejście sygnału audio przez model wysokiej jakości przedwzmacniacza lampowego z zastosowaniem różnego poziomu lampowego "nasycenia".

#### **LOW CUT**

Wciśnięcie tego przycisku powoduje włączenie filtrów dolnoprzepustowych wobec sygnału wejściowego i modelu mikrofonu, i daje możliwość regulacji efektu zbliżeniowego dla mikrofonu.

#### **Noduł AUTO-TUNE**

#### **ON**

Gdy ten przycisk jest podświetlony, moduł Auto-Tune jest aktywny. Gdy przycisk nie świeci się, moduł jest wyłączony. Wciskanie tego przycisku powoduje zmianę stanu pracy tego modułu.

# **The miernik CORRECTION**<br>Ten miernik wskazuje

Ten miernik wskazuje, w czasie rzeczywistym, stopień korekcji wysokości dźwięku, który jest wprowadzony wobec sygnału wejściowego w celu osiągnięcia właściwej wysokości. Zielona kontrolka LED wskazuje, że dźwięk wejściowy jest za niski i wprowadzana jest korekcja dodatnia. Gdy świeci się żółta kontrolka LED, oznacza to, że sygnał wejściowy jest za wysoki i wymagane jest wprowadzenie korekcji ujemnej.

#### **18 SCALE**

Wciśnięcie tego przycisku pozwala na wybór skali, która będzie używana jako wzorcowe wysokości dla wprowadzanej korekcii.

#### **19 SPFFD**

Wciśnięcie tego przycisku pozwala na ustawienie szybkości korekcji wysokości dźwięków przez Auto-Tune.

#### ■ Moduł COMPRESSOR/GATE

#### **COMP**

Wciśnięcie tego przycisku pozwala na określenie proporcji kompresji, progu granicznego oraz ostatecznego wzmocnienia sygnału.

#### **Miernik kompresora – GAIN REDUCTION**

Wskazania tego miernika wskazują poziom redukcji wzmocnienia, który jest wprowadzany.

#### **ON**

Gdy ten przycisk świeci się, moduł Compressor/Gate jest aktywny.

Gdy przycisk nie świeci się, moduł jest wyłączony. Wciskanie tego przycisku powoduje zmianę stanu pracy tego modułu.

#### **ATK (Attack)**

Wciśnięcie tego przycisku pozwala na określenie czasu ataku kompresora.

#### **REL (Release)**

Wciśnięcie tego przycisku pozwala na określenie czasu zaniku działania kompresora.

#### **25 KNFF**

Wciśnięcie tego przycisku pozwala na określenie charakterystyki załamania dla krzywej pracy kompresora.

#### **GATE**

Wciśnięcie tego przycisku pozwala na określenie parametru ratio oraz progu granicznego bramki.

#### n **Moduł DE-ESSER**

#### **Miernik GAIN REDUCTION De-essera**

Wskazania tego miernika pokazują poziom redukcji wzmocnienia, który jest wprowadzany w module De-essera.

**ON**

Gdy ten przycisk świeci się, moduł De-esser jest aktywny.

Gdy przycisk nie świeci się, moduł jest wyłączony. Wciskanie tego przycisku powoduje zmianę stanu pracy tego modułu.

#### **DE-ESS**

Wciśnięcie tego przycisku pozwala na określenie parametru ratio oraz threshold dla de-essera.

#### **HI-PASS**

Wciśnięcie tego przycisku pozwala na określenie częstotliwości dla filtra górnoprzepustowego de-essera.

#### **ATK (Attack)**

Wciśnięcie tego przycisku pozwala na określenie czasu ataku de-essera.

#### **REL (Release)**

Wciśnięcie tego przycisku pozwala na określenie czasu zaniku działania de-essera.

#### **Noduł EQUALIZER/OUTPUT**

#### 33 ON

Gdy przycisk ten świeci się, obydwa pasma korekcji są włączone. Gdy przycisk nie świeci się, moduł jest wyłączony. Wciskanie tego przycisku powoduje zmianę stanu pracy tego modułu.

#### **Miernik poziomu wyjściowego**

Ten miernik przedstawia poziom sygnału wyjściowego TA-1VP.

#### **35 ON**

Gdy przycisk ten świeci się, tryb double tracking jest aktywny. Gdy przycisk nie świeci się, ten tryb pracy jest wyłączony. Wciskanie tego przycisku powoduje włączanie lub wyłączanie tego trybu.

#### **EQ BAND 1**

Wciśnięcie tego przycisku pozwala wybrać typ korekcji i wartości parametrów dla korektora parametrycznego #1.

#### **DBL (Double) TRACK**

Wciśnięcie tego przycisku pozwala wybrać typ oraz poziom funkcji automatic double tracking.

#### **EQ BAND 2**

Wciśnięcie tego przycisku pozwala wybrać typ korekcji i wartości parametrów dla korektora parametrycznego #2.

#### **OUT GAIN**

Wciśnięcie tego przycisku pozwala określić poziom wzmocnienia na wyjściu TA-1VP, a także włączyć globalny tryb bypass.

#### **NOTA**

Gdy włączony jest globalny tryb bypass, wszystkie inne kontrolery nie będą działać, dopóki tryb bypass nie zostanie wyłączony.

#### **Kontrolka +48V**

Ta kontrolka LED świeci się, gdy w menu setup zostanie włączone zasilanie fantomowe na wejściu XLR **MIC IN**.

#### **MIC IN**

To złącze XLR służy do podłączenia mikrofonu do TA-1VP. Urządzenie może dostarczyć zasilanie fantomowe dla mikrofonów pojemnościowych (jest włączane w menu setup). Przetwarzany może być sygnał z wejścia **MIC IN** lub **LINE IN** – jednak nie w tym samym czasie.

Sygnały o poziomie liniowym powinny być wprowadzane za pośrednictwem złącza 1/4" **LINE IN**, które znajduje się na ścianie tylnej.

#### **-20dB**

Ten przełącznik powoduje włączenie tłumika 20 dB na ścieżce sygnałowej wejścia mikrofonowego XLR. To pozwala na użycie TA-1VP ze źródłami głośnych sygnałów.

# **4 – Nazwy i funkcje elementów**

# **Ściana tylna**

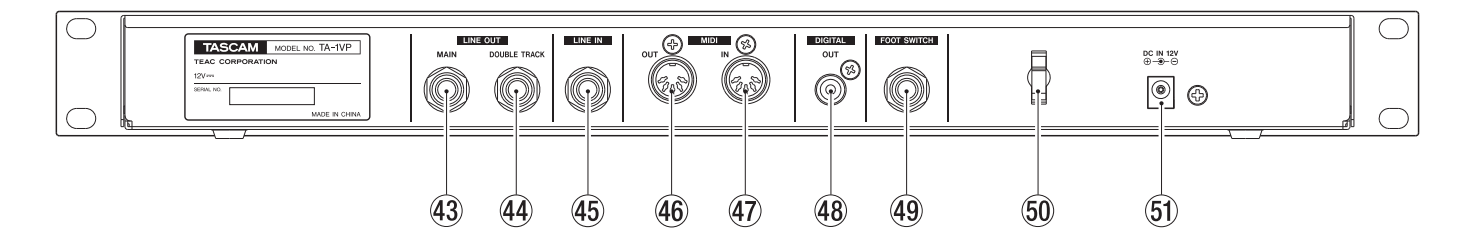

#### **Wyjście liniowe MAIN**

Jest to główne wyjście audio TA-1VP, które przeznaczone jest do współpracy z wtykiem jack 1/4" TRS (tip-ringsleeve).

#### **Wyjście liniowe DOUBLE TRACK**

Jeśli został wybrany tryb pracy stereo double tracking, druga ścieżka jest dostępna na tym wyjściu, które przeznaczone jest do współpracy z wtykiem jack 1/4" TRS (tip-ring-sleeve).

#### **LINE IN**

Wejście symetrycznego sygnału liniowego przeznaczone do współpracy z wtykiem jack 1/4" TRS (tip-ring-sleeve). Można również podłączyć sygnały niesymetryczne. Jednakże będą one cichsze, tak więc konieczne będzie dokonanie dodatkowej regulacji poziomu wejściowego.

#### **NOTA**

To wejście nie jest wejściem mikrofonu. Jest ono przeznaczone dla sygnałów o poziomie liniowym. Mikrofony należy podłączać do wejścia **MIC IN**, które znajduje się na ścianie przedniej.

#### **MIDI OUT**

Służy do połączenia z wejściem MIDI sekwencera MIDI w celu zrzucenia danych (dump) – programów oraz danych konfiguracji za pośrednictwem komendy MIDI SysEx.

#### **MIDI IN**

Jeśli praca TA-1VP będzie kontrolowana za pośrednictwem MIDI, połącz to gniazdo z wyjściem MIDI sekwencera MIDI, keyboardu lub innego źródła sygnału MIDI. Połącz z wyjściem MIDI Out sekwencera w celu wczytania wcześniej zapisanych plików z danymi SysEx.

#### **48 DIGITAL OUT**

Wyjścia typu RCA przekazują cyfrowy sygnał S/PDIF z głównego wyjścia na lewym gnieździe i z wyjścia Double Track na prawym gnieździe. Częstotliwość próbkowania jest stała i wynosi 44.1 kHz.

#### **FOOT SWITCH**

To gniazdo służy do podłączenia przełącznika nożnego wyposażonego w przewód z wtykiem jack 1/4" TS (tipsleeve). Dostępne są dwie wersje przełączników nożnych: takie, które mają domyślnie zwarte styki oraz takie, które mają je rozwarte. Najpierw przełącznik nożny powinien być podłączony do TA-1VP, a dopiero wówczas włączone w nim zasilanie. TA-1VP zdiagnozuje, jaki typ przełącznika został podłączony i automatycznie skonfiguruje się do współpracy z nim.

Funkcja realizowana przez przełącznik nożny jest określana w menu Setup.

#### **Zaczep przewodu**

Służy do zabezpieczenia przewodu zasilacza sieciowego.

#### **Wejście zasilania DC IN 12V**

Służy do podłączenia wchodzącego w skład zestawu zasilacza sieciowego AC (TASCAM PS-1225L). Nie wolno używać zasilacza sieciowego AC, który nie jest przewidziany do pracy z TA-1VP.

# **Na żywo czy zgrywanie?**

TA-1VP funkcjonuje równie dobrze przetwarzając sygnał audio podczas występów na żywo, jak również w innym procesie jakim jest zgrywanie nagranego materiału audio. Jednakże, jeśli masz możliwość wyboru, zalecamy wykorzystywanie TA-1VP jako efektu insertowego podczas procesu zgrywania. To pozwala na eksperymentowanie z różnymi ustawienia mi i bezpośrednie odsłuchiwanie uzyskiwanego efektu w kontekście całego miksu.

Jeśli zdecydujemy się pracować w ten sposób i zaplanujemy też wykorzystanie funkcji Microphone Modeling, ważne jest, aby dokumentować informacje dotyczące mikrofonu używanego do nagrywania każdej ze ścieżek. Informacje te powinny obejmować model użytego mikrofonu, fakt włączenia lub też nie filtru dolnozaporowego, a także uśrednioną odległość między mikrofonem a źródłem sygnału (wokalista, instrument itp.). Te informacje będą wymagane, aby właściwie ustawić kontrolery dotyczące mikrofonu źródłowego podczas procesu zgrywania.

# **Podłączenie TA-1VP w systemie audio**

W zależności od danej konfiguracji systemu audio, istnieje wiele sposobów podłączenia TA-1VP. Poniżej przedstawiliśmy kilka z najbardziej popularnych.

### **Jako efekt insertowy z wykorzystaniem gniazda insertowego kanału miksera**

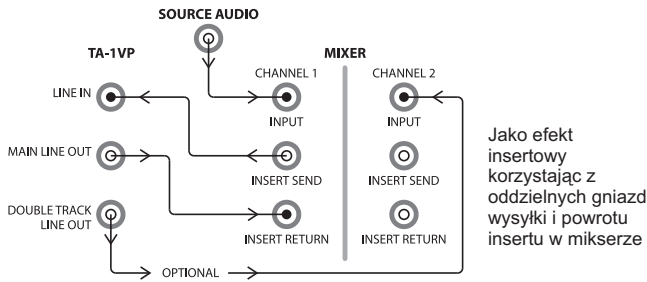

Prawdopodobnie jest to najbardziej popularna konfiguracja TA-1VP. Urządzenie będzie funkcjonować jako efekt typu prefader (przed tłumikiem) dla jednego z kanałów wejściowych miksera.

Jeśli mikser posiada oddzielne gniazda wysyłki (send) i powrotu insertu (return), połącz gniazdo insertowe wysyłki z gniazdem **LINE IN** TA-1VP oraz gniazdo **MAIN LINE OUT** TA-1VP z gniazdem insertowym powrotu w mikserze.

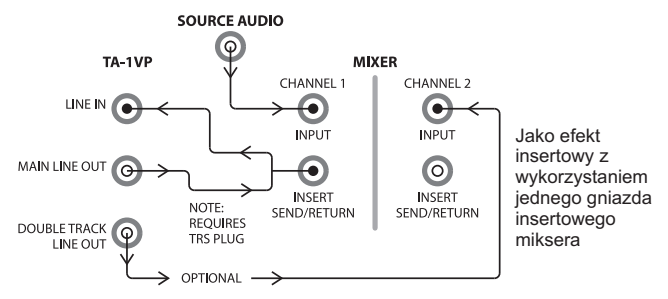

Jeśli mikser posiada jedno gniazdo insertowe (jak ma to zwykle miejsce), potrzebny jest przewód typu "Y" z jednym wtykiem jack 1/4" TRS (tip, ring, sleeve) oraz z dwoma wtykami jack 1/4" TS. Wtyk jack TRS należy zainstalować w gnieździe insertowym miksera, a odpowiednie wtyki TS

należy podłączyć do gniazd **LINE IN** oraz **MAIN LINE OUT** w TA-1VP (gniazdem insertowym wysyłki miksera sygnał jest przesyłany na wejście **LINE IN** TA-1VP, a sygnał z wyjścia **MAIN LINE OUT** TA-1VP jest odbierany gniazdem insertowym powrotu miksera).

#### **NOTA**

W większości przypadków sygnał wysyłki gniazda inserbwego pojawia się na główce (tip) wtyku jack 1/4" TRS, a sygnał powrotu na pierścieniu tego wtyku. Jednakże należy zawsze zapoznać się z instrukcją obsługi miksera i upewnić się, że takie rozwiązanie zostało zastosowane w używanym mikserze.

W tej konfiguracji możesz wykorzystać gałkę Trim kanału miksera do określenia poziomu sygnału wejściowego dla TA-1VP lub też użyć regulacji poziomu sygnału wejściowego w TA-1VP.

#### **NOTA**

Jeśli będzie używana funkcja Double Tracking w TA-1VP w trybie stereo, należy połączyć wyjścia D**OUBLE TRACK LINE OUT** TA-1VP z oddzielnymi kanałami miksera.

### **Jako efekt insertowy z użyciem dwóch kanałów miksera**

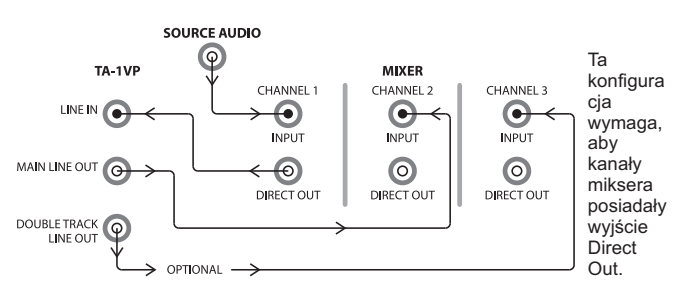

Należy połączyć wyjście bezpośrednie kanału, którego sygnał chcemy przetwarzać, z wejściem **LINE IN** TA-1VP. Wyjście **MAIN LINE OUT** TA-1VP należy połączyć z wejściem liniowym drugiego kanału miksera. Tłumik pierwszego kanału miksera może być użyty do określenia poziomu sygnału wejściowego dla TA-1VP. Należy upewnić się, że pierwszy kanał miksera nie jest przypisany do głównego miksu.

#### **NOTA**

Jeśli będzie używana funkcja Double Tracking w TA-1VP w trybie stereo, należy połączyć wyjście **DOUBLE TRACK LINE OUT** TA-1VP z trzecim kanałem miksera.

### **Praca z instrumentem**

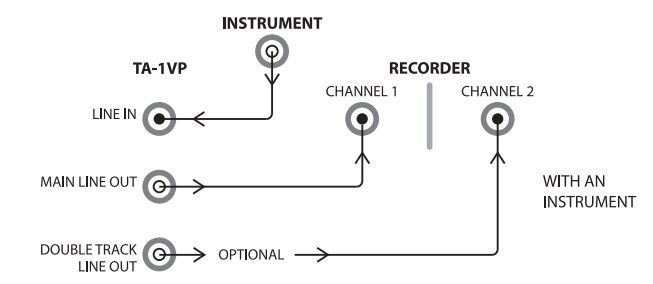

Jeśli następuje bezpośrednie nagrywanie na magnetofon lub rejestrator twardodyskowy, należy połączyć wyjście instrumentu z wejściem **LINE IN** TA-1VP oraz wyjście **MAIN LINE OUT** TA-1VP z wejściem rejestratora. Jeśli będzie używana funkcja Double Tracking w TA-1VP w trybie stereo, należy połączyć wyjścia **DOUBLE TRACK LINE OUT** TA-1VP z oddzielnymi kanałami miksera.

### **Praca na żywo – bezpośrednie połączenie mikrofonu**

TA-1VP można używać między mikrofonem a wejściem miksera, gdy mikser nie posiada punktu insertowego.

Mikrofon należy podłączyć do gniazda **MIC IN**, które znajduje się na ścianie przedniej i włączyć zasilanie fantomowe, jeśli wymaga tego mikrofon.

Jeśli sygnał z mikrofonu jest zbyt wysoki, należy wcisnąć przycisk **-20dB**, który znajduje się na ścianie przedniej w celu obniżenia czułości wejściowej.

W menu Setup należy ustawić poziom sygnału wejściowego parametrem "Analog trim".

Jeśli będzie używana funkcja Double Tracking w TA-1VP w trybie stereo, należy połączyć wyjścia **DOUBLE TRACK LINE OUT** TA-1VP z oddzielnymi kanałami miksera.

Wyjście TA-1VP jest wyjściem liniowy, tak więc należy wybrać odpowiednie liniowe wejście w mikserze (nie mikrofonowe).

# **WAŻNE INFORMACJE DOTYCZĄCE MONITOROWANIA**

Jeśli TA-1VP jest używany do Auto-Tune występu artysty w czasie rzeczywistym, ważne jest, aby wykonawca miał możliwość monitorowania oryginalnego sygnału, a nie sygnału, który został skorygowany. Próba muzycznego reagowania przez wokalistę na przetworzony sygnał może doprowadzać do szaleństwa i w większości przypadków będzie powodować jeszcze bardziej nieczyste śpiewanie.

# **Kontrolery oraz ekrany na wyświetlaczu**

### **MODUŁ MASTER**

#### ■ Preset Select

Po włączeniu zasilania TA-1VP najpierw zostanie na krótko wyświetlona informacja o wersji firmware'u, a następnie zostanie wyświetlony ekran wyboru presetu:

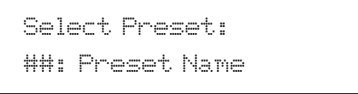

Należy użyć pokrętła Data w celu wybrania właściwego presetu. Presety mogą być również wybrane za pośrednictwem komend MIDI Program Change, a także przez sekwencyjne wciskanie przełącznika nożnego.

Wciśnięcie przycisku **PRESET** zawsze powoduje powrót do tego ekranu.

W zależności od ustawień sąsiednich presetów, zmiana programu w trakcie przetwarzania sygnału przez TA-1VP może powodować pojawienie się słyszalnych artefaktów. Jeśli TA-1VP będzie używany podczas pracy na żywo, należy zachować szczególną ostrożność podczas zmiany programów i dokonywać ich, gdy sygnał audio nie jest właśnie przetwarzany.

#### ■ Presety fabryczne

TA-1VP ma możliwość zapisania 35 presetów. W postaci fabrycznej na wszystkich polach pamięci są zapisane presety. Presety fabryczne mogą być edytowane lub całkowicie wymienione. Jeśli zajdzie taka potrzeba, zawsze istnieje możliwość przywrócenia presetów do ich pierwotnej fabrycznej postaci (zobacz rozdział "Przywrócenie presetów fabrycznych" na kolejnej stronie).

Należy zapamiętać kilka informacji dotyczących programów fabrycznych:

- 1. Za wyjątkiem presetów, które są traktowane jako efekty specjalne, wszystkie presety fabryczne mają wyłączony moduł Auto-Tune. Jeśli konieczne jest użycie modułu Auto-Tune w presecie fabrycznym należy dokonać jego edycji i ponownego zapisania lub też należy skopiować go na inne pole pamięci i następnie dokonać edycji tej kopii.
- 2. W przypadku programów, które zawierają funkcję double tracking domyślnie ustawioną na tryb stereo oraz funkcję Auto-Tune ustawioną na skalę chromatyczną, również należy dokonać ich edycji i nadpisania lub skopiowania na inne pole pamięci.

#### $\blacksquare$  Miernik INPUT

Te pięć kontrolek LED wskazuje poziom odbieranego sygnału audio. Poziom sygnału wejściowego powinien być ustawiony na możliwie maksymalny poziom, taki, który nie powoduje świecenia się górnej czerwonej kontrolki LED. (Czerwona kontrolka LED zaczyna świecić się przy poziomie -3 dB. Cyfrowe obcinanie sygnału, które wprowadza szczególnie nieprzyjemne dla uszu zniekształcenia, pojawia się, gdy poziom sygnału wejściowego przekracza 0 dB.)

#### **NOTA**

- Ten miernik wskazuje poziom z analogowego wejścia audio. Nie ma na niego wpływu regulator poziomu (Trim) na wejściu cyfrowym, który jest opisany w dalszej części w menu Setup. W zależności od tego, w jaki sposób TA-1VP jest podłączony w systemie, poziom sygnału wejściowego może być regulowany za pomocą parametru Analog Trim, który jest dostępny w TA-1VP, gałką trymera kanału miksera (gdy TA-1VP jest wykorzystywany jako efekt insertowy pre-fader), tłumikiem kanału (jeśli używamy oddzielnych kanałów jako powrotu) lub też przez zewnętrzny przedwzmacniacz (jeśli TA-1VP został podłączony między przedwzmacniaczem a wejściem miksera).
- Miernik poziomu na ścianie przedniej TA-1VP został wprowadzony w celu dostarczenia ogólnej informacji na temat poziomu sygnału wejściowego. W celu dokonania precyzyjnej regulacji poziomu wejściowego należy zapoznać się z rozdziałem Level Trim & Meter Page, który znajduje się w dalszej części.

#### n 3**(Lewy kursor)**

Wciśnięcie tego przycisku powoduje przesunięcie kursora w lewą stronę na ekranach, na których znajduje się wiele pól z danymi.

#### n 4 **(Prawy kursor)**

Wciśnięcie tego przycisku powoduje przesunięcie kursora w prawą stronę na ekranach, na których znajduje się wiele pól z danymi.

#### n **PAGE**

W menu Setup wciskanie tego przycisku powoduje kolejne przechodzenie przez dostępne strony edycji. Można poruszać się tylko w jednym kierunku. Dostępne są następujące strony edycji:

- Input Level Trim & Meter
- Input Select
- Audio Type

Auto-Tune Detune

Auto-Tune Sensitivity

MIDI Channel

MIDI Controllers

Footswitch Assign

MIDI Dump (export)

MIDI Receive enable (import)

Factory Preset Restore

LCD Contrast

Gdy na wyświetlaczu prezentowana jest jedna z tych stron dla poszczególnych modułów przetwarzania sygnału, wciśnięcie przycisku **PAGE** powoduje przechodzenie przez dostępne strony dla danego modułu.

#### n **SETUP**

Wciśnięcie przycisku SETUP powoduje wprowadzenie TA-1VP w tryb Setup. Podświetlenie tego przycisku wskazuje włączenie tego trybu. Ponowne wciśnięcie tego przycisku powoduje wyjście z trybu Setup i powrót do wcześniejszego ekranu,

z którego nastąpiło przejście do trybu konfiguracji.

Strony trybu Setup pozwalają na ustawienie parametrów związanych z globalnym działaniem TA-1VP, niezależnie od tego, jaki preset jest aktualnie aktywny.

Wszystkie wartości parametrów menu Setup są zapisywane automatycznie.

#### **Strona Input Level Trim & Meter**

```
In analog trim: 0dB
*************
```
Na tej stronie znajduje się precyzyjny miernik pozwalający na łatwe ustawienie poziomu sygnału wejściowego. Obracając pokrętło Data regulujemy poziom sygnału analogowego w zakresie od -30 dB do +30 dB w krokach co 1 dB. (Domyślne ustawienie to 0 dB.) Analogowy trymer działa wobec obydwu wejść: liniowego oraz mikrofonowego. Optymalnie, gdy poziom sygnału wejściowego osiąga swą maksymalną wartość, ale nie następuje dochodzenie miernika do 0 dB. (Cyfrowe obcinanie sygnału, które wprowadza szczególnie nieprzyjemne zniekształcenia, pojawia się, gdy poziom sygnału wejściowego przekracza 0 dB.)

#### **Strona Input Select**

Input select: LINE Phantom power: OFF

Na tej stronie znajdują się dwa ustawienia: jedno do wybrania wejścia, z którego będzie korzystać TA-1VP oraz drugie do włączenia lub wyłączenia zasilania fantomowego dla wejścia mikrofonowego **MIC IN**.

Przyciskami kursorowymi (3) lub (4) można przechodzić między tymi dwoma ustawieniami, a używając pokrętła DATA zmienić ustawienia.

Można wybrać wejście **LINE IN** (na ścianie tylnej) lub wejście **MIC IN** (wejście XLR na ścianie przedniej). (Domyślnym wyborem jest wejście liniowe LINE.)

Zasilanie fantomowe może być wyłączone OFF (ustawienie domyślne) lub włączone.

TA-1VP zapamiętuje ustawienia poziomu sygnału wejściowego oraz inne globalne nawet po wyłączenia zasilania i te ustawienia nie są częścią presetu.

#### **NOTA**

Jeśli zostanie wybrane wejście **MIC IN**, włączenie lub wyłączenie zasilania fantomowego może spowodować pojawienie się nagłego szumu z podłączonego mikrofonu. Zasilanie fantomowe jest dostarczane do gniazda **MIC IN** nawet w przypadku wybrania wejścia **LINE IN**. Dlatego też należy najpierw wybrać ustawienie **LINE IN**, następnie włączyć lub wyłączyć zasilanie fantomowe, a dopiero wówczas przełączyć na wejście **MIC IN**.

Kontrolka LED **+48V** znajdująca się na ścianie przedniej świeci się, gdy zasilanie fantomowe jest dostarczane na wejście **MIC IN**. Podłączenie lub odłączenie mikrofonu, gdy ta kontrolka świeci się, może prowadzić do pojawienia się dźwięków mogących uszkodzić słuch i głośniki, a nawet uszkodzić mikrofon.

#### **Strona Audio Type**

Audio Type Soprano Voice

Dzięki badaniom firmy Antares nad unikalnymi właściwościami różnych typów sygnałów audio, moduł Auto-Tune w TA-1VP oferuje wybór zoptymalizowanych algorytmów przetwarzania stosowanych wobec sygnałów wejściowych, które najczęściej poddawane są korekcie wysokości dźwięków. Dostępne są następujące opcje: Soprano Voice (ustawienie domyślne), Alto/Tenor Voice, Low Male Voice (wolny głos męski) oraz Instrument. Dopasowanie odpowiedniego algorytmu wobec sygnału wejściowego powoduje jeszcze szybszą i dokładniejszą detekcję wysokości dźwięków i w efekcie ich korekcję. Za pomocą pokrętła Data należy wybrać właściwy typ sygnału wejściowego.

#### **NOTA**

Najlepsze rezultaty działania efektu można uzyskać, gdy ustawienia typu sygnału wejściowego dokonywane tutaj odpowiadają rzeczywistemu sygnałowi audio, który jest odbierany przez TA-1VP.

#### **Strona Auto-Tune Detune**

Auto-Tune Detune 0 cents

Parametr Detune pozwala na zmianę częstotliwości wzorcowej dla modułu Auto-tune TA-1VP, która standardowo jest ustawiona na A=440 Hz. Wartości są podane w centach (100 centów = półton). Zakres regulacji wynosi od -100 do +100 centów. (Ustawienie domyślne to 0 centów.)

Funkcja Detune może być używana do dostrojenia partii wokalnych, niektórych instrumentów, które trudno szybko przestroić (np. fortepiany czy organy) lub też pozwala ona na przestrojenie do innego standardu niż A=440 Hz. Poniższa tabela przedstawia konwersję centów na herce w odniesieniu do częstotliwości 440 Hz.

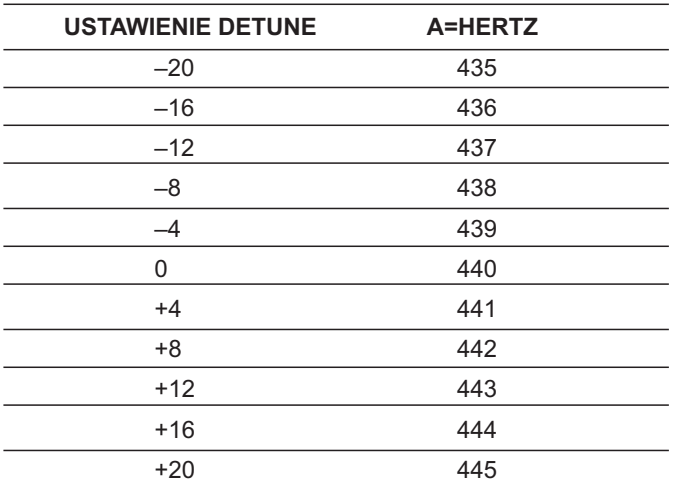

Ta tabela może być rozszerzona w każdym kierunku przez dodanie lub odjęcie 4 centów na jeden herc.

#### ■ Strona Auto-Tune Sensitivity

Auto-Tune Sensitivity: 10

Parametr Sensitivity ma zakres od 0 do 25 (ustawienie domyślne to 7) i pozwala kontrolować sposób, w jakim TA-1VP wyodrębnia wysokość dźwięków sygnału wejściowego z towarzyszących mu szumów.

W celu dokładnego określenia wysokości dźwięków sygnału wejściowego, moduł Auto-Tune TA-1VP wymaga obecności okresowo powtarzającej się fali dźwiękowej z charakterystyką głosu lub instrumentu solowego. Kontroler Sensitivity określa, jaki poziom modyfikacji jest dopuszczalny w odbieranym sygnale fali dźwiękowej, aby TA-1VP nadal uważał ją za okresową.

Jeśli praca odbywa się z dobrze wydzielonym sygnałem solowym (np. z nagrania studyjnego lub wydzielonego z magnetofonu wielościeżkowego), kontroler Sensitivity może zostać stale ustawiony na wartość 10.

Z drugiej strony, jeśli sygnał zawiera szumy lub nie jest wyraźnie wydzielony (co ma zazwyczaj miejsce podczas występów na żywo), może okazać się konieczne zwiększenie tolerancji na odchylenia w sygnale (wyższe wartości parametru Sensitivity). Jednakże, jeśli wartość parametru będzie zbyt niska, TA-1VP może utracić zdolność do właściwego określania wysokości dźwięków.

Jako regułę można przyjąć, że pracę powinno się rozpocząć z ustawieniem w zakresie od 7 do 10. Jeśli chcemy określać tylko bardzo stabilne dźwięki przy bardzo niskim poziomie szumów, właściwe mogą być wartości od 2 do 5. Jeśli obecne są szumy otoczenia lub inne zakłócenia, należy wypróbować wartości w zakresie od 15 do 20. Wartości bliskie 0 lub 25 są rozwiązaniami ekstremalnymi i w praktyce mogą nie znajdować zastosowań.

#### **Strona MIDI Channel**

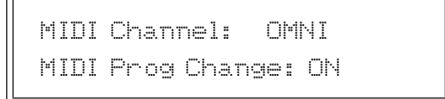

Parametrem MIDI Channel określamy kanał, za pośrednictwem którego TA-1VP odbiera komunikaty MIDI continuous controller oraz Program Change. Do wyboru są:

#### **Indywidualne kanały MIDI 1-16**

Jeśli zostanie wybrany dany kanał MIDI, TA-1VP będzie reagować na komunikaty odbierane tylko w tym kanale i będzie ignorować komunikaty na wszystkich pozostałych kanałach.

#### **OMNI (ustawienie domyślne)**

Jeśli wybrana jest wartość OMNI, TA-1VP będzie reagować na komunikaty przekazywane wszystkimi kanałami MIDI.

Gdy MIDI Program Change jest ustawiony na wartość ON, TA-1VP będzie reagować na komunikaty MIDI Program Change, które są odbierane na wybranym kanale MIDI. Gdy wybrana jest wartość OFF (ustawienie domyślne), wszystkie komunikaty MIDI Program Change będą ignorowane.

#### ■ Strona MIDI Controllers

MIDI Controllers Auto-Tune Speed OFF

Na tej stronie można przypisać MIDI Continuous Controllers do różnych funkcji TA-1VP. Korzystając z komunikatów kontrolerów MIDI można zmieniać wiele parametrów TA-1VP w czasie rzeczywistym korzystając ze sterowników MIDI lub zautomatyzować dynamiczne zmiany parametrów przy wykorzystaniu sekwencera MIDI.

W celu skorzystania z kontroli MIDI, źródło sygnału MIDI musi być podłączone do wejścia MIDI TA-1VP, a komunikaty muszą być przesyłane kanałem MIDI, który został wybrany na stronie MIDI Channel (została opisana wcześniej).

Wszystkie parametry mają fabrycznie przypisane wartości OFF (tzn. nie reagują na żadne komendy kontrolerów). W celu przypisania MIDI Continuous Controller do parametru TA-1VP należy użyć pokrętła Data, aby przejść do właściwego parametru. Następnie należy wcisnąć przycisk (4) (prawy kursor) w celu przejścia na pole Controller Number i ostatecznie korzystając z pokrętła Data wybrać odpowiedni kontroler.

Możliwe jest przypisanie jednego kontrolera MIDI do wielu parametrów TA-1VP, co pozwala zwiększyć funkcjonalność tego rozwiązania. Jednakże może to też prowadzić do problemów. W celu umożliwienia śledzenia tego, co było wcześniej przypisane, podczas przewijania przez numery kontrolerów pojawia się gwiazdka "\*" z lewej strony numeru danego kontrolera wskazując, co jest aktualnie przypisane do innego parametru.

#### **NOTA**

Do przypisania dostępne są wszystkie kontrolery MIDI, a jest ich 128 (0-127). Jednakże należy pamiętać, że niektóre kontrolery są tradycyjnie przypisane do realizowania określonych funkcji (Mod Wheel, Channel Volume itd.). Jeśli na tym samym kanale MIDI będzie też inne urządzenie MIDI poza TA-1VP, może być wskazanym, aby unikać tych wcześniej zdefiniowanych kontrolerów.

Następujące parametry mogą być kontrolowane za pośrednictwem MIDI:

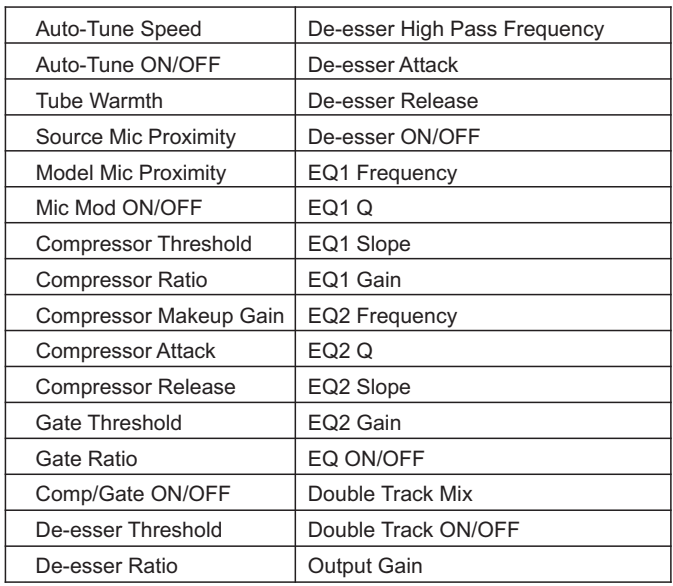

#### ■ Strona Footswitch Assign

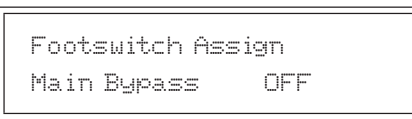

W celu przypisania przełącznika nożnego do kontrolowania jednej lub większej ilości funkcji TA-1VP, należy użyć pokrętła Data do wybrania odpowiedniej funkcji, a następnie wcisnąć przycisk (4) (prawy kursor) do przejścia na pole ON/OFF i wybrać wartość ON.

Następujące funkcje mogą być kontrolowane za pośrednictwem przełącznika nożnego (domyślną wartością jest zawsze off):

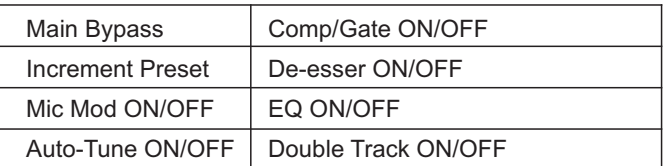

#### **NOTA**

Włączenie globalnej funkcji Bypass za pośrednictwem przełącznika nożnego skutkuje wyświetleniem ekranu Main Bypass i zablokowaniem wszystkich innych przycisków. Ich włączenie nastąpi dopiero po wyłączeniu funkcji Main Bypass (za pośrednictwem przełącznika nożnego lub po wciśnięciu fizycznego przycisku Bypass).

Możliwe jest przypisanie przełącznika nożnego do wielu parametrów w celu uzyskania maksymalnej funkcjonalności. Najczęściej korzysta się z tego rozwiązania do włączania lub wyłączania wielu modułów za jednym wciśnięciem przełącznika nożnego. Możliwe jest również przypisanie przełącznika nożnego do kombinacji funkcji, które nie zawsze mają sens praktyczny. W szczególności należy zwrócić uwagę na następujące możliwości:

- Jeśli przełącznik nożny jest ustawiony do kontrolowania funkcji Main Bypass, wszystkie inne przypisania są ignorowane.
- Jeśli przełącznik nożny jest przypisany do wyboru kolejnego presetu oraz funkcji włączania lub wyłączania jednego lub wielu modułów, za każdym razem, gdy zostanie wciśnięty przełącznik nożny, TA-1VP przejdzie do następnego presetu, a stan ON/OFF przypisanego modułu(-ów) będzie przełączony. Stąd kolejne presety będą mieć wybrane moduły włączone, następnie wyłączone i ponownie włączone itd.

#### **NOTA**

- Nie jest dobrym rozwiązaniem podłączanie przełącznika nożnego przy włączonym zasilaniu TA-1VP. Mimo, że nie powoduje to żadnej fizycznej usterki, chwilowe zwarcie na stykach gniazda wynikające z podłączenia wtyku będzie interpretowane jako wciśnięcie przełącznika nożnego i może skutkować nieprzewidzianymi rezultatami.
- Istnieją dwie wersje przełączników nożnych: jedna, w której styki są domyślnie zwarte oraz druga, w której styki są domyślnie rozwarte. W celu zapewnienia właściwej pracy przełącznika nożnego należy go najpierw podłączyć do TA-1VP, a następnie włączyć w nim zasilanie. TA-1VP automatycznie rozpozna typ podłączonego przełącznika i odpowiednio skonfiguruje swą pracę. (Jeśli zostanie podłączony przełącznik nożny, który ma normalnie rozwarte styki, po włączeniu zasilania będzie on działać normalnie. Jednakże, jeśli do włączonego TA-1VP zostanie podłączony przełącznik nożny, który ma normalnie zwarte styki, zostanie on rozpoznany jako wciśnięty, w stanie, w którym w rzeczywistości wciśnięty nie jest.

#### ■ Strona MIDI Dump (export)

Funkcja MIDI Preset Dump pozwala zarchiwizować jeden lub więcej presetów oraz/lub ustawienia menu Setup TA-1VP w postaci pliku MIDI SysEx, który może być w późniejszym czasie ponownie wczytany do TA-1VP. Ta funkcja jest również użyteczna w przypadku porządkowania zestawów presetów np. wszystkich presetów, które są wykorzystywane w określonym projekcie lub do utworzenia listy takich zestawów.

Każdy sekwencer MIDI, zarówno sprzętowy, jak również programowy (w komputerze), który ma możliwość nagrania oraz transmitowania plików MIDI SysEx, może być użyty do zapisania i powtórnego wczytania presetów TA-1VP.

W celu zrzucenia danych MIDI należy połączyć wyjście MIDI TA-1VP z wejściem MIDI sekwencera lub komputera i upewnić się, że sekwencer jest ustawiony do odbioru na kanale MIDI, który został wybrany na stronie MIDI Channel, opisanej wcześniej.

Za pośrednictwem gałki Data należy wybrać dokładnie to, co ma zawierać plik SysEx.

<Save> For MIDI Dump All Presets + Setup

Ten wybór spowoduje zapisanie wszystkich presetów TA-1VP wraz z danymi menu Setup. Gdy ten plik zostanie ponownie wczytany do TA-1VP, jego zawartość zastąpi wszystkie programy TA-1VP oraz dane Setup.

<Save> For MIDI Dump All Presets Only

Ten wybór spowoduje zapisanie wszystkich programów TA-1VP. Gdy ten plik zostanie ponownie wczytany do TA-1VP, jego zawartość zastąpi wszystkie programy TA-1VP. Aktualne dane menu Setup nie zostaną zmienione.

<Save> For MIDI Dump Setup Data Only

Ten wybór spowoduje zapisanie tylko danych menu Setup TA-1VP. Gdy ten plik zostanie ponownie wczytany do TA-1VP, jego zawartość zastąpi aktualne dane konfiguracyjne, natomiast presety nie zostaną zmienione.

<Save> For MIDI Dump ## Preset Name

Ten wybór spowoduje zapisanie jednego wybranego presetu TA-1VP. Gdy ten plik zostanie ponownie wczytany do TA-1VP, jego zawartość zastąpi aktualny preset, na danym polu pamięci. Pozostałe presety oraz aktualne dane konfiguracyjne nie zostaną zmienione.

W każdym z przypadków po wciśnięciu przycisku **SAVE**, TA-1VP rozpocznie transmisję wybranych danych SysEx ii pojawi się następujący ekran:

Transmitting MIDI Data

Po zakończeniu transmisji pojawi się następujący ekran przez około 2 sekundy:

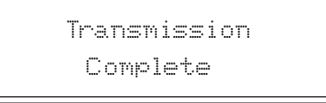

#### ■ Strona MIDI Receive Enable (import)

Ta strona pozwala zarówno na włączenie lub wyłączenie możliwości odbioru komunikatów MIDI SysEx przez TA-1VP.

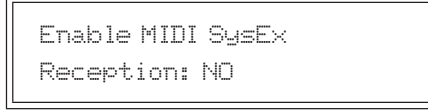

Gdy wybrana jest wartość NO (ustawienie domyślne), TA-1VP będzie ignorować wszystkie komunikaty MIDI SysEx. Gdy wybrana jest wartość  $\forall \equiv$ , TA-1VP będzie reagować na wszystkie poprawne pliki SysEx TA-1VP, które były utworzone przy użyciu funkcji MIDI Preset Dump, opisanej wcześniej.

W celu wczytania wcześniej zapisanego pliku, należy wybrać wartość  $\frac{1}{2}$ es na przedstawionej wcześniej stronie i upewnić się, że gniazdo MIDI Out sekwencera lub komputera jest połączone z gniazdem MIDI In TA-1VP.

W sekwencerze MIDI należy wybrać plik, który zawiera dane dotyczące presetów oraz/lub dane konfiguracyjne, które chcemy wczytać, a następnie uruchomić proces kopiowania.

**Ważna informacja:** Ponowne wczytanie jednego lub kilku presetów spowoduje trwałe nadpisanie presetów, które aktualnie znajdują się na odpowiednich polach pamięci. Jeśli chcemy zachować te presety, najpierw należy skopiować je na pola pamięci, które nie będą nadpisane lub też zapisać je w postaci pliku MIDI SysEx przy użyciu funkcji MIDI Preset Dump, która została opisana wcześniej.

Gdy TA-1VP odbierze i wczyta właściwe dane SysEx, zostanie wyświetlony następujący ekran:

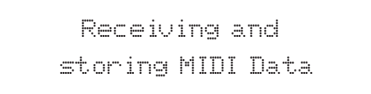

Po zakończeniu procesu wczytania danych na 2 sekundy na wyświetlaczu pojawi się poniższy ekran:

> MIDI Load Complete

Jeśli podczas odbierania danych SysEx przez TA-1VP zostanie wykryty błąd, pojawi się następujący ekran:

> Bad SysEx Data Received

Jeśli pojawi się taki komunikat, należy sprawdzić, czy właściwy plik jest przesyłany z sekwencera do TA-1VP.

#### **Strona Factory Preset Restore**

<Save> to restore ## Preset Name

Jeśli została dokonana edycja presetu fabrycznego lub został on zastąpiony przez inny, a chcemy go przywrócić do pierwotnej postaci, pokrętłem Data należy wybrać odpowiedni preset fabryczny. Gdy dotrzemy do końca listy programów fabrycznych, pojawi się dodatkowy wybór:

#### <Save> to restore Restore all Presets

Po dokonaniu wyboru należy wcisnąć przycisk Save – wówczas pojawi się ekran:

Are you sure? <Save> to confirm

**WAŻNA INFORMACJA:** Ponowne wczytanie jednego lub kilku presetów spowoduje trwałe nadpisanie presetów, które aktualnie znajdują się na odpowiednich polach pamięci. Jeśli chcemy zachować te presety, najpierw należy skopiować je na pola pamięci, które nie będą nadpisane lub też zapisać je w postaci pliku MIDI SysEx przy użyciu funkcji MIDI Preset Dump, która została opisana wcześniej.

Jeśli zostanie wybrana wartość Restore all Presets, proces przywrócenia ustawień fabrycznych zabierze około 9 sekund, a w tym czasie będzie prezentowany następujący ekran:

> Factory Presets restore in progress.

Jeśli zostanie wybrany jeden preset, proces jest praktycznie natychmiastowy.

W każdym z przypadków, gdy proces zostanie zakończony, przez kilka sekund na wyświetlaczu pojawi się następujący ekran:

> Factory Presets restore completed.

a następnie ponownie zostanie wyświetlona strona początkowa funkcji Factory Preset Restore.

#### ■ Strona LCD Contrast

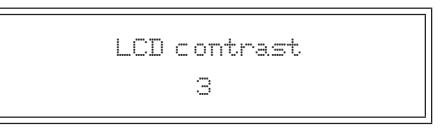

Parametr LCD Contrast pozwala na ustawienie maksymalnego kontrastu wyświetlacza dla danego kąta jego odczytywania. Pokrętłem Data należy wybrać wartość, która zapewnia najlepszy kontrast między tekstem na wyświetlaczu a tłem. (Wartość domyślna to 4.)

#### ■ Strona Save Preset

Po utworzeniu nowego presetu lub po dokonaniu zmian w istniejącym presecie, gdy chcemy zapisać nowe ustawienia, należy wcisnąć przycisk **SAVE** w celu wywołania następującego ekranu:

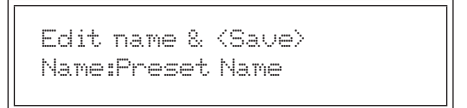

Jeśli był edytowany już istniejący preset, pole nazwy (Name) będzie zawierać nazwę tego presetu. Jeśli nie chcemy zmieniać nazwy (np. jeśli edytowany jest preset i planujemy nadpisać go edytowaną wersją), należy ponownie wcisnąć przycisk **SAVE** w celu przejścia do następnego ekranu.

Jeśli chcemy zmienić nazwę, należy użyć przycisków kursorowych w celu przechodzenia z jednej pozycji znaku na drugą i za pomocą pokrętła Data wybrać właściwą literę, numer lub znak interpunkcyjny na kolejnych polach. Po zakończeniu tego procesu należy wcisnąć przycisk **SAVE** w celu wywołania następującego ekranu:

<Save> to overwrite: ## Preset Name

Numer presetu oraz nazwa presetu będą początkowo takie same jak numer oraz nazwa oryginalnego presetu, który był edytowany. Jeśli chcemy nadpisać ten preset nowo utworzoną wersją, należy wcisnąć przycisk **SAVE**. W przeciwnym wypadku należy użyć pokrętła Data do wybrania innego pola pamięci, a następnie wcisnąć przycisk **SAVE**. W każdym z przypadków na krótki czas na ekranie pojawi się komunikat informujący o procesie zapisywania presetu. Następnie na wyświetlaczu pojawi się ekran, który był jako ostatni prezentowany przed uruchomieniem procesu zapisu ustawień.

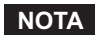

W celu skopiowania istniejącego presetu na inne pole pamięci, należy najpierw wybrać preset, a następnie wcisnąć przycisk **SAVE**. Następnie można dokonać edycji nazwy i ponownie należy wcisnąć przycisk **SAVE**. Po wybraniu nowego pola pamięci dla kopiowanego presetu, po raz kolejny wciskamy przycisk **SAVE**. Teraz można edytować tę kopię

### **MODUŁ MICROPHONE MODELER**

#### ■ Strona Source Mic

Wciśnięcie przycisku SRC powoduje wywołanie następującej strony:

Source Mic: Shure SM57

Pokrętłem Data wybieramy mikrofon źródłowy.

Lista mikrofonów źródłowych zawiera zarówno określone modele mikrofonów, jak również ich wersje konstrukcyjne. Jeśli korzystaliśmy z jednego z wymienionych modeli mikrofonów, należy wybrać go z listy. Wśród danych modeli mikrofonów znajdują się:

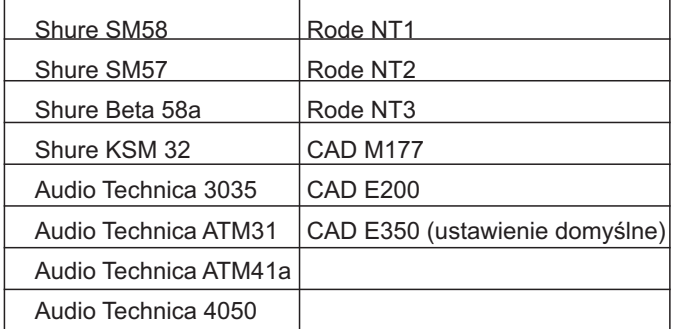

Jeśli mikrofon, który był użyty, nie znajduje się na liście, należy wybrać daną wersję konstrukcyjną, do której on należał. Dostępne są następujące konstrukcje:

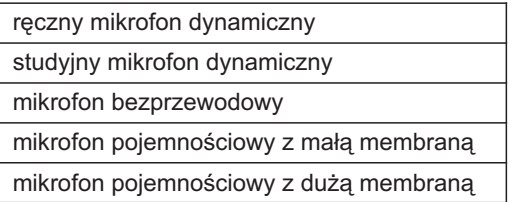

Dodatkowo na liście znajduje się pozycja opisana jako "Bypass". Gdy zostanie ona wybrana, niezmieniony sygnał źródłowy będzie przesyłany do sekcji modelowania mikrofonu. Pozycję "Bypass" należy wybrać w przypadku, gdy sygnał źródłowy nie został zarejestrowany z wykorzystaniem mikrofonu (np. gitara z użyciem direct box, bezpośredni sygnał z syntezatora itp.).

#### **NOTA**

Jeśli nawet sygnał audio został zarejestrowany z użyciem mikrofonu, pozycję Bypass można wybrać jako Source Mic, a następnie dowolny model mikrofonu z sekcji modelowania. W takim przypadku uzyskiwany efekt jest podobny do tego, jak gdyby sygnał audio został nagrany przy użyciu danego modelu mikrofonu (co faktycznie miało miejsce), a następnie odtworzony przy użyciu bardzo dobrego zestawu głośnikowego i ponownie nagrany z użyciem modelowanego mikrofonu. To, co zostanie uzyskane, można nazwać hybrydą realnie użytego mikrofonu z mikrofonem modelowanym.

#### ■ Strona Model Mic

Wciśnięcie przycisku **MODEL** powoduje wywołanie następującej strony:

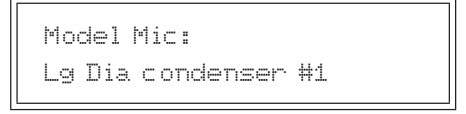

Za pomocą pokrętła Data można wybrać następujący typ modelowanego mikrofonu:

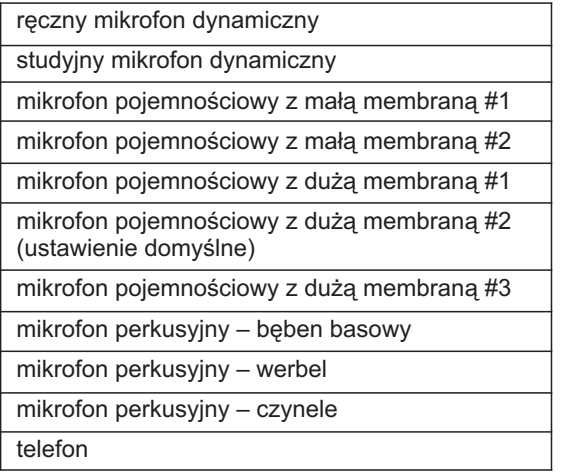

Dodatkowo na liście znajduje się pozycia "Bypass". Gdy zostanie ona wybrana, nie będzie modelowany żaden mikrofon. Ostateczny efekt brzmieniowy zależy od ustawienia mikrofonu źródłowego:

- jeśli z listy Source Mic zostanie wybrany właściwy model mikrofonu źródłowego, a z listy mikrofony modelowane zostanie wybrana pozycja "Bypass", ostateczne wyjście z modułu modelowania mikrofonu będzie pozbawione charakterystyki właściwej dla mikrofonu źródłowego. W wyniku tego uzyskamy sygnał, który został nagrany z użyciem neutralnego brzmieniowo mikrofonu bez efektu zbliżeniowego.
- jeśli została wybrana pozycja Bypass z listy Source Mic i również pozycja Bypass z listy Modeled Mic, sygnał na wyjściu modułu modelowania mikrofonu będzie taki sam, jak oryginalny sygnał wejściowy (z wyjątkiem ewentualnego dodania charakteru brzmienia lampowego).

#### **Strona Low Cut/Proximity**

Wciśnięcie przycisku LOW CUT powoduje wywołanie następującej strony:

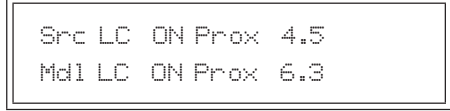

(Na tej stronie znajduje się wiele parametrów, z których działanie wielu ma charakter raczej intuicyjny, dlatego więc, jeśli zmiana ich nie powoduje skutku, jakiego oczekujemy, należy zapoznać się z wyjaśnieniami zmieszczonymi poniżej.)

Na tej stronie znajdują się ustawienia filtra dolnozaporowego (Low Cut) oraz Proximity zarówno dla mikrofonu źródłowego jak i mikrofonu modelowanego. Należy użyć przycisków kursorowych do przejścia na właściwe pola, a pokrętłem Data ustawić odpowiednie wartości.

#### **Source Mic Low Cut**

Jeśli zostanie wybrany określony model mikrofonu źródłowego i mikrofon ten jest wyposażony w filtr low-cut, możesz użyć pokrętła Data do włączenia (ON) lub wyłączenia (OFF) (ustawienie domyślne) filtra. Jeśli dany model nie jest wyposażony w filtr low-cut, na wyświetlaczu pojawi się informacja "---". Wszystkie kategorie odnoszące się do rodzajów mikrofonów posiadają filtr dolnozaporowy.

Jeśli mikrofon źródłowy nie zawiera filtra dolnozaporowego, wybiera ustawienie low-cut (ON lub OFF), które było (lub będzie) użyte podczas odbierania sygnału audio.

Należy szczególnie pamiętać, że celem tego ustawienia jest "cofnięcie" efektu, jaki spowodowało użycie jakiegokolwiek filtra dolnozaporowego, który był zastosowany podczas odbierania sygnału audio. Jeśli będziemy zmieniać to ustawienie, można początkowo sądzić, że działa ono "do tyłu". Oznacza to, że podczas dokonywania zmiany w menu z OFF na ON będzie w rzeczywistości powodować podbicie basów w monitorowanym sygnale audio.

Jednakże, jeśli dobrze się zastanowić nas tym, stwierdzimy, że działa to w sposób, w jaki powinno. Celem kontrolerów w sekcji mikrofonu źródłowego jest neutralizowanie efektów, jakie wprowadził użyty mikrofon. Tak więc, jeśli zostanie wybrany filtr dolnozaporowy, modułowi modelowania mikrofonu będzie przekazana informacja, że mikrofon źródłowy nagrywał sygnał audio z podcięciem dolnego pasma, a zatem podczas modelowania należy w odpowiednich proporcjach wzmocnić niskie częstotliwości, aby usunąć zabarwienie brzmienia, jakie wprowadził mikrofon źródłowy.

#### **Source Mic Proximity**

Pokrętłem Data należy ustawić uśrednioną odległość między mikrofonem a źródłem sygnału podczas nagrywania materiału audio. Można też wybrać wartość OFF (ustawienie domyślne), w celu zachowania efektu zbliżeniowego, który pojawił się podczas nagrywania sygnału źródłowego (jeśli taki wystąpił).

Celem tej kontroli jest usunięcie ewentualnych efektów zbliżeniowych, które mogły pojawić się podczas używana mikrofonu źródłowego.

#### **NOTA**

- Efekt zbliżeniowy (proximity) polega na wzmocnieniu niskich częstotliwości w wyniku umieszczenia mikrofonu kierunkowego w dużej bliskości źródła dźwięku. Intensywność efektu jest odwrotnie proporcjonalna do odległości od mikrofonu do źródła (tzn. mniejsza odległość powoduje silniejsze wzmocnienie niskich częstotliwości).
- Podobnie jak kontroler Low-Cut, który został opisany wcześniej, również kontroler Source Mic Proximity może początkowo wydawać się, że działa odwrotnie (tzn. mniejsza odległość powoduje silniejsze wzmocnienie niskich częstotliwości). Należy zapoznać się z wyjaśnieniami znajdującymi się w rozdziale Source Low-Cut na temat zasady takiego działania.

#### **Model Mic Low Cut**

Jeśli jako model mikrofonu został wybrany typ mikrofonu, który jest typowo wyposażony w filtr dolnozaporowy, można użyć pokrętła Data w celu włączenia (ON) lub wyłączenia (OFF) (ustawienie domyślne) filtra.

(Jeśli wybrany typ mikrofonu nie posiada filtra dolnozaporowego, na wyświetlaczu pojawi się informacja "---".)

Jeśli modelowany mikrofon nie posiada filtra dolnozaporowego, włączenie filtra low-cut spowoduje powstanie takiego samego efektu, jak w przypadku włączenia filtra w aktualnie modelowanym mikrofonie.

#### **NOTA**

Najlepszym rozwiązaniem jest traktowanie własnego słuchu jako wyznacznika jakości. Jeśli jednak sygnał audio był nagrany z włączonym filtrem dolnozaporowym w mikrofonie źródłowym, w większości przypadków najlepiej będzie również włączyć filtr low-cut w modelowanym mikrofonie. (Przyjęto założenie, że ktoś postanowił zastosować ten filtr w konkretnym celu).

#### **Model Mic Proximity**

Pokrętłem Data należy określić odległość mikrofonu w celu uzyskania właściwego poziomu efektu zbliżeniowego.

Używając pokrętła Data w celu określenia danej odległości można uzyskać odpowiedni poziom efektu zbliżeniowego, który będzie uzyskiwany przez aktualnie modelowany mikrofon, gdy znajdzie się on w wybranej odległości od źródła sygnału. (Ustawienie domyślne to off – wyłączony).

#### **NOTA**

Drugim efektem związanym z odległością mikrofonu od źródła sygnału jest poziom odbierania przez mikrofon akustyki jego otoczenia. Na przykład, jeśli mikrofon jest odsuwany od źródła sygnału, efekt zbliżeniowy zmniejsza się, natomiast wzrasta poziom "dźwięków tła" (zakładając, że mikrofon nie znajduje się w komorze bezpogłosowej). TA-1VP nie modeluje tego efektu. Jednak rozsądne użycie kontrolera efektu zbliżeniowego w połączeniu z niektórymi właściwie dobranymi pogłosami pozwala uzyskać ten sam efekt, z dodatkową możliwością w postaci kontrolowania dokładnego charakteru brzmienia symulowanego pomieszczenia.

#### **Strona Tube Warmth**

Wciśnięcie przycisku **TUBE** powoduje wyświetlenie tej strony:

Tube Warmth Amount: 10.0.

Sekcja Tube została wprowadzona w celu modelowania zniekształceń, które są charakterystyczne dla wysokiej jakości przedwzmacniaczy lampowych.

Gdy przedwzmacniacze lampowe pracują w ich zakresie liniowym, zniekształcenia praktycznie nie występują, a ich jakość audio jest zasadniczo identyczna z przedwzmacniaczami tranzystorowymi. Jednak często zdarza się, że transienty przekraczają liniowy zakres napięcia, co skutkuje pojawieniem się zniekształceń. Charakterystyka zniekształceń wytwarzanych przez przedwzmacniacze z lampami próżniowymi różni się od tych generowanych przez wzmacniacze tranzystorowe i bardzo często jest określana jako dodawanie swoistego "ciepła" do brzmienia (w przeciwieństwie do brzmienia tranzystorowego, które jest często określane jako "sterylne" i pozbawione ducha).

Stopień nasycenia lampowym zniekształceniem sygnału audio jest regulowany za pośrednictwem kontrolera Tube Warmth Amount w połączeniu z kontrolerem Input Level (poziomu sygnału wejściowego).

Kontroler Warmth Amount określa stopień wzmocnienia modelowanego przedwzmacniacza lampowego z numeryczną prezentacją wzmocnienia w dB. Przy ustawieniu .0 (wartość domyślna), nie pojawiają się żadne zniekształcenia, nawet przy pełnej amplitudzie poziomu sygnałów (+1 lub -1).

*TASCAM TA-1VP 27*

Te poziomy odnoszą się do "szyn" wzmacniacza. Wraz ze wzrostem wartości parametru Warmth Amount, wzrasta też wzmocnienie. Wszystkie obszary sygnału, które wykraczają poza szyny powodują powstawanie zniekształceń. (Ale w przeciwieństwie do nieprzyjemnych zniekształceń cyfrowych, te zniekształcenia są generowane w taki sam sposób, w jaki robi to przedwzmacniacz lampowy.)

Ponieważ maksymalne wzmocnienie jest ograniczone do +12 dB, użycie modelu Tube Saturation wymaga, aby oryginalny sygnał miał poziom wyższy niż -12 dB. Jeśli tak nie jest, należy dokonać regulacji poziomu sygnału za pomocą analogowego trymera na stopniu wejściowym (w menu Setup) w celu jego zwiększenia. (Należy uważać, aby poziom sygnału wejściowego nie został zbyt mocno zwiększony, gdyż może spowodować to zniekształcenia cyfrowe.) Może okazać się konieczna kilkukrotna regulacja sygnału między parametrami Warmth Amount a Input Trim w celu uzyskania efektu, na którym nam dokładnie zależy.

#### **NOTA**

Jeśli sygnał audio został nagrany przy wyjątkowo niskim poziomie, może okazać się, że nawet przy maksymalnym ustawieniu trymera poziomu sygnału wejściowego oraz maksymalnym ustawieniu kontrolera Warmth Amount, poziom sygnału będzie zbyt niski, aby generować zniekształcenia. W takim przypadku należy ponownie nagrać materiał z wyższym poziomem sygnału (jeśli jest to możliwe) lub też użyć cyfrowego programu do obróbki dźwięków, aby w ten sposób zwiększyć jego poziom (pamiętając też o tym, że ta metoda może negatywnie wpłynąć na jakość sygnału).

Jeśli chcemy dodać lampowego ciepła bez wpływania na brzmienie sygnału, w sekcjach Source Mic oraz Modeled Mic należy wybrać ustawienie Bypass.

#### **n** Przycisk MIC MODELER ON

Gdy ten przycisk świeci się, moduł MIC MODELER jest aktywny. Gdy przycisk nie świeci się, sygnał omija ten moduł. Wciskanie tego przełącznika powoduje przełączanie jego stanu. Funkcja włączania/wyłączania modułu Mic Modeler (On/Off) może być również kontrolowana za pośrednictwem MIDI oraz/lub przełącznika nożnego.

## **Moduł AUTO-TUNE**

#### **Strona Scale**

:

Wciśnięcie przycisku **SCALE** powoduje wywołanie tej strony.

Na stronie Scale możemy dokładnie wskazać funkcji Auto-Tune, które wysokości dźwięków mają być korygowane:

Ch:CC#DD#EFF#GG#AA#B

Na tej stronie można określić dźwięki skali, które moduł Auto-Tune będzie przetwarzać w sygnale wejściowym.

TA-1VP posiada 25 presetów ze skalami: chromatyczną, 12 diatonicznych durowych i 12 diatonicznych molowych. W celu wybrania presetu skali należy użyć przycisków kursorowych w celu przejścia na pole nazwy skali, które znajduje się w górnym lewym rogu wyświetlacza, a następnie za pomocą pokrętła Data wybrać właściwą skalę. Skala "Chromatic" jest prezentowana w postaci skrótu "Ch" i obejmuje ona wszystkie 12 dźwięków.

Dodatkowo istnieje możliwość zmodyfikowania istniejących skal i zapisania ich jako części własnego presetu. W celu zmodyfikowania skali należy wcisnąć przycisk kursora ( $\rightarrow$ ) w celu przesunięcia kursora na dolny wiersz ekranu, a następnie używając przycisków kursorowych przejść na właściwy dźwięk i obracając pokrętło Data ustawić go na jednym z trzech następujących stanów:

**Tune** (nazwa dźwięku pojawia się na wyświetlaczu, ale pole pod tym dźwiękiem jest czyste): Gdy sygnał wejściowy ma wysokość zbliżoną do dźwięku ustawionego na stan Tune, moduł Auto-Tune będzie korygować ten sygnał do tej wysokości.

**Bypass** (nazwa dźwięku pojawia się na wyświetlaczu, a na polu pod dźwiękiem pojawia się " $\ddot{*}$ "): Gdy wysokość sygnału wejściowego jest zbliżona do dźwięku ustawionego na stan Bypass, sygnał wyjściowy pozostaje bez zmian (bez korekcji wysokości).

Blank (nazwa dźwięku znika z wyświetlacza): Wysokość dźwięku ustawiona na stan Blank będzie pominięta w skali. Na przykład ustawienie C#, D#, F#, G#, A# na stan Blank spowoduje pozostawienie skali C dur. W takim przypadku moduł Auto-Tune będzie zawsze korygować dźwięki, których wysokość jest zbliżona do dźwięków skali C dur.

W poniższym przykładzie następujące ustawienie powoduje uzyskanie skali D dur, z brakiem korekcji wobec dźwięków F# oraz C#.

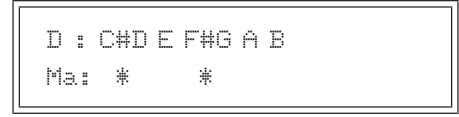

# **Dlaczego ustawiać dźwięki skali**  na ..Blank"?

W celu pełnego zrozumienia dlaczego czasami konieczne jest ustawienie niektórych dźwięków skali na stan "Blank", wróćmy do przykładu z rozdziału 2.

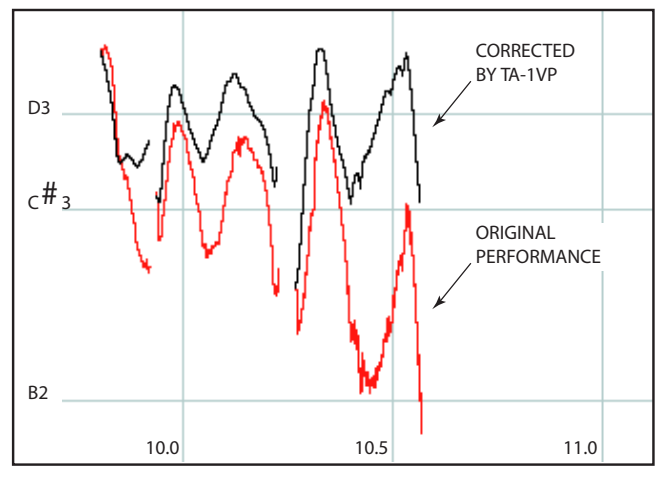

Ta fraza jest w D dur i jeśli wszystkie błędy w wysokościach dźwięku będą nie większe niż około 49 centów, będą one dokładnie pasować do standardowej skali D dur (D, E, F#, G, A, B(H), C#). Jednakże, jeśli błąd wysokości wynoszący trzy półtony na końcu ostatniej nuty jest większy niż B oraz C#, które są w skali, moduł Auto-Tune najpierw zobaczy C#, a następnie B jako dźwięki docelowe i z tego powodu pozwoli na pozostawienie takiego błędu. Gdy C# oraz B zostaną usunięte ze skali, moduł Auto-Tune będzie widzieć D jako docelową wysokość dla całego przebiegu i dlatego też podwyższy dźwięki do właściwej wysokości.

**Nota dotycząca edycji skal:** Będąc w programie można dokonać edycji wielu skal, a TA-1VP zapamięta dokonane zmiany i umożliwi przełączanie między edytowanymi skalami (np. w celu oceny wpływu różnych ustawień skali na jakość korekcji określonego materiału dźwiękowego). Jeśli jednak wybierzemy inny preset bez wcześniejszego zapisania pierwszego presetu, dokonane zmiany w skali zostaną utracone. Ponadto, ponieważ preset TA-1VP zawiera tylko skalę wybraną w czasie, w którym był zapisywany, przed zapisaniem presetu należy upewnić się, czy została wybrana właściwa skala, ponieważ wszystkie zmiany w innych skalach będą również utracone.

#### ■ Strona Speed

Wciśnięcie przycisku **SPEED** powoduje wywołanie następującej strony:

Correction Speed (0 is fast): 7

Kontroler Speed określa, jak szybko będzie stosowana korekcja wysokości dźwięków sygnału wejściowego. Zakres wartości mieści się w przedziale od 0 do 25. Ustawienie domyślne to 7. Wartość zero spowoduje natychmiastowe zmiany z jednej wysokości na inną i będzie całkowicie eliminować wibrato oraz inne elementy artykulacyjne związane z wysokością dźwięków (pozostaną zmiany związane z głośnością dźwięków). Skutkuje to powstaniem efektu, który jest obecnie określany jako "efekt Cher".

Wartości od 6 do 10 są typowymi dla wokalu. Wyższe wartości pozwalają pozostawić wibrato oraz inne środki artykulacyjne związane z wysokością dźwięków, jednakże opóźnią szybkość, z jaką będzie dokonywana korekcja dźwięków.

Chociaż powyższe sugestie mogą być użyte jako punkt wyjściowy, znalezienie właściwych ustawień szybkości dla poszczególnych materiałów audio jest trudniejszą sprawą i często wymaga stosowania metody prób i błędów. Ustawienie szybkości zależy bowiem od takich czynników jak tempo utworu, czas trwania dźwięków, styl wokalu i wielu innych.

#### $\blacksquare$  **Miernik korekcii**

Ten miernik wskazuje w czasie rzeczywistym stopień korekcji, jaki jest stosowany do zmiany dźwięków wejściowych do właściwych wysokości. Zielone kontrolki LED wskazują, że sygnał wejściowy jest za niski i stosowana jest dodatnia korekcja. Żółte kontrolki LED wskazują, że dźwięki wejściowe są za wysokie i że stosowana jest ujemna korekcja.

#### **n** Przycisk Auto-Tune ON

Gdy ten przycisk świeci się, moduł **AUTO-TUNE** jest aktywny. Gdy przycisk nie jest podświetlony, sygnał omija ten moduł. Wciskanie przycisku powoduje przełączanie stanu pracy tego modułu. Włączanie i wyłączanie modułu Auto-Tune może być również kontrolowane za pośrednictwem MIDI oraz/lub przełącznika nożnego.

### **Moduł COMPRESSOR/GATE**

#### ■ Strona Compressor

Wciśnięcie przycisku **COMP** powoduje wywołanie następującej strony:

 $Th: -12dB$ ---------+-Ratio: 3.0:1 Gn:12dB

Strona ta pozwala na ustawienie wartości parametrów głównego kompresora. Należy użyć przycisków kursorowych w celu przechodzenia z pola na pole oraz pokrętła Data do ustawienia wartości każdego z parametrów. W celu ułatwienia ustawienia wartości progu granicznego, na stronie tej znajduje się również miernik poziomu sygnału wejściowego i graficzne wskazanie aktualnie wybranego progu granicznego. Próg graniczny musi być ustawiony poniżej szczytowych wartości sygnału, aby możliwe było zadziałanie kompresora.

Gdy prezentowana jest strona Compressor, ponowne wciśnięcie przycisku **COMP** spowoduje wyświetlenie strony Gain Reduction Meter (zobacz poniżej). Kolejne wciśnięcia przycisku **COMP** powodują przełączanie między dwiema stronami.

Zakres regulacji parametrów jest następujący:

Threshold: -36 dB -0 dB (domyślnie: -10 dB)

Ratio: 1.0:1 – 99:1

Makeup Gain: 0 dB – 36 dB (domyślnie: 10 dB)

#### ■ Strona Compressor Attack

Wciśnięcie przycisku **ATK** powoduje wywołanie następującej strony:

Compressor Attack 40ms

Kontroler Attack Time służy do regulacji szybkości, z jaką kompresor reaguje na wartości szczytowe sygnału wejściowego. Zakres kontroli wynosi od 1 milisekundy do 200 milisekund. (Wartość domyślna to 7.)

#### **NOTA**

Podczas równoczesnego używania de-essera i kompresora należy sprawdzić, że czas ataku kompresora jest wystarczająco długi, aby nie wchodził w interakcję z de-esserem.

#### ■ Strona Compressor Release

Wciśnięcie przycisku **REL** powoduje wywołanie następującej strony:

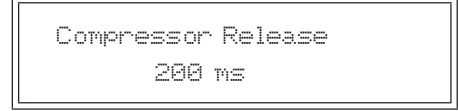

Kontroler Release Time powoduje ustawienie czasu, jaki upłynie do wyłączenia działania kompresora, gdy poziom sygnału wejściowego spadnie poniżej wartości progu granicznego. Zakres kontroli wynosi od 1 milisekundy do 200 milisekund. (Wartość domyślna to 120 milisekund.)

#### ■ Strona Compressor Knee

Wciśnięcie przycisku **KNEE** spowoduje wywołanie następującej strony:

Compressor Knee: 40 (0 is hard)

Kontroler Knee służy do określenia ostrości przejścia między kompresowanym a niekompresowanym sygnałem. Gdy poziom sygnału wzrośnie ponad wartość progu granicznego, kompresor włączy się i nastąpi redukcja jego wzmocnienia. Przy ustawieniu wartości na 100 (soft knee – łagodne załamanie), zmiana poziomu wzmocnienia będzie stopniowa i nie będzie tak zauważalna.

Zakres wartości tego kontrolera wynosi od 0 (hard knee – ostre załamanie) do 100 (soft-knee). (Wartość domyślna to 48).

#### ■ Strona Gate

Wciśnięcie przycisku **GATE** powoduje wywołanie następującej strony:

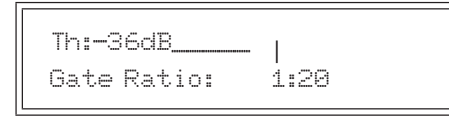

Na tej stronie mamy możliwość określenia wartości parametrów efektu main Gate. Należy użyć przycisków kursorowych do przechodzenia z pola na pole i pokrętła Data do ustawienia wartości każdego z parametrów. W celu ułatwienia ustawienia wartości progu granicznego, na stronie tej znajduje się miernik poziomu sygnału wejściowego oraz graficzne wskazanie aktualnie wybranego progu granicznego. Próg graniczny powinien być ustawiony tuż powyżej poziomu sygnału, który chcemy bramkować.

Gdy prezentowana jest strona Gate, ponowne wciśnięcie przycisku **GATE** spowoduje wyświetlenie strony Gain Reduction Meter (miernika redukcji wzmocnienia) (zobacz poniżej). Kolejne wciśnięcia przycisku **GATE** będą powodować przełączanie między tymi dwiema stronami.

Zakres regulacji wartości parametrów jest następujący:

Threshold: -90 dB (ustawienie domyślne) – 0 dB

Ratio: 1:1.0 (ustawienie domyślne) – 1:99

#### **Strona Gain Reduction Meter**

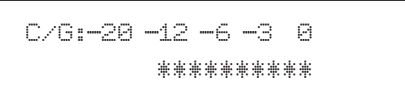

Wciśnięcie przycisku COMP lub GATE, gdy odpowiednio prezentowane są ich strony, spowoduje wyświetlenie strony z wysokiej rozdzielczości miernikiem redukcji wzmocnienia. Na miernikach prezentowany jest stopień redukcji wzmocnienia, który stosowany jest wobec sygnału. Gdy poziom sygnału wejściowego znajduje się ponad progiem granicznym kompresora lub poniżej progu granicznego bramki, miernik redukcji wzmocnienia będzie pokazywać stosowany stopień kompresji lub bramkowania sygnału.

Ponowne wciśnięcie przycisku COMP lub GATE spowoduje powrót na poprzednio prezentowaną stronę.

#### **Gain Reduction Meter**

Miernik GAIN REDUCTION, który znajduje się na panelu przednim, został wprowadzony w celu dostarczenia szybkiej informacji o aktywności kompresora oraz bramki. W celu uzyskania precyzyjnej informacji o stopniu redukcji wzmocnienia należy przejść do strony Gain Reduction Meter, która została opisana powyżej. Zakres tego miernika wynosi 15 dB.

#### n **Przycisk COMPRESSOR/GATE ON**

Gdy przycisk ten świeci się, moduł COMPRESSOR/GATE jest aktywny. Gdy przycisk nie jest podświetlony, sygnał omija ten moduł. Kolejne wciśnięcia tego przycisku powodują przełączanie trybu pracy tego modułu. Włączanie i wyłączanie modułu Comp/Gate może być też kontrolowane za pośrednictwem MIDI oraz/lub przełącznika nożnego.

### **Moduł DE-ESSER**

#### ■ Strona De-esser

Wciśnięcie przycisku **DE-ESS** powoduje wywołanie następującej strony:

```
Th:-40dB_________<sub>+-</sub>
De-esser Ratio:2.0:1
```
Na tej stronie jest możliwe ustawienie głównych parametrów de-essera. Należy użyć przycisków kursorowych do przechodzenia z pola na pole, a pokrętła Data do ustawienia wartości każdego z parametrów. W celu ułatwienia ustawienia wartości progu granicznego, na stronie tej znajduje się miernik poziomu sygnału z filtra górnoprzepustowego oraz graficzne wskazanie aktualnie wybranego progu granicznego. Próg graniczny powinien być ustawiony poniżej wartości szczytowych sygnału, aby działanie modułu było możliwe.

Gdy prezentowana jest strona De-esser, ponowne wciśnięcie przycisku **DE-ESS** spowoduje wyświetlenie strony De-esser Gain Reduction Meter (miernika redukcji wzmocnienia deessera) (zobacz poniżej). Kolejne wciśnięcia przycisku **DE-ESS** będą powodować przełączanie między tymi dwiema stronami.

Zakres regulacji wartości parametrów jest następujący:

Threshold: -60 dB – 0 dB (ustawienie domyślne)

Ratio: 1.0:1 – 99:1

#### **NOTA**

Jeśli używana jest funkcja Double Track (zobacz poniżej), moduł de-esser działa na obydwu torach audio: głównym oraz double track.

#### **Strona De-esser Attack**

Wciśnięcie przycisku **ATK** powoduje wywołanie następującej strony:

De-esser Attack 15 ms

Kontroler Attack Time służy do regulacji szybkości, z jaką moduł kompresji de-essera reaguje na wartości szczytowe w odbieranym sygnale na podstawie danych z filtra górnoprzepustowego. Zakres kontroli wynosi od 0 milisekund do 200 milisekund. (Ustawienie domyślne to 15 milisekund.)

#### **Strona De-esser Release**

Wciśnięcie przycisku REL powoduje wywołanie następującej strony:

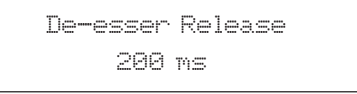

Kontroler Release Time służy do określenia czasu, po upłynięciu którego wzmocnienie kompresora wzrośnie o 6 dB, gdy odbierany sygnał z filtra górnoprzepustowego spadnie poniżej wartości progu granicznego. Zakres kontroli wynosi od 20 milisekund do 2550 milisekund. (Ustawienie domyślne to 120 milisekund.)

#### ■ Strona High Pass Frequency

Wciśnięcie przycisku **HI-PASS** powoduje wywołanie następującej strony:

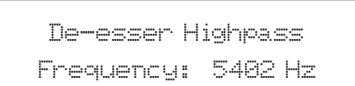

De-esser może być rozpatrywany jako kompresor, którego działanie jest sterowane wyjściem filtra górnoprzepustowego. Gdy filtr przepuszcza sygnał, którego poziom jest wyższy niż wartość progu granicznego kompresora, wówczas kompresor powoduje tłumienie sygnału. Ponieważ głoski syczące są gównie zlokalizowane w paśmie powyżej 5 kHz, zastosowany filtr jest zaprojektowany tak, aby przepuszczał te częstotliwości i tłumił sygnał w zakresie niskich częstotliwości tak bardzo, jak jest to możliwe.

Filtr użyty w de-esserze TA-1VP to filtr górnoprzepustowy o stromości tłumienia 12 dB/oktawę , który efektywnie wyróżnia głoski syczące od wokalu. Zakres kontroli wynosi od 2971 Hz do 20 kHz. (Ustawienie domyślne to 5497 Hz.)

#### n **Strona De-esser Gain Reduction Meter**

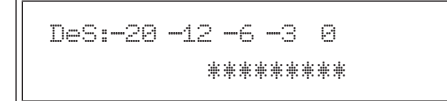

Gdy prezentowana jest strona De-essera, wciśnięcie przycisku DE-ESS powoduje wyświetlenie wysokiej rozdzielczości miernika redukcji wzmocnienia. Miernik ten prezentuje stopnień redukcji głosek syczących w sygnale. Jeśli kontrolery częstotliwości i progu granicznego są ustawione właściwie, miernik będzie przedstawiać niewielką redukcję wzmocnienia podczas wymawiania samogłosek oraz spółgłosek miękkich, a znaczącą redukcję wzmocnienia przy głoskach syczących. Ponowne wciśnięcie przycisku DE-ESS spowoduje przejście do strony De-essera.

#### ■ Gain Reduction Meter

Miernik GAIN REDUCTION de-essera znajdujący się na panelu przednim został wprowadzony w celu zapewnienia szybkiego wskazania o aktywności de-essera. W celu uzyskania precyzyjnej informacji o stopniu tłumienia sygnału należy przejść do strony De-esser Gain Reduction Meter, która została opisana wcześniej. Zakres wskazań miernika wynosi 15 dB.

#### **n** Przycisk De-esser ON

Gdy przycisk świeci się, moduł De-esser jest aktywny. Gdy przycisk nie świeci się, sygnał omija ten moduł. Wciskanie przycisku powoduje przełączanie trybu pracy tego modułu. Włączanie i wyłączanie modułu De-essera jest również możliwe za pośrednictwem MIDI oraz/lub przełącznika nożnego.

### **Moduł EQUALIZER/OUTPUT**

#### ■ Strona EQ #1

Wciśnięcie przycisku **EQ BAND 1** powoduje wywołanie następującej strony:

EQ1 Peaking f: 7725 Q:2.4 Gn:+12

Na tej stronie można wybrać typ oraz ustawić parametry pierwszego z dwóch pasm korekcji parametrycznej w TA-Pokrętłem Data należy wybrać typ korekcji (ustawienie domyślne to High Shelf – półkowa wysokich częstotliwości), a następnie za pomocą przycisków kursorowych należy przejść do różnych parametrów dostępnych dla danego typu korekcii.

Typy korekcji barwy oraz powiązane z nimi parametry są następujące:

n **EQ Off**

EQ1 (off)

Korekcja barwy wyłączona.

#### ■ Low Shelf Filter

EQ1 Low Shelf f: 1000 S:1.0 Gn: +6

Filtr półkowy niskich częstotliwości może być rozpatrywany jako najbardziej funkcjonalna wersja popularnej kontroli barwy w paśmie niskich częstotliwości "Bass", która jest zbliżona do korekcji powszechnie stosowanej w radioodbiornikach, domowym sprzęcie audio oraz boom boxach.

Filtr Low Shelf wzmacnia lub tłumi wszystkie częstotliwości znajdujące się poniżej częstotliwości odcięcia "f", w stopniu określonym parametrem Gain ("Gn") (w dB). Dodatkowo można zmienić kształt nachylenia krzywej korekcji ("S") w zakresie od 2 dB/oktawę (S=0.3) do 12 dB/oktawę (S=2.0).

#### ■ High Shelf Filter

EQ1 High Shelf f:11039 S:1.5 Gn: +4

Filtr półkowy wysokich częstotliwości może być rozpatrywany jako najbardziej funkcjonalna wersja popularnej kontroli barwy w paśmie wysokich częstotliwości "Treble", która jest zbliżona do korekcji powszechnie stosowanej w radioodbiornikach, domowym sprzęcie audio oraz boom boxach.

Filtr High Shelf wzmacnia lub tłumi wszystkie częstotliwości znajdujące się powyżej częstotliwości odcięcia "f", w stopniu określonym parametrem Gain ("Gn") (w dB). Dodatkowo można zmienić kształt nachylenia krzywej korekcji ("S") w zakresie od 2 dB/oktawę (S=0.3) do 12 dB/oktawę (S=2.0).

#### **n** Peaking Filter

EQ1 Peaking f: 884 Q:2.4 Gn:-10

Jest to typowy w pełni parametryczny filtr korekcji barwy. Filtr wzmacnia lub tłumi sygnał dla określonej częstotliwości "f" w stopniu określonym parametrem Gain ("Gn") (w dB). Dodatkowo można zmieniać zakres częstotliwości roboczych kontrolerem "Q" (wyższe wartości Q określają coraz węższe pasmo).

Ustawienia domyśle to:

f:6977

Q:.71

Gn: +3

#### ■ Notch Filter

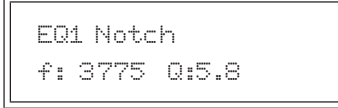

Filtr Notch pozwala na przejście wszystkich częstotliwości za wyjątkiem pasma wokół częstotliwości "f", które jest bardzo silnie tłumione. Ustawienia kontrolera "Q" określają szerokość wycinanego pasma (wyższe wartości Q = węższe wycinane pasmo). (Domyślne ustawienie częstotliwości to 6977, a domyślne ustawienie Q to .71.)

#### **Band Pass Filter**

EQ1 Band Pass f: 1277 Q:8.4

Filtr Band Pass silnie tłumi wszystkie częstotliwości za wyjątkiem pasma wokół częstotliwości środkowej "f". Ustawienie parametru "Q" określa szerokość pasma roboczego (wyższe wartości Q = węższe pasmo robocze). (Domyślne ustawienie częstotliwości to 6977, a domyślne ustawienie Q to .71.)

#### **Low Pass Filters**

EQ1 Low Pass 6dB f: 6087

EQ1 Low Pass 12dB f: 6087 Q:2.8

Te filtry pozwalają na przejście sygnału znajdującego się poniżej częstotliwości odcięcia "f" i tłumią sygnał powyżej częstotliwości "f" ze skutecznością 6 dB lub 12 dB na oktawę. Kontroler "Q" dla filtra 12 dB pozwala dodatkowo zmieniać wysokość wartości szczytowej dla częstotliwości odcięcia filtra. (Domyślne ustawienie częstotliwości dla wersji 6 dB oraz 12 dB wynosi 6977, a domyślne ustawienie parametru Q dla wersji 12 dB to .71.)

Jak można zauważyć, filtr 12dB/oktawę zapewnia większą skuteczność tłumienia sygnałów powyżej częstotliwości "f i jest użyteczny w przypadku konieczności usunięcia syków oraz innych szumów otoczenia w zakresie wysokich częstotliwości, które pojawiły się podczas procesu nagrywania.

#### ■ High Pass Filters

```
EQ1 High Pass 6dB
f: 3775
```
EQ1 High Pass 12dB f: 3775 Q:2.8

Te filtry pozwalają na przejście sygnału znajdującego się powyżej częstotliwości odcięcia "f" i tłumią sygnał poniżej częstotliwości "f" ze skutecznością 6 dB lub 12 dB na oktawę. Kontroler "Q" dla filtra 12 dB pozwala dodatkowo zmieniać wysokość wartości szczytowej dla częstotliwości odcięcia filtra. (Domyślne ustawienie częstotliwości dla wersji 6 dB oraz 12 dB wynosi 6977, a domyślne ustawienie parametru Q dla wersji 12 dB to .71.)

Jak można zauważyć, filtr 12dB/oktawę zapewnia większą skuteczność tłumienia sygnałów powyżej częstotliwości "f i jest użyteczny w przypadku konieczności usunięcia zakłóceń subsonicznych, dudnienia, dźwięków generowanych przez statyw mikrofonowy lub innych szumów otoczenia w zakresie niskich częstotliwości, które pojawiły się podczas procesu nagrywania.

#### ■ Strona EQ #2

Wciśnięcie przycisku **EQ BAND 2** powoduje wywołanie następującej strony:

EQ2 Peaking f: 7725 Q:2.4 Gn:+12

Na tej stronie można wybrać typ oraz ustawić parametry drugiego pasma korekcji barwy. Dostępne opcje regulacji są identyczne jak w przypadku EQ Band #1, który został opisany powyżej. (Domyślne ustawienie EQ2 to OFF – wyłączony.)

#### **n** Przycisk EQ ON

Gdy przycisk świeci się, moduł EQ (korektora barwy) jest aktywny. Gdy przycisk nie jest podświetlony, sygnał omija ten moduł. Wciskanie przycisku powoduje przełączanie statusu pracy tego modułu. Włączanie i wyłączanie modułu EQ może być dokonywane przy wykorzystaniu MIDI oraz/lub przełącznika nożnego.

#### **Strona Double Track**

Wciśnięcie przycisku **DBL TRACK** powoduje wywołanie następującej strony:

Funkcja Double Track w TA-1VP pozwala na stworzenie efektu obecności dwóch nie do końca identycznych wersji tej samej partii, która jest wykonywana unisono. Te ścieżki mogą pojawić się równocześnie na wyjściu głównym lub też mogą być przesłane na oddzielne wyjścia, w celu dalszego niezależnego przetwarzania i miksowania.

> Double Track Mono mix amount: 27%

Jeśli chcemy, aby obydwie ścieżki (podstawowa oraz double track) pojawiły się na wyjściu głównym, pokrętłem Data należy wybrać poziom sygnału ścieżki double w ogólnym miksie. Zakres regulacji wynosi od 1 % (ścieżka double ledwie słyszalna) do 50% (ścieżka podstawowa oraz double track mają tę samą głośność).

Jeśli chcemy przesłać ścieżkę podstawową oraz double na oddzielne wyjścia, pokrętło Data należy obracać w lewą stronę do momentu wyświetlenia następującego ekranu (domyślnym ustawieniem jest Stereo):

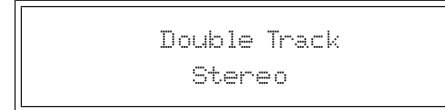

Przy tym ustawieniu ścieżka podstawowa pojawia się na wyjściu Main Output, a ścieżka double pojawia się na wyjściu Double Track.

#### ■ Sposób działania funkcji Double Track

Funkcja Double Track działa różnie w zależności od tego, czy wobec głównej ścieżki wykorzystywany jest czy też nie moduł Auto-Tune w TA-1VP. Poniżej przedstawiono różne warianty działania:

- Jeśli moduł Auto-Tune jest włączony na ścieżce podstawowej (jego przycisk **ON** świeci się), ścieżka double będzie wersją ścieżki podstawowej bez korekcji wysokości.
- Jeśli moduł Auto-Tune nie jest włączony na ścieżce podstawowej (jego przycisk **ON** nie świeci się), ścieżka double będzie tworzona przez przejście ścieżki podstawowej przez moduł Auto-Tune z użyciem parametrów, które są w nim ustawione. Z tego też powodu, gdy korzystamy z tego wariantu pracy, ważne jest, aby wybrać odpowiednią skalę, szybkość oraz wartość detune dla modułu Auto-Tune, w celu generowania właściwego efektu double track. (Z drugiej strony, wybór niektórych nietypowych dźwięków skal lub ustawień dotyczących szybkości reakcji może tworzyć bardzo ciekawe efekty.)

#### **Przycisk Double Track ON**

Gdy przycisk ten świeci się, funkcja Double Track jest aktywna. Gdy przycisk nie świeci się, sygnał omija ten moduł. Wciskanie przycisku powoduje zmianę statusu pracy modułu. Włączanie lub wyłączanie funkcji Double Track jest również możliwe z wykorzystaniem MIDI oraz/lub przełącznika nożnego.

#### ■ Strona Output/Main Bypass

Wciśnięcie przycisku **OUT GAIN** powoduje wyświetlenie następującej strony:

Main Bypass: OFF Output Gain: +12 dB

Ustawienie wartości ON dla parametru Main Bypass sprawia, że sygnał wejściowy jest przesyłany przez TA-1VP bezpośrednio na wyjście, bez przetwarzania go przez żaden moduł. Gdy funkcja Main Bypass jest włączona, wszystkie kontrolery są nieaktywne do chwili jest wyłączenia.

#### **NOTA**

Funkcja Main Bypass może być również włączona przy użyciu przełącznika nożnego. Włączenie funkcji ominięcia efektów za pomocą przełącznika nożnego sprawia, że wyświetlona zostaje strona Output/Main Bypass i podobnie, jak wspomniano wcześniej, wszystkie kontrolery są nieaktywne do momentu jej wyłączenia.

Kontroler Output Gain jest używany do precyzyjnego określenia poziomu sygnału wyjściowego TA-1VP. Zakres kontroli mieści się w przedziale od -30 dB do +24 dB. (Ustawienie domyślne to 0 dB.)

#### ■ Output Meter

Output Meter - ten miernik przedstawia poziom sygnału wyjściowego TA-1VP.

Do tego momentu instrukcji obsługi koncentrowaliśmy się na wykorzystaniu TA-1VP zgodnie z jego głównym celem: stworzeniu znakomicie brzmiących i strojących partii wokalu. Ale nie pozwólmy, aby ten cel stał się ograniczeniem wykorzystania TA-1VP. Świadomie wprowadziliśmy szeroki zakres kontroli sygnału, aby umożliwić wyjście poza granice typowego procesu przetwarzania dźwięków. Z TA-1VP można dokonać znacznie więcej próbując kilku z następujących czynności:

# **Użycie modułu Auto-Tune**

- Moduł Auto-Tune może być wykorzystany do symulowania innych stylów wokalnych. Wiele stylów etnicznych charakteryzuje się obecnością wyjątkowych (wręcz niewiarygodnych) elementów intonacyjnych podczas szybkich melizmatycznych pasaży. Ustawienie parametru Speed na szybszą reakcję niż normalnie (mniej niż 5) i ustawienie SCALE w odpowiednio egzotycznym trybie (na przykład G A A# C# D D# F#) może spowodować wspomniany wcześniej efekt (jeśli wokalista improwizuje z wystarczająco dużą swobodą.)
- Można również tworzyć pewne "nierealne" efekty (jak bardzo szybkie przejścia o oktawę), przez utworzenie skali tylko z jedną nutą i ustawienie parametru Speed na umiarkowanie szybki (~5). Przed rozpoczęciem śpiewania należy wejść w tryb bypass, następnie przy użyciu przełącznika nożnego włączać funkcję Auto-Tune podczas śpiewania w interwale kwinty lub większym od dźwięku skali i ostatecznie ponownie włączać tryb bypass, aby kontynuować normalne śpiewanie. Uzyskany efekt może brzmieć zupełnie jak nagłe i niezwykle interesujące ozdobniki wokalne charakterystyczne dla muzyki Pigmejów.
- Nie należy bać się użycia efektu Auto-Tune w stopniu, w jakim jest to potrzebne. To całkiem możliwe, że wykonawca posiada naprawdę bardzo dobrą intonację, ale zawsze myli jeden czy dwa dźwięki. W takim przypadku należy użyć funkcji Auto-Tune tylko wobec tych nieprawidłowo zaśpiewanych dźwięków, a pozostały materiał pozostawić bez zmian (włączenie funkcji bypass). W ten sposób Auto-Tune pracuje w całkowicie przejrzystym trybie i jest użyty tylko w określonym miejscu.
- $Szybkość = 0 =$  "efekt Cher".

# **Użycie Auto-Tune w trybie Double Track**

- Funkcję Auto-Tune można wykorzystać do utworzenia drugiej ścieżki wokalu, jednakże zamiast użycia skali, która będzie generować tradycyjną ścieżkę unisono, należy użyć bardziej ograniczonej skali, która zawiera tylko niektóre dźwięki z podstawowej linii melodycznej. Improwizując z wykorzystaniem tego trybu można uzyskać zróżnicowane efekty (efekt dwóch muzyków grających tę "samą" melodię, która w ich wykonaniu różni się wysokościami niektórych dźwięków). Im większe ograniczenie skali Auto-Tune, tym większe zróżnicowanie wystąpi między tymi dwiema liniami melodycznymi.
- W celu uzyskania pewnych odgłosów lub symulacji środowiska akustycznego w tle głównej linii melodycznej należy użyć Double Track w trybie stereo z ekstremalnie ograniczoną skalą (na przykład w tonacji C mogą być to dźwięki: C, F, G, A#). Tak wygenerowaną drugą ścieżkę przez moduł Auto-Tune należy przetworzyć przez długi i intensywny pogłos. Uzyskany efekt będzie stałym tłem wielodźwięków dla głównej linii melodycznej.

# **Użycie modułu modelowania mikrofonu**

- Należy wybrać ustawienie źródła mikrofonu, które nie odpowiada faktycznie użytemu mikrofonowi. W praktyce można użyć takiego ustawienia, którego charakterystyka brzmieniowa jest całkowicie odmienna od fizycznie wykorzystywanego mikrofonu.
- Należy wybrać ustawienie Bypass dla Source Mic w celu połączenia brzmienia fizycznego mikrofonu z brzmieniem mikrofonu, który jest modelowany.
- Ekstremalne ustawienia dla efektu zbliżeniowego mogą dać dziwne, ale równocześnie interesujące skutki. Należy sprawdzić zupełnie zróżnicowane ustawienia w sekcjach mikrofonu źródłowego oraz modelowanego.
- Należy wypróbować dynamiczne zmiany ustawień efektu zbliżeniowego podczas występu.
- Należy spróbować przesterować sekcję Tube Warmth w celu uzyskania wyraźnego zniekształcenia.

# **7 – Dodatek**

# **Presety fabryczne TA-1VP**

TA-1VP posiada 35 wstępnie zaprogramowanych presetów. Zostały one utworzone przez profesjonalnych inżynierów dźwięku w celu zapewnienia szybkiej konfiguracji w przypadku pracy z typowym materiałem muzycznym lub rozwiązywania typowych problemów. Opracowano je na podstawie określonych stylów muzycznych oraz/lub typów źródeł dźwięków użytych do ich stworzenia.

Należy pamiętać, że presety zostały przygotowane tylko jako punkty wyjściowe do dalszej pracy. Parametry takie jak próg graniczny kompresji, próg graniczny de-essera oraz częstotliwość filtra górnoprzepustowego, a także ustawienia korektora barwy będą wymagać zmiany ustawień wartości zgodnie z wymaganiami danej ścieżki. (Należy też pamiętać, że użycie zbyt wysokiego stopnia kompresji może powodować spłaszczenie brzmienia zamiast jego wzbogacenia.)

Funkcja Auto-Tune nie jest włączona we wszystkich programach fabrycznych. W celu dodania funkcji Auto-Tune do danego presetu należy najpierw wybrać oraz/lub zmodyfikować skalę, ustawić odpowiednią wartość parametru Speed dla danego materiału, włączyć moduł Auto-Tune i na koniec ponownie zapisać preset.

Presety, w których domyślnie włączona jest funkcja Double Tracking w trybie Stereo Double Track, a ustawienia odnoszą się do skali oraz szybkości funkcji Auto-Tune, w wielu przypadkach będą wymagać zmiany tych ustawień w stopniu odpowiednim do potrzeb danego materiału dźwiękowego.

W presetach, w których użyto modelowania mikrofonu, a ustawienia źródła mikrofonu są ustawione domyślnie na Bypass – należy ustawić źródło mikrofonu na mikrofon (lub typ mikrofonu), który był użyty podczas nagrywania , a następnie ponownie zapisać preset.

Podczas przechodzenia przez presety, przyciski "ON" różnych modułów będą podświetlane wskazując, które moduły są aktywne w poszczególnych presetach. Przycisków "**ON**" można użyć do szybkiej oceny wpływu na brzmienie danego modułu, zwłaszcza korekcji barwy, która może wymagać zmian pod kątem danego materiału dźwiękowego.

Należy pamiętać, że w zamyśle każdy z presetów został utworzony w konkretnym celu, a używanie ich do innych celów jest też dobrym rozwiązaniem. Nie należy bać się eksperymentów. I na koniec – stworzenie własnego niepowtarzalnego brzmienia to istota tei gry. Powodzenia!

# **Presety**

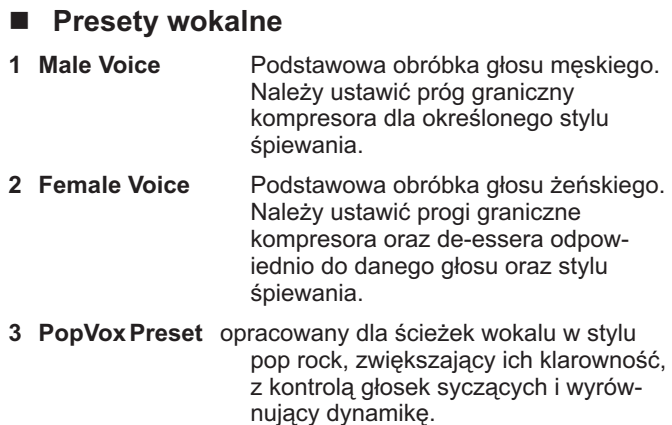

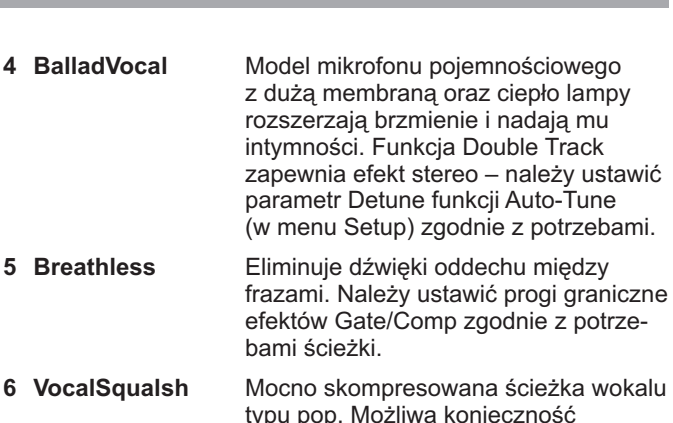

typu pop. Możliwa konieczność ustawienia progów granicznych kompresora oraz de-essera. Można zaobserwować, że kompresja jest często aktywna, a de-essing włącza się od czasu do czasu.

**7 TrackingVox** Zaprojektowany, aby uzyskać wokal, który może dobrze przebić się przez zespół grający na żywo.

**8 CountryFat** Należy spróbować zmienić ciepło lampy w module modelowania mikrofonu w celu zwiększenia obfitości brzmienia oraz próg graniczny kompresora w celu zmniejszenia zakresu dynamiki

**9 PunkVox** Należy dopasować do potrzeb parametry Tube Warmth, częstotliwość EQ 1 oraz wzmocnienie EQ 2.

10 Tracking Vox2 Zbyt "suche" brzmienie wokalisty w miksie spowodowało użycie funkcji Double Track. Spowodowało to uzyskanie "przestrzeni" w głosie bez wprowadzenia opóźnienia sygnału i rozpraszającego pogłosu. Wyjścia należy skierować do lewego i prawego kanału.

**11 MaleR&B** Należy ustawić próg graniczny kompresora oraz wzmocnienie EQ 1&2 zgodnie z potrzebami.

**12FemaleR&B** Należy ustawić próg graniczny kompresora oraz wzmocnienie EQ 1&2 zgodnie z potrzebami.

**13 Crooner** Należy ustawić próg graniczny kompresora, częstotliwość EQ 1 oraz wzmocnienie EQ 2 zgodnie z potrzebami.

**14 BackingVocals** Model mikrofonu zmiękcza, a funkcja double track rozdziela głos na tryb stereo. Próby z ustawieniami EQ pozwalają wydobyć wewnętrzne głosy.

**15 MixedBacking** Należy ustawić próg graniczny kompresora zgodnie ze stylem ścieżki.

**16ThickBacking** Należy ustawić miks Double Track w celu określenia stopnia pełności brzmienia.

**17FemaleBackup** Należy ustawić efekt proximity dla modelowanego mikrofonu oraz próg graniczny kompresora dla danego głosu.

#### n **Presety perkusyjne**

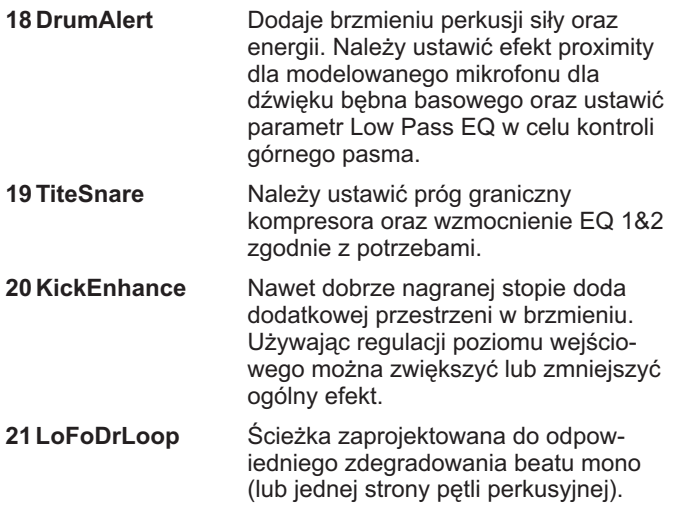

#### **Presety basowe**

- **22FatBass** Należy ustawić częstotliwość EQ 1 zgodnie z charakterem miksu. **23FunkBassBeef** Dodaje mocy i agresywności slap do partii basu w stylu funky – należy ustawić efekt proximity modelowanego mikrofonu w celu uzyskania właściwego brzmienia w dolnym paśmie.
- **24PopBass** Należy ustawić próg graniczny kompresora, częstotliwość EQ 1 oraz wzmocnienie EQ 2.

#### **n** Presety instrumentalne

- **25ElecGtrWarm** Należy ustawić parametr Warmth Tube oraz wzmocnienie EQ 1&2. 26 The Sax Cuts **Brzmieniu saksofonu dodaje jasności** i prezencii. Regulacia efektu zbliżeniowego pozwala na kontrolowanie brzmienia w niskim paśmie. **27 MonosynthDbl** Wzmacnia i rozszerza brzmienie
- ścieżek mono synth. Można ten preset zastosować wobec gitar. Wyjścia należy przesłać do lewego i prawego kanału.
- **28PianoCuts** Pozwala partii fortepianu przebić się przez miks. Regulacja efektu zbliżeniowego modelowanego mikrofonu pozwala na kontrolowanie brzmienia w niskim paśmie.
- **29 BrightAcGtr** Należy ustawić próg graniczny kompresora, częstotliwość EQ 1 oraz wzmocnienie EQ 2.

#### n **Presety – Efekty specjalne**

**30 Destructo** Należy ustawić próg graniczny kompresora w celu uzyskania właściwego efektu. **31Telephone** Na tę wyjątkową chwilę – mniej znaczy więcej! W zależności od poziomu źródła sygnału można wzmocnić poziom wyjściowy.

#### ■ Presety Utility

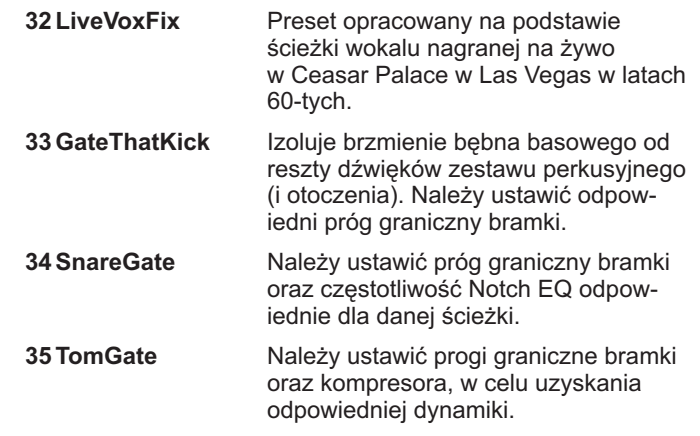

# **Możliwości realistycznego modelowania mikrofonów**

Chociaż modelowanie mikrofonów przez TA-1VP może wydawać się z wielu względów czymś magicznym, to w rzeczywistości jest ono oparte na podstawowych założeniach naukowych. I z tego też powodu istnieją też pewne ograniczenia, z których należy zdawać sobie sprawę.

W celu uzyskania maksymalnej satysfakcji z modelowania mikrofonu, ważne jest, aby mieć realistyczne oczekiwania wobec tego, co można uzyskać, a czego nie. (Większość z tych rzeczy, których nie można osiągnąć, jest związana z fizyczną niemożliwością odzyskania informacji, których nie było w oryginalnym pierwotnym sygnale.) Oto najważniejsze kwestie, o których należy pamiętać:

#### **Wybór mikrofonu źródłowego.**

Na szczęście dla nas wszystkich ogólna jakość popularnych mikrofonów osiągnęła bardzo wysoki poziom. W rezultacie, jeśli odnosić się do dobrze znanych producentów, większość z dostępnych mikrofonów zapewnia wystarczającą jakość, aby przetwarzanie sygnału przez TA-1VP odbywało się z dobrymi wynikami. Z drugiej strony nie można oczekiwać, że przy użyciu taniego mikrofonu TA-1VP pozwoli uzyskać brzmienie klasycznego Neumanna U87. Jeśli mikrofon będący źródłem sygnału cechuje się wyraźną stratą w danym zakresie częstotliwości, nie ma sposobu, aby TA-1VP mógł generować sygnał, którego jakość byłaby znacznie lepsza niż w przypadku, gdyby mikrofon źródłowy miał lepszą charakterystykę.

#### **Technika mikrofonowa.**

W celu uzyskania najlepszej jakości nagranego dźwięku, technika użycia mikrofonu oraz jego umieszczenie mają równorzędne znaczenie (jeśli nie większe) niż sam wybór mikrofonu. Dobry inżynier dźwięku może nagrać świetną ścieżkę z mikrofonem SM57, podczas gdy U47 w rękach kiepskiego dźwiękowca potrafi zabrzmieć jak zabawka. Jeśli już na samym początku sygnał audio nie jest dobrze zarejestrowany, TA-1VP nie będzie mógł zrobić wiele, aby go poprawić. Jeśli pracę zaczniemy od źle nagranego utworu, wszystko, co będzie mógł zrobić TA-1VP, sprowadzi się do tego, że uzyskamy materiał, który został źle nagrany, ale z użyciem dobrego mikrofonu.

#### **Nadmierne wzmocnienie pasma częstotliwości.**

Chociaż przetwarzanie sygnału przez TA-1VP nie powoduje wprowadzania dodatkowych szumów, wszystkie szumy obecne w oryginalnym sygnale audio lub też szumy

wprowadzane przez procesy konwersji (np. konwersja A/D, przetwarzanie dynamiki przed TA-1VP itp.) będą podkreślane, gdy dokonamy znacznego podbicia określonych pasm częstotliwości. Głównie może być to problemem, gdy mikrofon źródłowy ma wyraźnie podcięte tony niskie lub wysokie, a modelowany mikrofon charakteryzuje się wzmocnieniem danego pasma lub, co bardziej prawdopodobne, gdy sygnał audio został nagrany z włączonym filtrem dolnozaporowym w mikrofonie źródłowym, a nie używanym filtrem dolnozaporowym (nie jest włączony) w modelowanym mikrofonie. W obydwu przypadkach modele będą mieć zastosowane wyraźne wzmocnienie w określonych zakresach częstotliwości, co będzie skutkować zwiększeniem szumów wraz z bazowym sygnałem. Jeśli poziom szumów będzie nie do przyjęcia, należy wybrać inną kombinację mikrofonów oraz/lub włączyć filtr dolnozaporowy w modelowanym mikrofonie.

#### **Charakterystyka transjentowa**

Jednym z kluczowych parametrów opisujących właściwości różnych typów mikrofonów jest ich charakterystyka transjentowa (czyli sposób, w jaki ich membrana reaguje na ekstremalnie szybkie zmiany amplitudy, zwłaszcza w trakcie fazy ataku sygnału).

Intuicja podpowiada, że zmiany modelowania w zakresie charakterystyki transjentowej między mikrofonami są prawdopodobnie niemożliwe – zwłaszcza zmiana mikrofonu źródłowego z wolną odpowiedzią impulsową na model z szybką odpowiedzią. Zdumiewające jest to, że odtworzenie tego nie jest wielkim problemem. TA-1VP potrafi odtwarzać odpowiedź impulsową podczas modelowania w obydwu kierunkach.

# **8 – Dane techniczne**

Analogowy trymer sygnału wejściowego: 0 dB - +30 dB

#### **AUTO-TUNE**

Skala chromatyczna oraz 24 skale diatoniczne, wszystkie z możliwością modyfikacji przez użytkownika

Szybkość reakcji

Rozdzielczość w określaniu wysokości dźwięków

#### **MIC MODELER**

**Mikrofony źródłowe:**

Modele mikrofonów: Shure SM58 Shure SM57 Shure Beta 58a Shure KSM 32 Audio Technica 3035 Audio Technica ATM31 Audio Technica ATM41a Audio Technica 4050 Rode NT1 Rode NT2 Rode NT3 CAD M177 CAD E200 CAD E350 Typy mikrofonów: Ręczny mikrofon dynamiczny Studyjny mikrofon dynamiczny Mikrofon bezprzewodowy Mikrofon pojemnościowy z małą membraną Mikrofon pojemnościowy z dużą membraną Mikrofony modelowane: Ręczny mikrofon dynamiczny Studyjny mikrofon dynamiczny Mikrofon pojemnościowy z małą membraną 1 Mikrofon pojemnościowy z małą membraną 2 Mikrofon pojemnościowy z dużą membraną 1 Mikrofon pojemnościowy z dużą membraną 2 Mikrofon pojemnościowy z dużą membraną 3 Mikrofon perkusyjny – bęben basowy Mikrofon perkusyjny – werbel Mikrofon perkusyjny - czynele Telefon Nasycenie zniekształceniami lampowymi: 0 dB - 12 dB **COMPRESSOR**

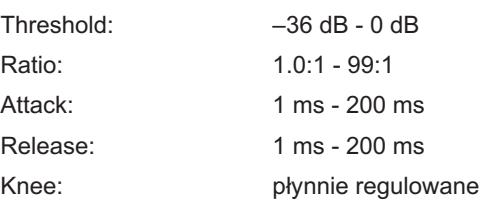

#### **GATE**

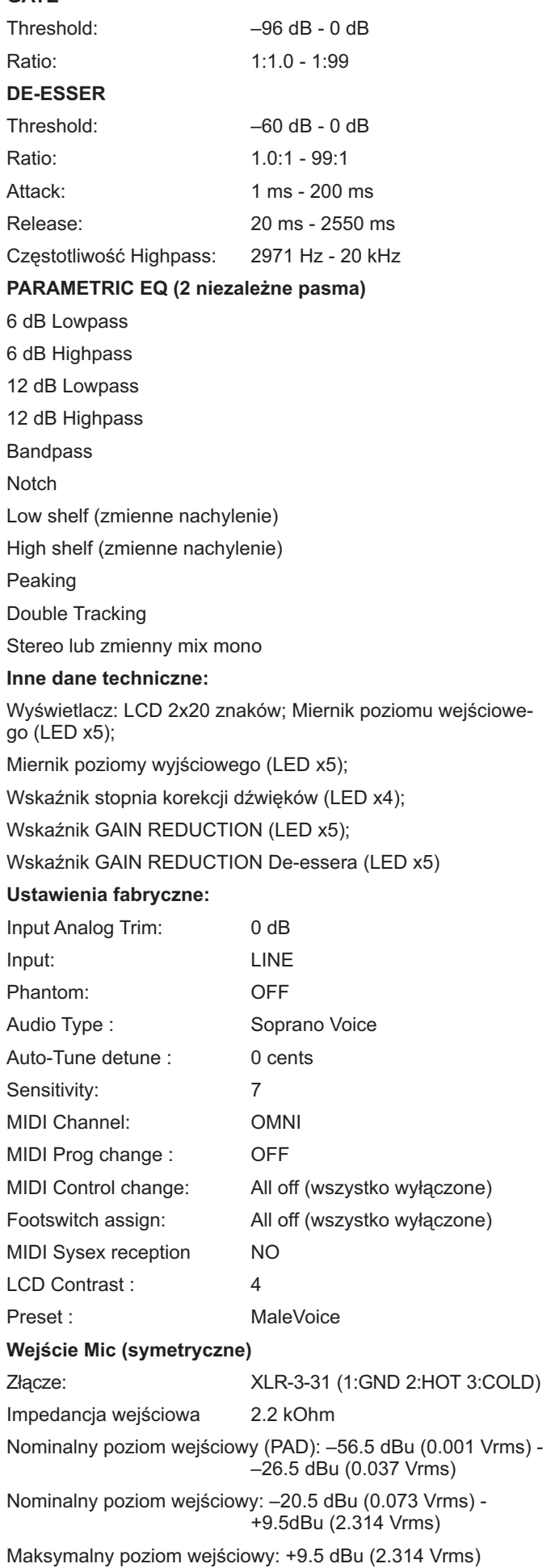

# **8 – Dane techniczne**

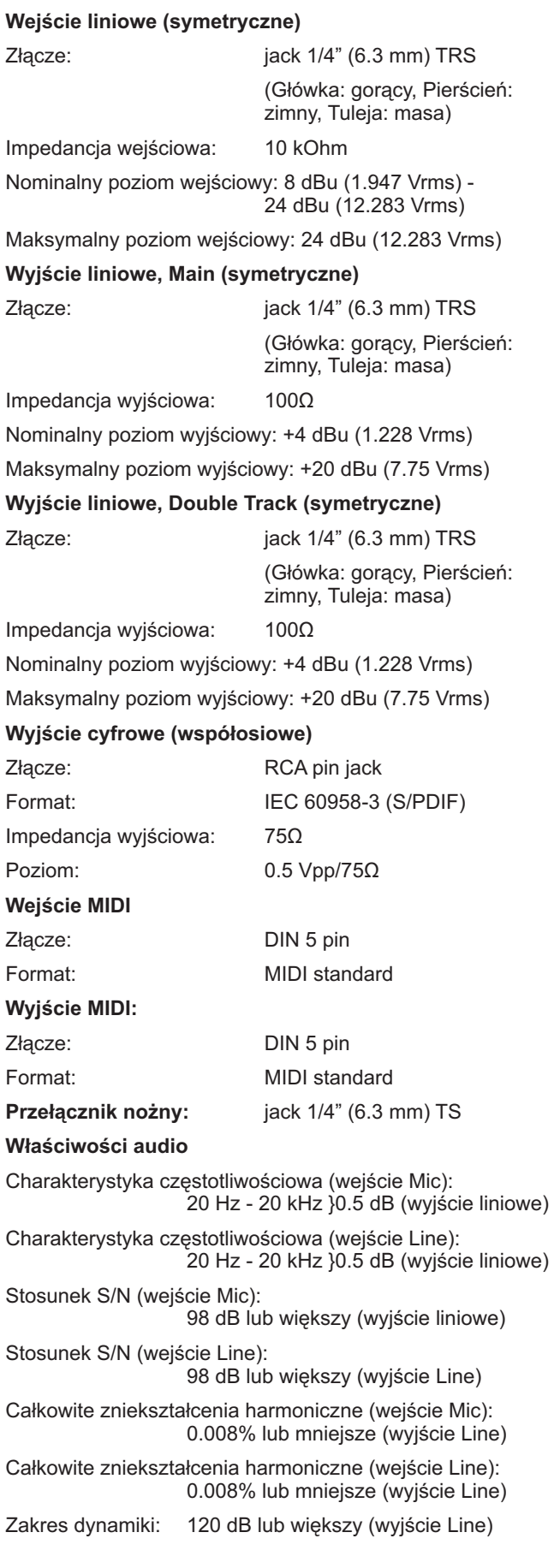

### **Dane ogólne:**

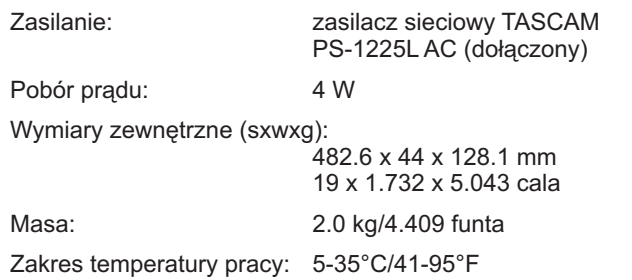

# **Wymiary zewnętrzne - rysunek**

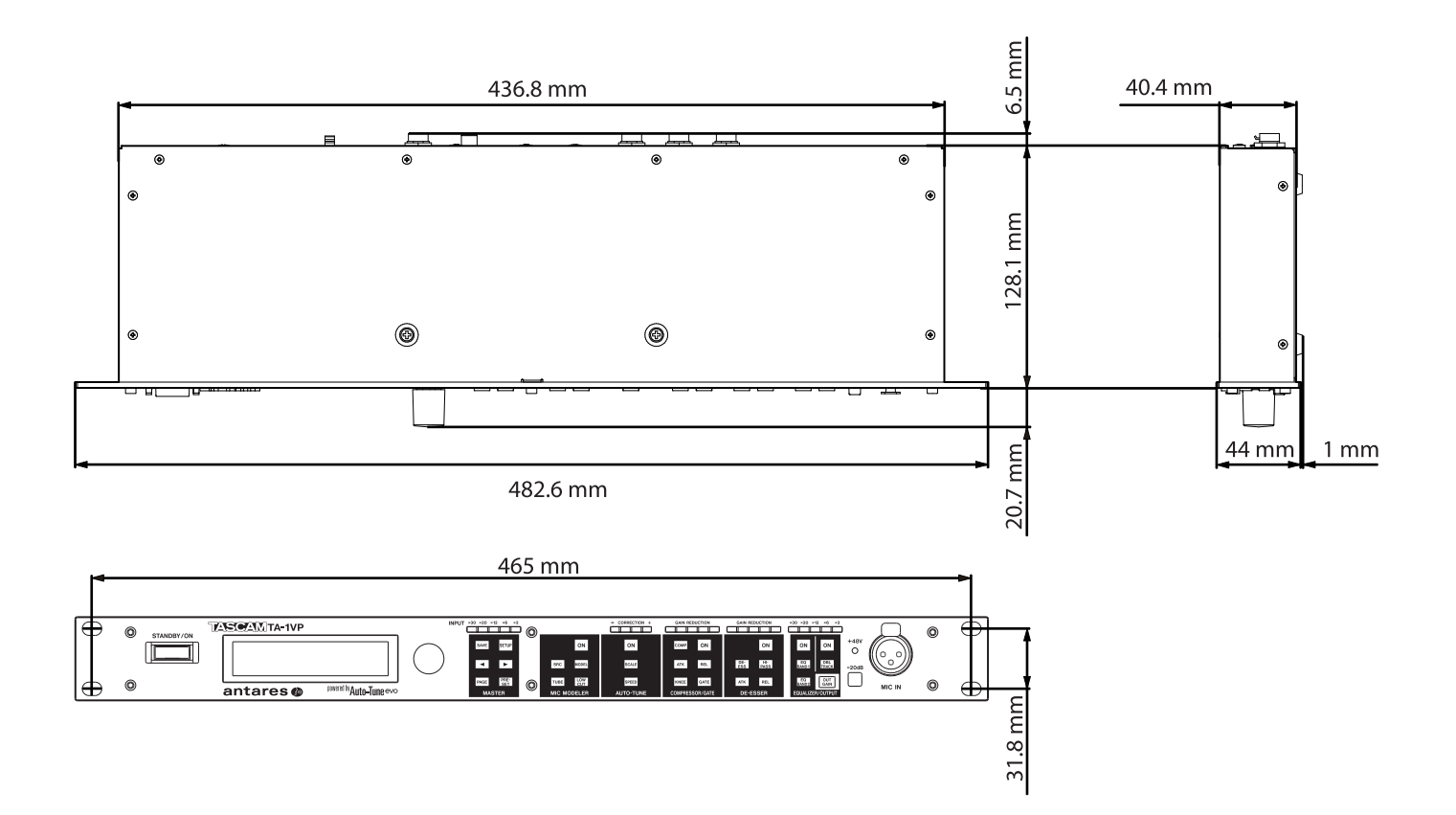

- Ilustracje w tej instrukcji obsługi mogą różnić się od rzeczywistego wyglądu urządzenia.
- Dane techniczne oraz zewnętrzny wygląd urządzenia, w wyniku zmian konstrukcyjnych, może ulec zmianie bez wcześniejszego powiadomienia.

# **Schemat blokowy**

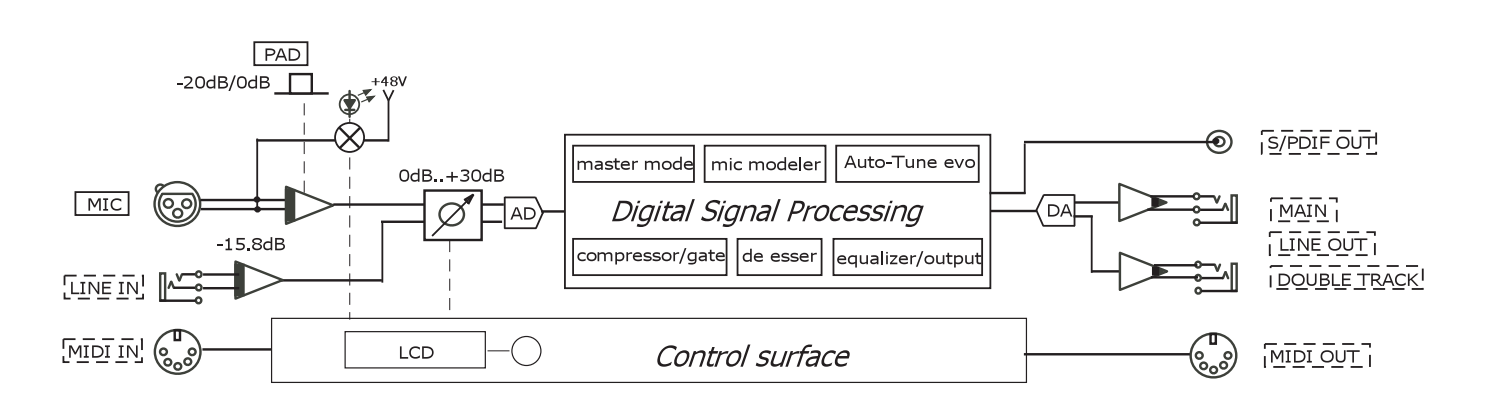

# **Struktura poziomów sygnałów**

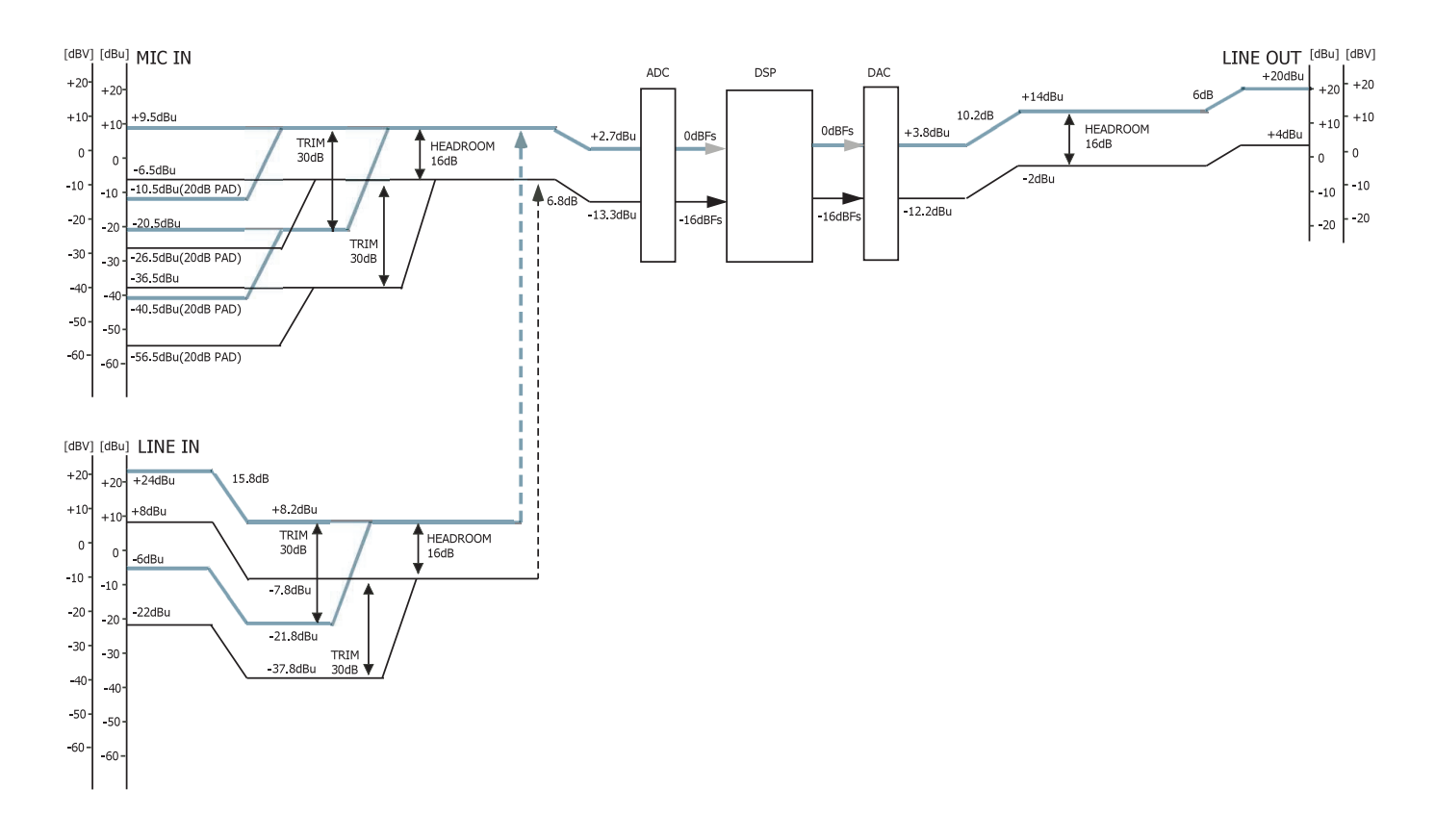

# **Notatki Notatki**

# **TASCAM** TA-1VP **Vocal Producer**

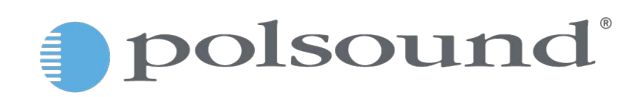

Polsound Sp. z o.o. ul. Brukowa 29, 05-092 Łomianki NIP: 526-030-71-75 Tel. 22 2014 100 E-mail: biuro@polsound.pl